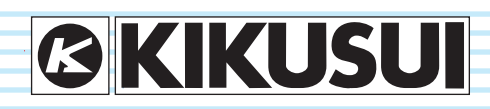

PART NO. IB026073 May. 2018

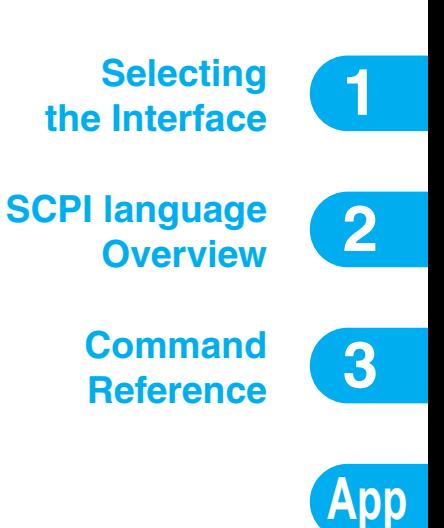

# **Communication Interface Manual**

**Leakage Current Tester**

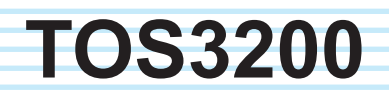

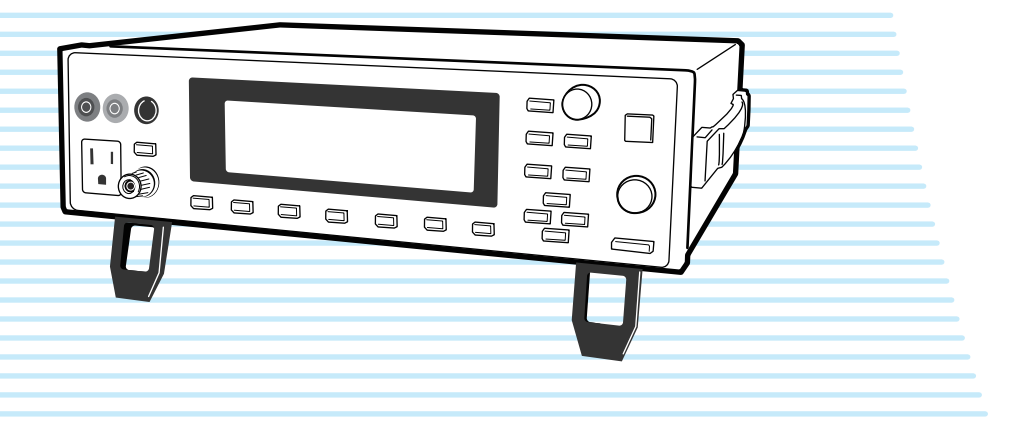

# <span id="page-1-0"></span>**About the TOS3200 Manuals Notations Used in This Manual**

There are five TOS5300 Series Manuals listed as follows.

• Setup Guide

This manual is intended for first-time users of this product. It provides an overview of the product and notes on usage. It also explains how to set up the product for testing the DUT. Always read this manual before using the product.

• Quick Reference

This manual explains Panel description and operation briefly.

**Safety Information** 

This document contains general safety precautions for this product. Keep them in mind and make sure to observe them.

• User's Manual (PDF) This manual is intended for first-time users of this product. It

provides an overview of the product and notes on usage. It also explains how to configure the product, operate the product, perform maintenance on the product, and so on.

• Communication Interface Manual (this manual) This manual contains details about remotely controlling the tester using SCPI commands. This manual is provided on the included CD-ROM.

The interface manual is written for readers with sufficient basic knowledge of how to control measuring instruments using a PC.

TOS3200 Series Manuals are intended for users of the Leakage Current Tester and their instructors. Explanations are given under the presumption that the reader has knowledge about the electrical aspects of electrical safety testing.

# **Applicable firmware version of the TOS3200**

This manual applies to TOS32000s with firmware version 4.0x.

When making an inquiry about the product, please provide us with the following information.

- Model (indicated at the top section on the front panel)
- Firmware version (See page [21.](#page-20-0))
- Serial number (indicated at the bottom section on the rear panel)

# **Before reading this manual**

First read the User's Manual, which includes information on the product's hardware, to avoid connecting or operating the product incorrectly.

#### **Trademarks**

Company names and product names used in this manual are generally trademarks or registered trademarks of the respective companies.

# **Copyright**

Reproduction and reprinting of this operation manual, whole or partially, without our permission is prohibited.

Both unit specifications and manual contents are subject to change without notice.

© 2007 Kikusui Electronics Corporation

- <span id="page-1-1"></span>• The TOS3200 Leakage Current Tester is also simply referred to as the TOS3200 in this manual.
- Equipment under test is also referred to as the EUT in this manual.
- The word "PC" used in this manual is a generic term for personal computers and workstations.
- Touch current is simply referred to as TC in this manual.
- Protective conductor current is simply referred to as PCC in this manual.
- The following markings are used in this manual.

#### **NOTE**

Indicates information that you should know.

### **DESCRIPTION**

Explanation of terminology or operation principle.

# See

Indicates reference to detailed information.

#### **>**

Indicates the menu level of the item to be selected. The menu item to the left of the > symbol is a higher level menu.

#### **SHIFT+key name (marked in blue)**

Indicates an operation involving pressing the named key (shown in blue) while the SHIFT key is held down.

#### **SHIFT+Fx (F1 to F5)**

Indicates an operation involving pressing a function key (F1 to F5) while the SHIFT key is held down.

# <span id="page-2-0"></span>**Contents**

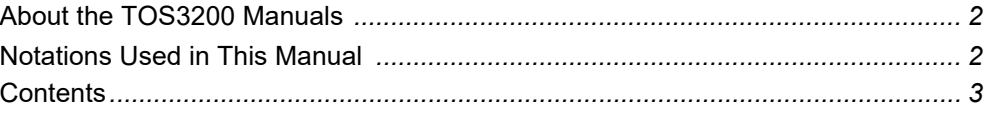

# Selecting the Interface

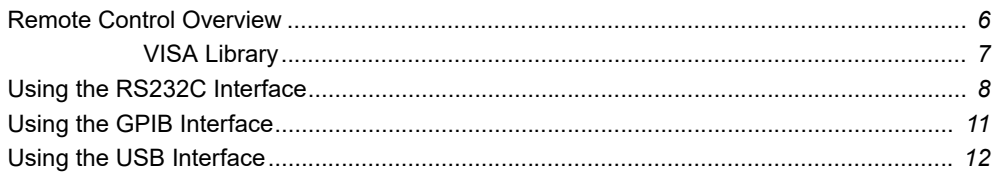

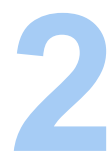

# **SCPI language Overview**

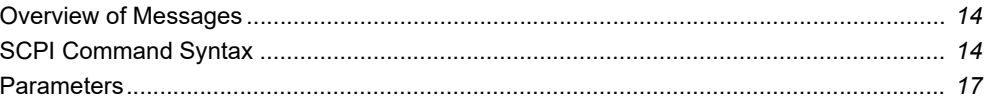

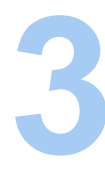

# **Command Reference**

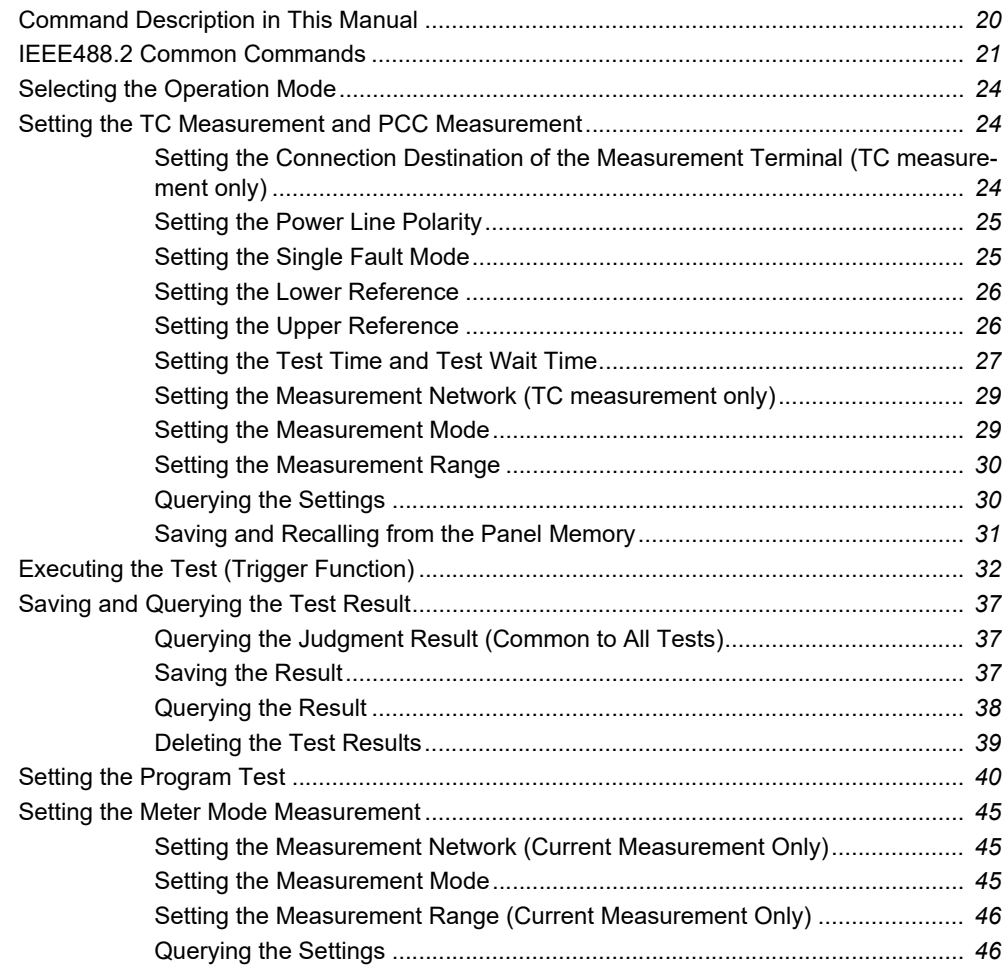

.....

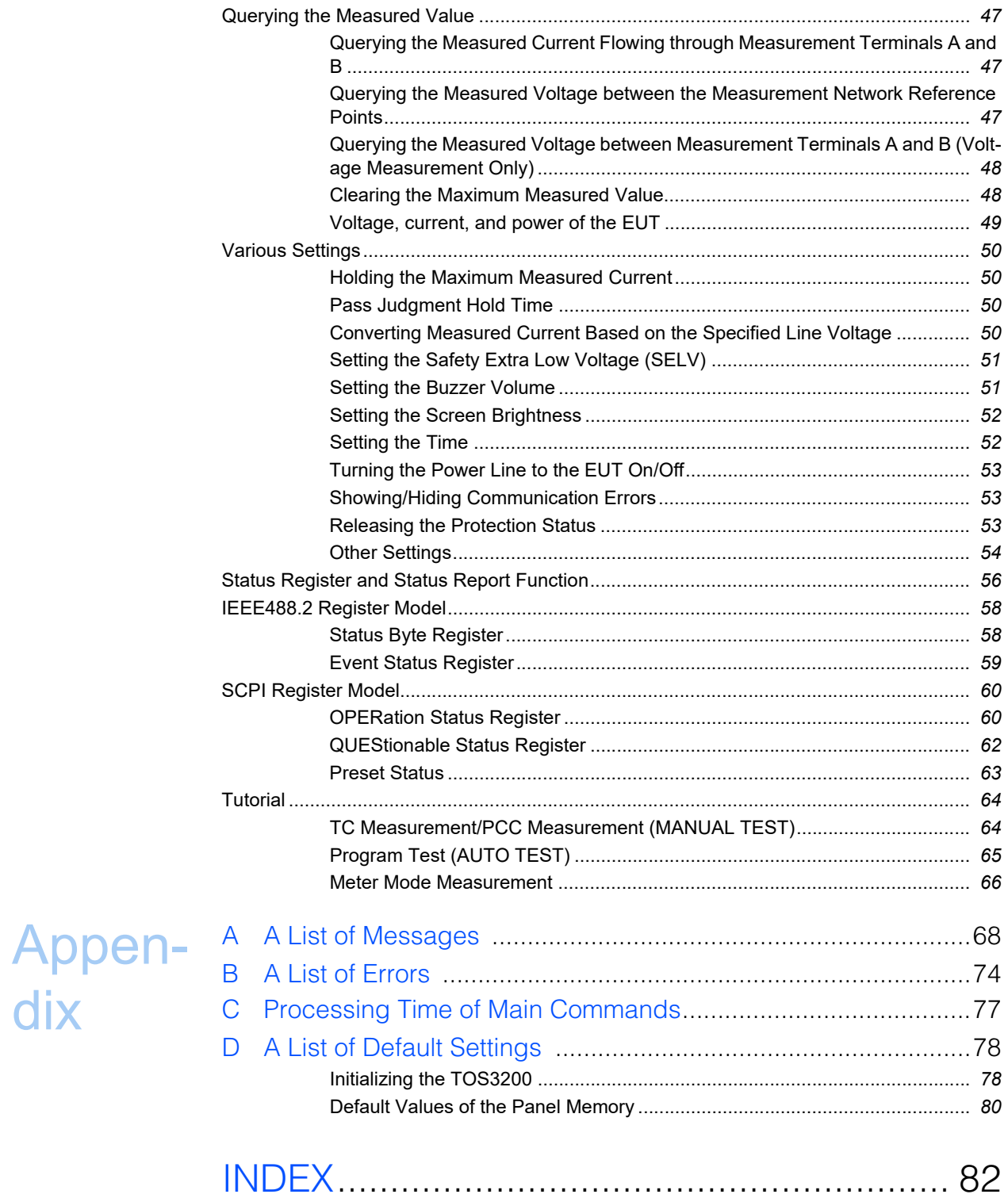

**TOS3200** 

 $\ddot{4}$ 

# <span id="page-4-1"></span><span id="page-4-0"></span>**Selecting the Interface**

1

This chapter gives an overview of the remote control function and explains interface setting.

# <span id="page-5-0"></span>**Remote Control Overview**

In addition to using the front panel, the TOS3200 can be controlled remotely using the following interfaces (equipped as standard).

- RS232C interface
- GPIB interface
- USB interface

The GPIB, RS232C, and USB interfaces cannot be used simultaneously.

The remote interface complies with IEEE Std 488.2-1992 and SCPI Specification 1999.0.

 $\lceil$ See $\rceil$ p. 14

Use the SCPI commands only after you have understood the SCPI command syntax for the TOS3200.

If the TOS3200 is operating under remote control, the RMT LED on the front panel will illuminate. To switch from the remote mode to the local mode (panel operation) from the panel, press the LOCAL key.

# **Instrument Interface Standards**

The TOS3200 conforms to the following standards.

- IEEE Std 488.2-1992 IEEE Standard Codes, Formats, Protocols, and Common Commands For Use With IEEE Std 488.1-1987
- IEEE Std 488.1-1987 IEEE Standard Digital Interface for Programmable Instrumentation
- Standard Commands for Programmable Instruments (SCPI) version 1999.0
- Universal Serial Bus Specification Rev 2.0
- Universal Serial Bus Test and Measurement Class Specification (USBTMC) Rev 1.0
- Universal Serial Bus Test and Measurement Class, Subclass USB488 Specification (USBTMC-USB488) Rev 1.0

# <span id="page-6-0"></span>**VISA Library**

If you are using a VISA library (VISA COM) for the I/O library, the VISA library must be installed on the PC.

A device driver supporting USB T&M Class (USBTMC) is required to control the TOS3200 through the USB interface. The USBTMC driver is automatically installed by the VISA library. VISA (Virtual Instrument Software Architecture) is a specification for standard software for connecting instruments that was defined by the VXIplug&play Systems Alliance.

One of the VISA libraries (driver software implemented in compliance with the VISA specifications) below is necessary.

- NI-VISA by National Instruments (Ver. 5.1.1 or later)
- Keysight VISA by Keysight Technologies (Keysight IO Libraries Suite 16.0 or later)
- KI-VISA Ver. 5.0.4 or later

KI-VISA is Kikusui original VISA library compatible with VXIplug&play VISA Specifications 3.0. The latest version can be downloaded from Kikusui website (http://www.kikusui.co.jp/en/ download/). KI-VISA is not required if NI-VISA or Keysight VISA is already installed.

**1**

# <span id="page-7-0"></span>**Using the RS232C Interface**

The RS232C port on the TOS3200 is a standard D-sub 9-pin male connector.

Check that the POWER switches of the TOS3200 and the PC are off, and connect the TOS3200 to the PC using a standard cross cable (null modem cable).

Use a D-sub 9-pin female-to-female AT type for the cross cable. Fig. 1-1shows the connector pin assignments.

The TOS3200 does not use hardware handshaking (cross cable example 2).

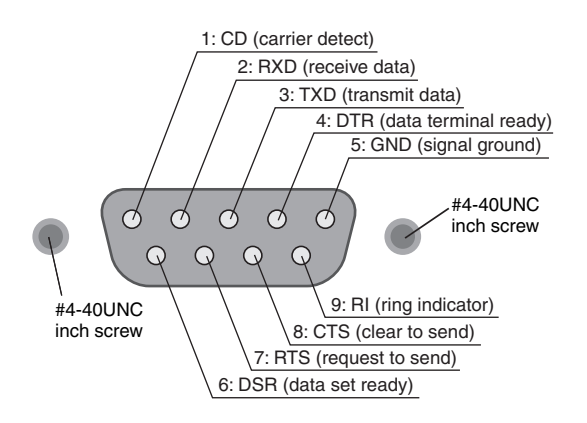

Facing the TOS3200 rear panel

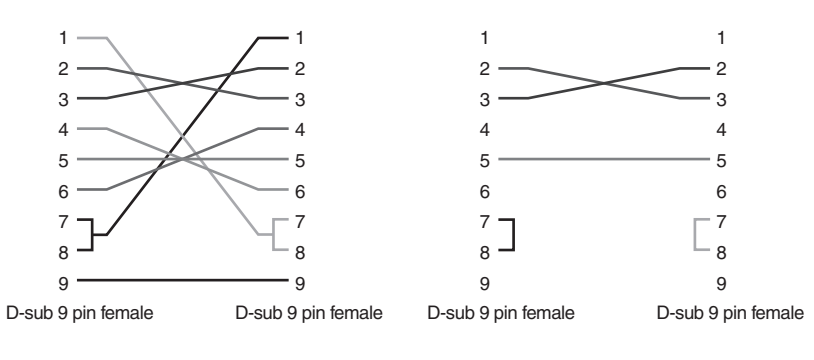

Cross cable example 1

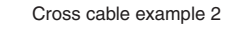

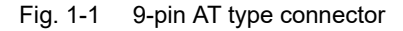

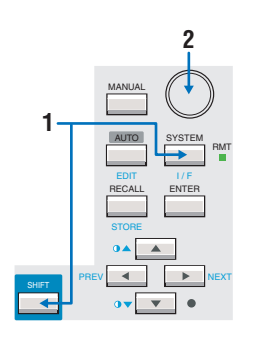

# **1 Press the I/F (SHIFT+SYSTEM) key to display the interface setup screen (INTERFACE).**

# **2 Press the SHIFT+F1 key or turn the rotary knob to select RS232C.**<br>3 Set the RS232C protocol and communication error trace function. **3 Set the RS232C protocol and communication error trace function.**

The settings of the communication error trace function are common to all interfaces. You cannot set it separately for each interface.

# **4 Turn the power off and turn it back on.**

 The settings are fixed. The communication error trace function is set even if you do not turn the power off.

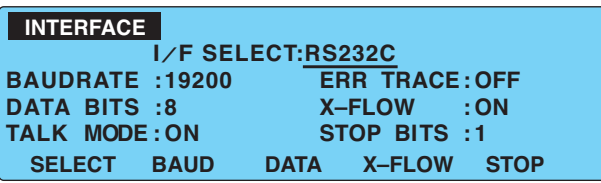

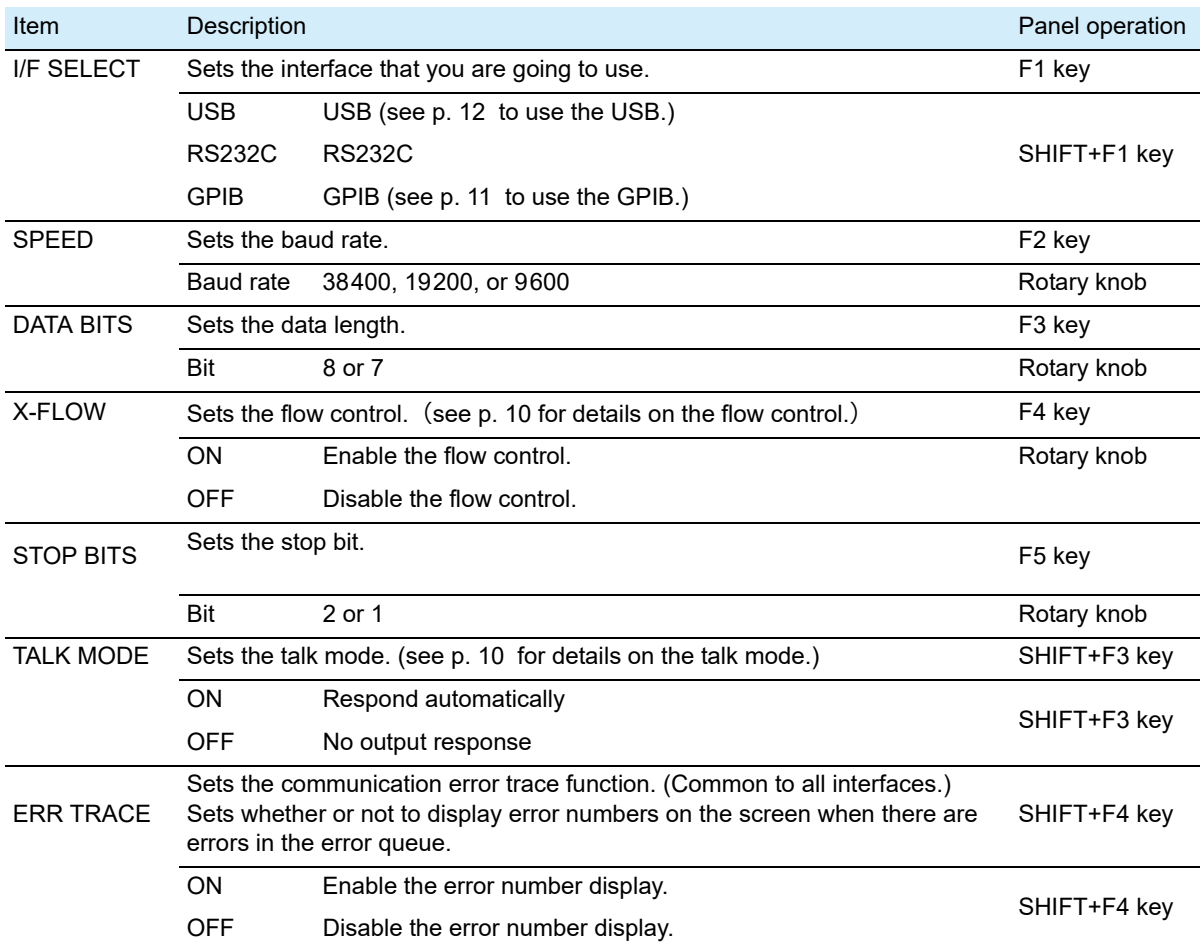

# <span id="page-9-0"></span>**Flow control**

Use flow control for RS232C communication. DC (device control) codes are used as control codes.

Transmission/reception may not work correctly through unilateral transmission.

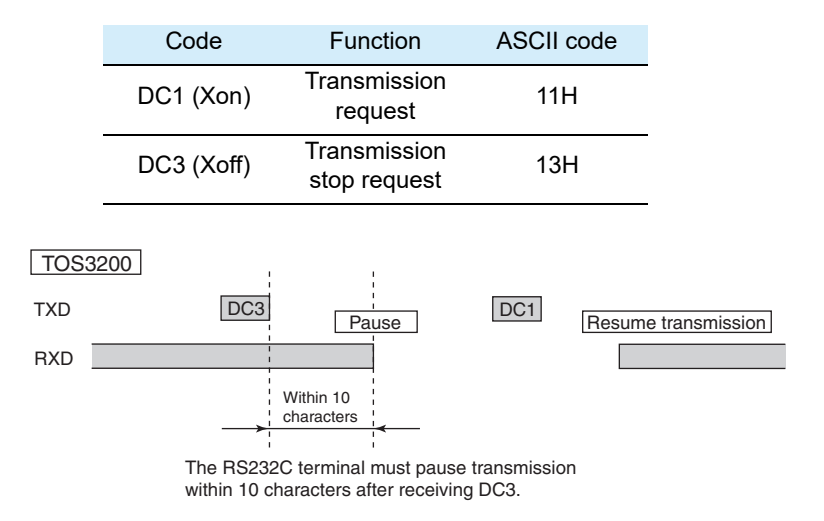

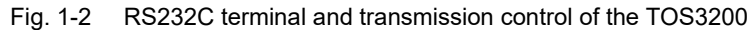

# **Talk mode**

Processing on the PC can be reduced by using talk mode, because commands do not need to be sent from the PC. If you connect a serial printer to the TOS3200, the test log can be printed directly.

If talk mode is turned on, the TOS3200 cannot be controlled from the PC. If you want to remotely control the TOS3200 from a PC, be sure to turn talk mode off.

• Talk mode off (default)

Responds only to the commands from the PC.

Talk mode on

Responds automatically at the start and end of the test.

Response when a test is started: START

Response when a test ends: PROTECT, PASS, U\_FAIL, L\_FAIL, C\_FAIL (CONTACT FAIL), or STOP

# **Break signal**

The break signal functions as a substitute for the IEEE488.1 dcl/sdc (Device Clear, Selected Device Clear) message.

**1**

# <span id="page-10-0"></span>**Using the GPIB Interface**

Use a standard IEEE488 cable to connect the TOS3200 to the PC.

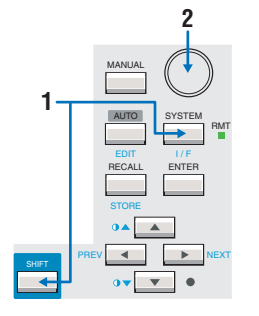

**1 Press the I/F (SHIFT+SYSTEM) key to display the interface setup screen (INTERFACE).**

**2 Press the SHIFT+F1 key or turn the rotary knob to select GPIB.<br>
<b>3** Set the GPIB address and communication error trace function.

# **3 Set the GPIB address and communication error trace function.**

The settings of the communication error trace function are common to all interfaces. You cannot set it separately for each interface.

# **4 Turn the power off and turn it back on.**

The settings are fixed. The communication error trace function is set even if you do not turn the power off.

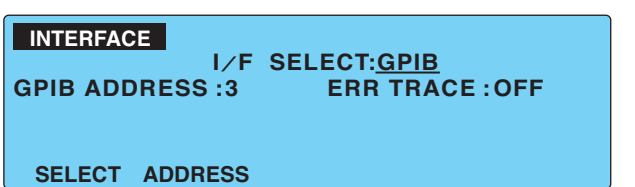

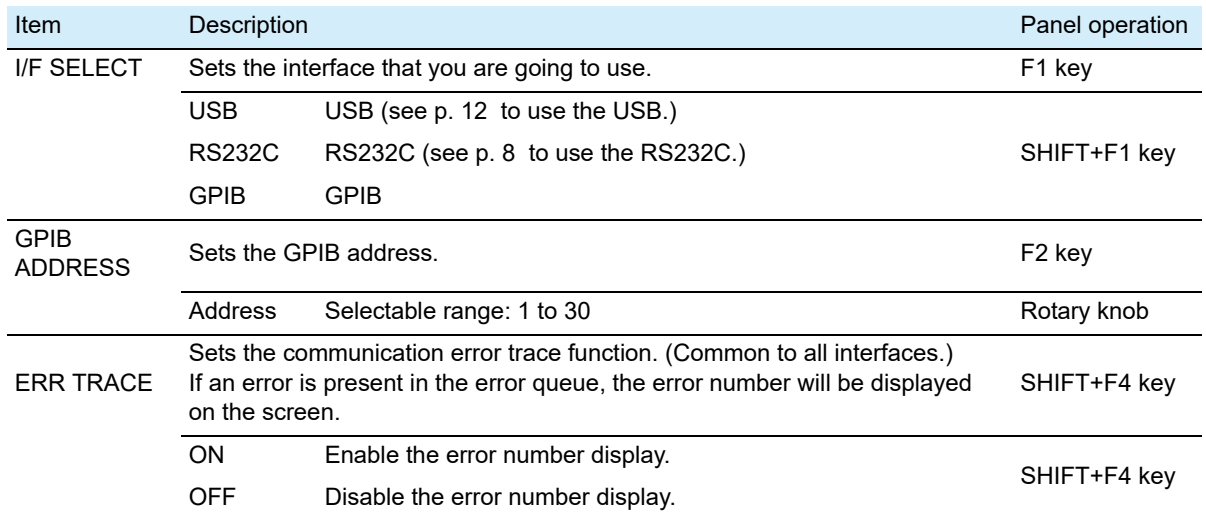

# **GPIB function**

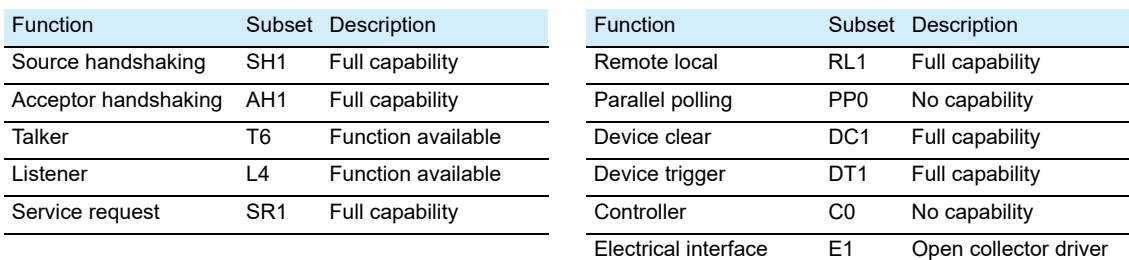

# **Service request**

Service request and serial polling functions are implemented.

# <span id="page-11-0"></span>**Using the USB Interface**

# $\left[\frac{\text{See}}{\text{p}}\right]$  7

[p. 7](#page-6-0) A device driver supporting USB T&M Class (USBTMC) is required to control the TOS3200 through the USB interface. The USBTMC driver is automatically installed by the VISA library.

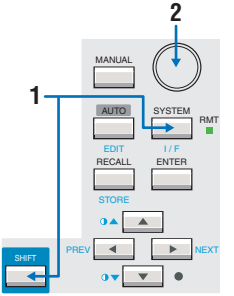

# **1 Press the I/F (SHIFT+SYSTEM) key to display the interface setup screen (INTERFACE).**

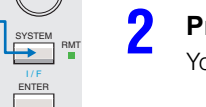

# **2 Press the SHIFT+F1 key or turn the rotary knob to select USB.**

You can check the vendor ID, product ID, and serial number of the TOS3200.

### **3 Sets the communication error trace function.**

The settings of the communication error trace function are common to all interfaces. You cannot set it separately for each interface.

# **4 Turn the power off and turn it back on.**

 The settings are fixed. The communication error trace function is set even if you do not turn the power off.

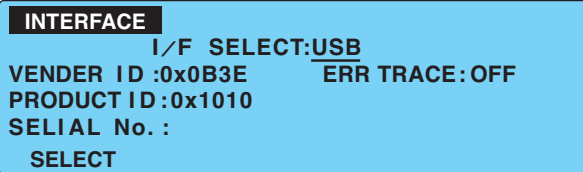

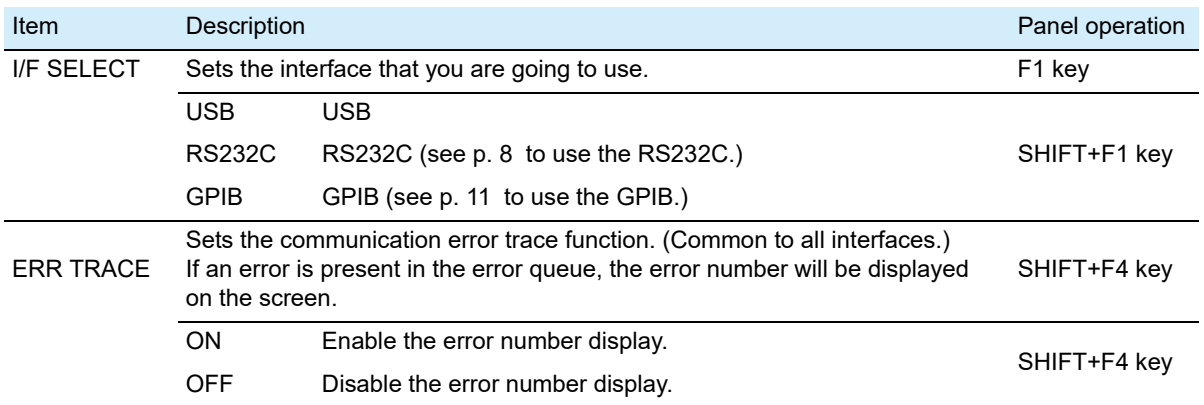

# **USB function**

Complies with USB Specification 2.0. Complies with USBTMC Specification 1.0 and USBTMC-USB488 Specification 1.0. Data rate: 12 Mbps maximum (full speed). VID (vendor ID): 0x0B3E PID (product ID): 0x1010.

# **Service request**

Service request and serial polling functions are implemented.

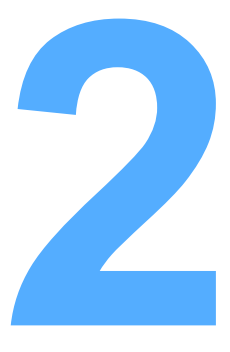

# <span id="page-12-1"></span><span id="page-12-0"></span>**SCPI language Overview**

This chapter explains the SCPI command structure, syntax, and parameters.

# <span id="page-13-0"></span>**Overview of Messages**

The information that is exchanged between the PC and the TOS3200 is called a message. The TOS3200 uses the SCPI language for the messages.

There are two types of messages, commands that are sent from the PC to the TOS3200 and responses that are sent from the TOS3200 to the PC.

Commands are used to execute functions of the TOS3200, change settings, and query settings and statuses. Responses return the settings and statuses of the TOS3200.

# <span id="page-13-2"></span><span id="page-13-1"></span>**SCPI Command Syntax**

# **Command hierarchy**

The SCPI is an ASCII-based command language designed for test and measurement devices. The command hierarchy is structured around the common root or node, which is the construction block of the SCPI sub system. A command consists of a program header, parameters, and punctuations.

The hierarchy is explained using the SYSTem subsystem as an example.

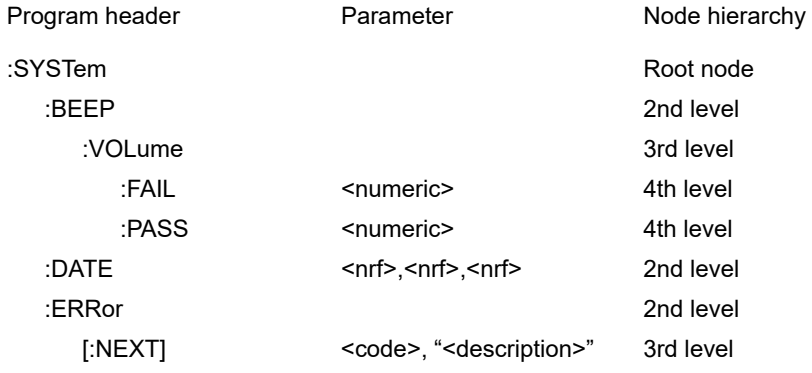

A higher node is separated from a lower node using a colon (:).

# **Command syntax**

This manual denotes SCPI commands using the following format.

#### (Example)

#### **SYSTem:BEEP:VOLume:FAIL {<numeric>|MINimum|MAXimum}**

- There are two forms of SCPI commands, the long form in which the command is written out in its entirety and the short form in which the letters written in lowercase are omitted. SCPI commands can be sent in the long form or short form.
- SCPI commands are not case sensitive. VOL, Vol, and vol are all accepted as short forms of VOLTage.
- VOLUME, Volume, volume are all accepted as long forms.
- A space is required between the program header section and the parameter section.
- Multiple parameters, when available, are concatenated using commas.
- Compound commands can be created by concatenating two commands with a semicolon.

#### (Example) **SYSTem:BEEP:VOLume:FAIL MINimum;PASS MINimum**

This compound command is the same as entering the following two commands.

# **SYSTem:BEEP:VOLume:FAIL MINimum**

**SYSTem:BEEP:VOLume:PASS MINimum**

The first command, SYSTem:BEEP:VOLume:FAIL, sets the path to SYSTem:BEEP:VOLume. Therefore, SYSTem:BEEP:VOLume, can be omitted in the second command.

An error occurs if a node that is not defined in the current path (except FAIL and PASS) is designated.

- A colon is required between program headers.
- Commands of different subsystems can be concatenated using colons and semicolons.

(Example)

#### **SYSTem:CONFigure:PHOLd MINimum;:MEASure:CURRent?**

This compound command contains two root nodes, SYSTem and MEASure.

If the second or subsequent command starts with a colon, the path specified by the previous command will be cleared.

• The maximum number of characters that can be transmitted in a single line is 128.

# **Special symbols and characters**

Special symbols and characters used in this manual to describe SCPI commands are defined as indicated in the following.

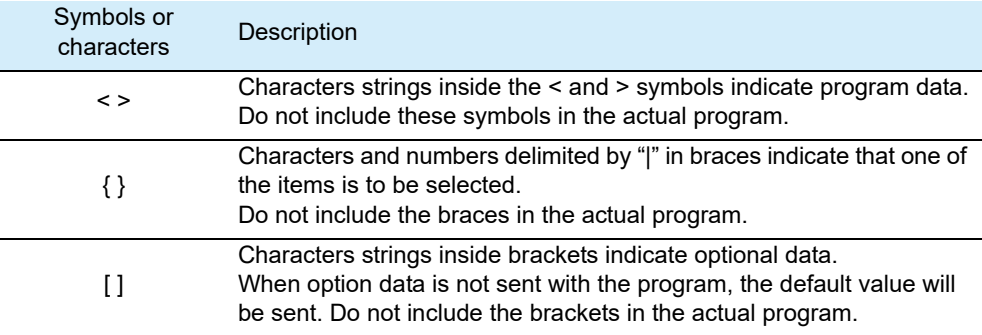

# <span id="page-15-0"></span>**Query**

The device settings or status can be queried.

To make a query, add a question mark at the end of the program header section. If a query has parameters, enter a space after the question mark followed by the parameters.

(Example) **CURRent? MIN**

When transmitting two queries in separate lines, read the response to the first query before **NOTE** transmitting the second line. If you send two lines of query commands at once, an incomplete response may be received.

# **String termination**

All commands must be terminated using a valid terminator. The available terminators are <line feed> (ASCII 0x0A) and EOI (end-or-identify). Either one can be used as a terminator. Because EOI is not available on the RS232C, be sure to use <line feed>.

If a command string is terminated, the path will be reset to the root level.

**NOTE** 

See  $\vert_{\mathsf{D}}$  21

CR (ASCII 0x0D) is not a terminator.

# **Common commands**

The IEEE-488.2 and SCPI standards contain a set of common commands for reset, self-test, and other functions. These common commands always start with an asterisk. The commands may have one or multiple parameters.

# <span id="page-16-2"></span><span id="page-16-0"></span>**Parameters**

The parameter format of SCPI is derived from the program parameter format defined in IEEE 488.2.

The representation system of the program data that is used on the TOS3200 is indicated below.

# **Non-numeric parameters**

The TOS3200 uses the following three types of non-numeric parameters.

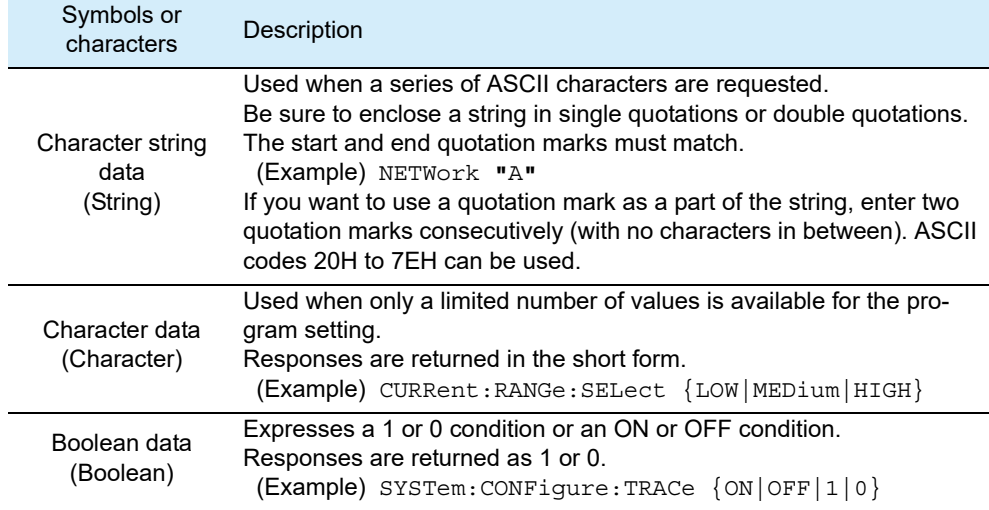

# **Numeric parameters**

The TOS3200 uses the following five types of numeric parameters.

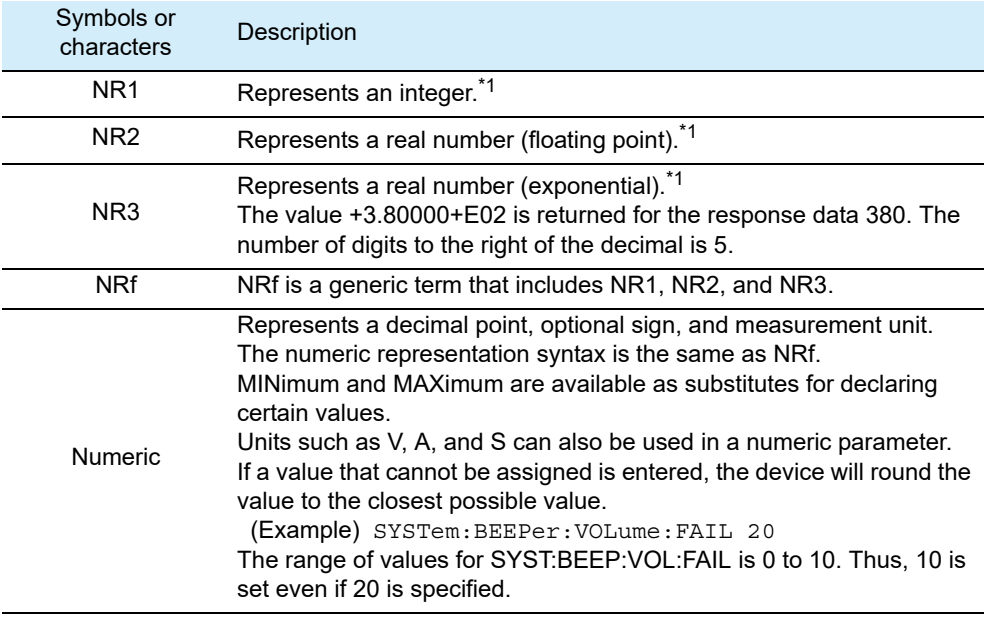

<span id="page-16-1"></span>\*1. Details are given in the *IEEE 488.2 Standard Digital Interface for Programmable Instrumentation*.

# **Special form numeric parameter**

The special form numeric parameters MINimum and MAXimum can be used as substitutes for limit values when the parameter is numeric.

In the example below, the buzzer volume for FAIL judgments is to the minimum value. **SYSTem:BEEPer:VOLume:FAIL MINimum**

The minimum and maximum values can be inquired for most parameters using queries. **CURRent:LIMit:UPPer? MAX**

### <span id="page-17-0"></span>**Measurement unit**

Below are the default measurement units. Commands will be accepted even if measurement units are not specified.

- A (current)
- V (voltage)
- W (wattage)
- S (second)

The following optional prefixes are supported. To enter "µ" in the parameter, use "U" instead.

- M (milli)
- U (micro)

The unit symbols in the International System of Units contain lowercase characters. The **NOTE** IEEE standard uses uppercase characters. SCPI commands are not case sensitive.

3

# <span id="page-18-1"></span><span id="page-18-0"></span>**Command Reference**

This chapter explains details of each command and registers.

# <span id="page-19-0"></span>**Command Description in This Manual**

This manual describes the commands in the following manner.

Attach the value you want to specify after the command and send the command. To set the test time to **20 s** in the touch current measurement, send **TC:TIM 20**.

Commands with these marks will be affected if \*RST or \*RCL is sent. The settings will be changed to the default values indicated on page 196. The test time will be changed to 10 s if \*RST is sent.

**TC:TIM / PCC:TIM EXECUTE: PCC: RST EXECUTE: PCC: RST EXECUTE: PCC: RST PCC: RST PCC: RST PCC: RST PCC: RST PCC: RST PCC: RST PCC: RST PCC: RST PCC: RST PCC: RST**

Set the test time. TC:TIM:ST This setting is valid when TC:TIM:STAT or PCC:TIM:STAT is on.

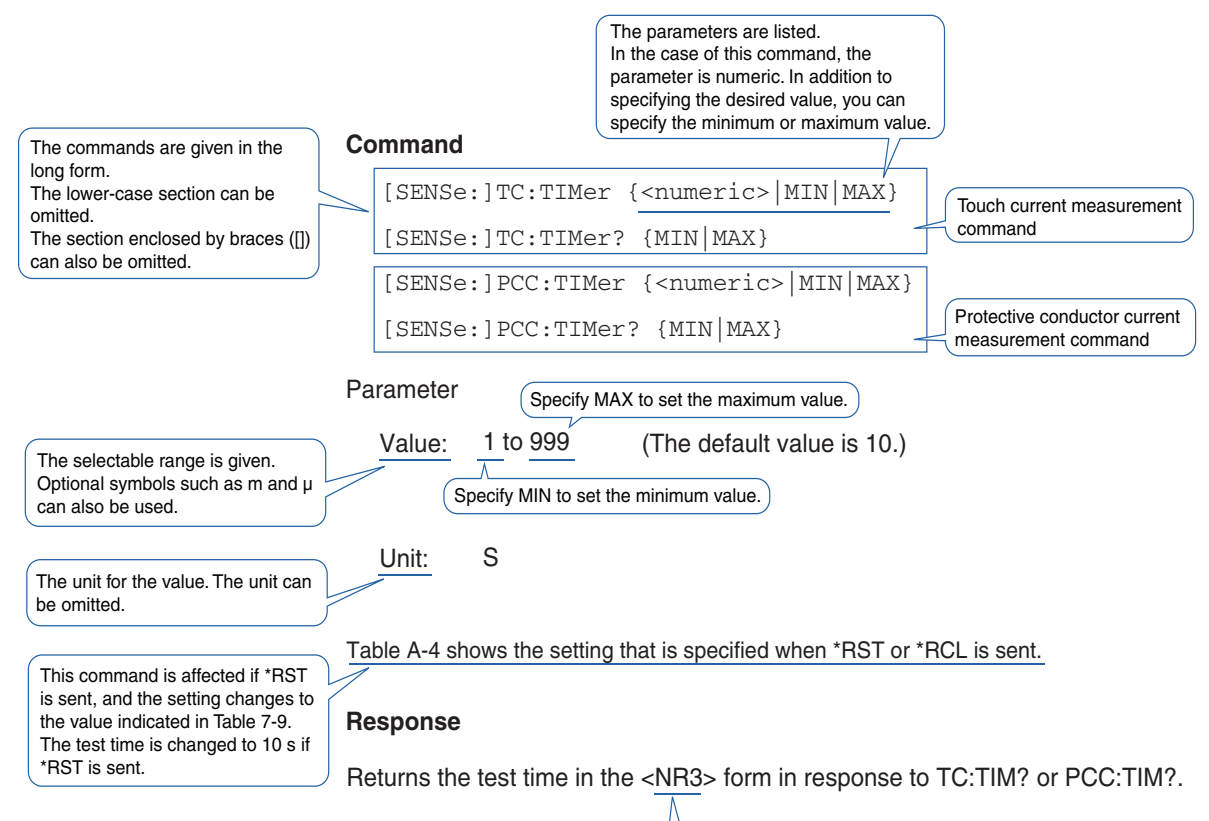

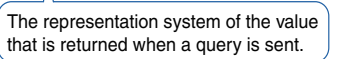

Command items and reference pages

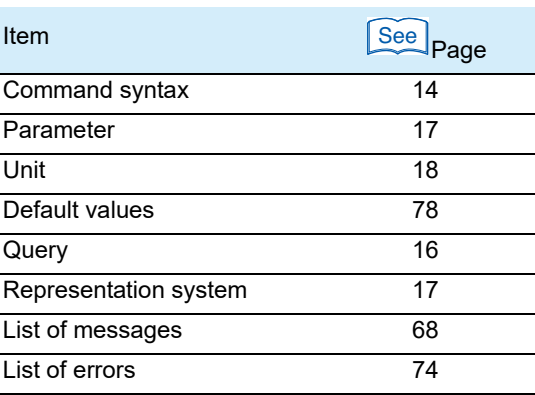

# <span id="page-20-2"></span><span id="page-20-1"></span>**IEEE488.2 Common Commands**

# \*CLS

Clears all event registers including the status byte, event status, and error queue.

# See  $p.56$

 $\widetilde{\mathsf{See}}$   $\mathsf{b}$ . 59

**Command \*CLS**

# \*ESE

Sets the event status register that is counted by the event summary bit (ESB) of the status byte.

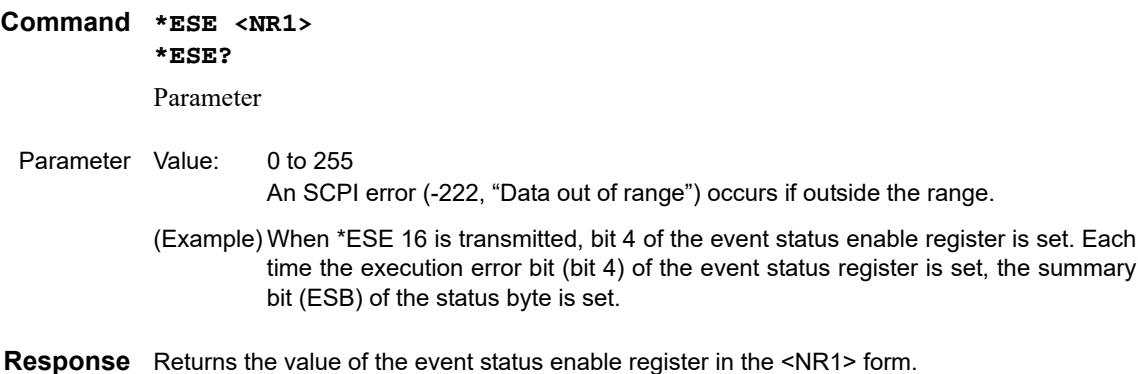

# \*ESR

Queries the event status register. Registers that are read are cleared.  $\left[\begin{smallmatrix} \text{See} \end{smallmatrix}\right]_{\text{D}}$  59

#### **Command \*ESR?**

**Response** Returns the value of the event status register in the <NR1> form and clears the register.

# <span id="page-20-0"></span>\*IDN

Queries the model name, serial number, and firmware version of the TOS3200.

# **Command \*IDN?**

**Response** The response to \*IDN? is indicated below.

(Example) For TOS3200 with a serial number AB123456 and firmware version 1.00 **Returns** KIKUSUI,TOS3200,AB123456,1.00.

# \*OPC

Section 12.5.3 in IEEE 488.2-1992 **See** 

Sets the OPC bit (bit 0) of the event status register when the processing of all commands standing by is complete.

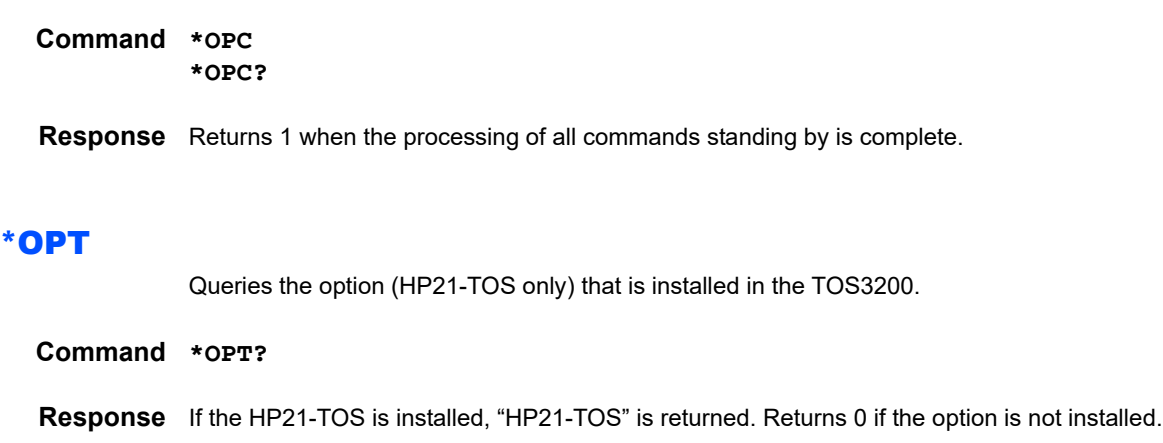

# \*RCL

Aborts the measurement operation and reads the contents stored in memory. The operation is the same as MEM:RCL.

#### **Command \*RCL <NR1>**

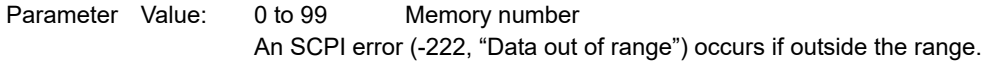

# \*RST

Aborts the measurement operation and initializes the TOS3200 to factory default condition. For the commands that are affected by \*RST, see ["Default values.](#page-77-2)  $\lceil$  See  $\rceil$ p. 78

#### **Command \*RST**

# \*SAV

```
\widehat{\mathsf{See}} p. 78
```
Stores the present TOS3200 settings to memory. The operation is the same as MEM:SAV. The settings that are stored are the same as those recalled using the \*RCL command. See ["Default values.](#page-77-2)

#### **Command \*SAV <NR1>**

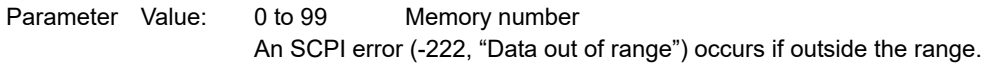

# \*SRE

Sets the service request enable register.

The service request enable register is used to select the summary messages in the status byte register that will be able to perform service requests.

To clear the service request enable register, send \*SRE 0. If the register is cleared, service requests cannot be generated by status information.

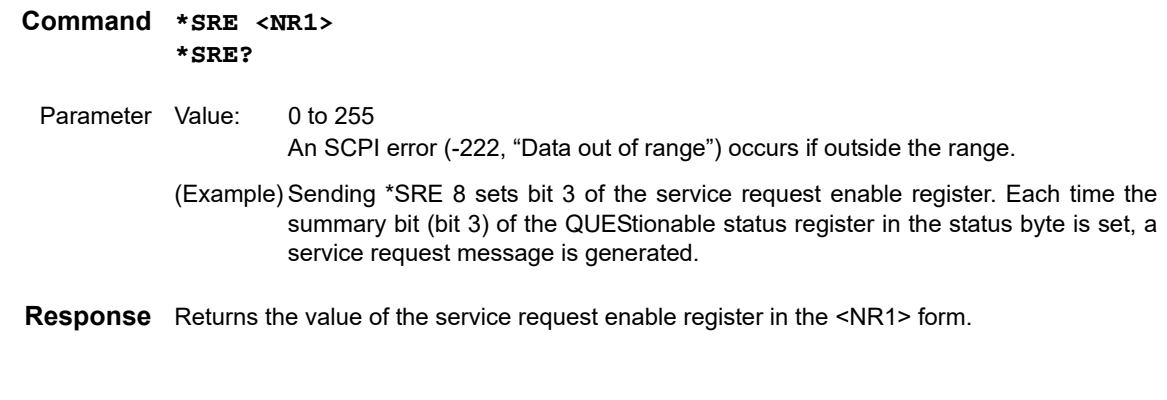

# \*STB

 $\lceil$  See  $\rceil_{p.}$  58

Queries the contents of the status byte register and the MSS (master summary status) message.

The response is the same as serial polling only with the exception that the MSS message appears in place of the RQS message in bit 6.

### **Command \*STB?**

Trigger command.

**Response** Returns the value of the status byte register and the MSS message (bit 6) in <NR1> form.

# \*TRG

Section 10.37 in IEEE 488.2-1992 **See** 

This is a substitute command for the IEEE488.1 get message (Group Execute Trigger). If the TOS3200 is not in a condition to accept triggers, an SCPI error (-211,"Trigger ignored") will occur.

**Command \*TRG**

# \*TST

Executes a self-test. Use SYST:ERR? to query the errors that occurred.

Section 10.38 in IEEE 488.2-1992 **See** 

**Command \*TST?**

**Response** Returns 0 if there are no errors. If there are, the error code is returned.

# \*WAI

Prevents the TOS3200 from executing subsequent commands until all operations in standby are complete.

**Command \*WAI**

# <span id="page-23-0"></span>**Selecting the Operation Mode**

# **FUNC**

**\* RST \* RCL**

Sets the operation mode.

**Command [SENSe:]FUNCtion[:ON] "{CURRent|PCC|TC|VOLTage|AUTO}" [SENSe:]FUNCtion[:ON]?**

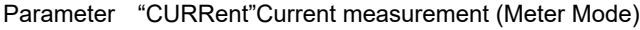

| "PCC"     | <b>PCC Measurement Mode</b>      |  |
|-----------|----------------------------------|--|
| "ТС"      | TC Measurement Mode (default)    |  |
| "VOLTage" | Voltage measurement (Meter Mode) |  |
| "AUTO"    | Program test                     |  |

**Response** Returns the operation mode in the <string> form. If the TOS3200 is displaying the SYSTEM or INTERFACE screen, "" will be returned.

# <span id="page-23-1"></span>**Setting the TC Measurement and PCC Measurement**

The commands with "TC" in the second-level node are for TC measurement. Commands with "PCC" are for PCC measurement.

# <span id="page-23-2"></span>**Setting the Connection Destination of the Measurement Terminal (TC measurement only) .........................**

# TC:PROB

#### **\* RST \* RCL**

Sets the connection destination (PROBE) of measurement terminals A and B.

**Command [SENSe:]TC:PROBe {ENCPE|ENCENC|ENCLIV|ENCNEU} [SENSe:]TC:PROBe?**

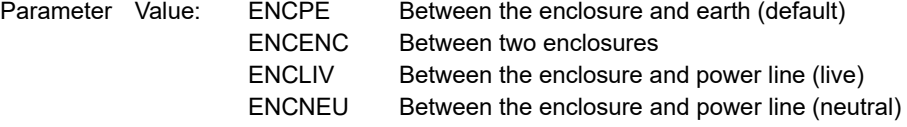

**Response** Returns the connection destination of the measurement terminal in the <character> form.

# <span id="page-24-0"></span>**Setting the Power Line Polarity**

# TC:POL / PCC:POL

Sets the polarity (POL) of the power line supplied to the EUT. If you set the connection destination of the measurement terminal to between the enclosure and power line, this command will be invalid.

|                  | Command [SENSe:]TC:POLarity {NORMal REVersed}<br>[SENSe: ]TC: POLarity?<br>[SENSe: ] PCC: POLarity {NORMal   REVersed}<br>[SENSe: ] PCC: POLarity? |                           |                                                               |
|------------------|----------------------------------------------------------------------------------------------------|---------------------------|---------------------------------------------------------------|
| Parameter Value: |                                                                                                    | <b>NORM</b><br><b>RFV</b> | Normal phase connection (default)<br>Reverse phase connection |

**Response** Returns the polarity of the power line in the <character> form. If the connection destination of the measurement terminal is set to between the enclosure and power line, NA is returned.

# <span id="page-24-1"></span>**Setting the Single Fault Mode**

# TC:COND / PCC:COND

Sets the single fault mode (COND). If you set the connection destination of the measurement terminal to between the enclosure and power line, this command will be invalid.

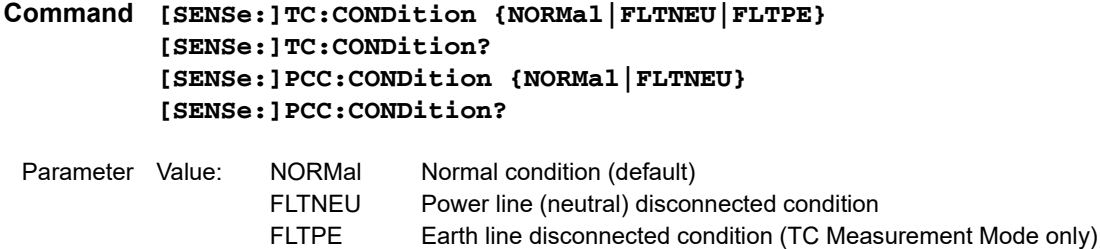

**Response** Returns the single fault mode in the <character> form. If the connection destination of the measurement terminal is set to between the enclosure and power line, NA is returned.

**\* RST \* RCL**

**\* RST \* RCL**

...........................

# <span id="page-25-0"></span>**Setting the Lower Reference**

# TC:LIM:LOW / PCC:LIM:LOW

**\* RST \* RCL**

...........................

Sets the lower limit of the judgment reference (lower reference). This setting is valid when TC:LIM:LOW:STAT or PCC:LIM:LOW:STAT is on.

For TC measurement, the setting varies depending on the measurement network and current measurement mode settings. For PCC measurement, the setting varies depending on the current measurement mode setting.

### **Command [SENSe:]TC:LIMit:LOWer[:LEVel] {<numeric>|MIN|MAX} [SENSe:]TC:LIMit:LOWer[:LEVel]? {MIN|MAX} [SENSe:]PCC:LIMit:LOWer[:LEVel] {<numeric>|MIN|MAX} [SENSe:]PCC:LIMit:LOWer[:LEVel]? {MIN|MAX}**

Parameter Value: Varies depending on the current measurement mode and the measurement network settings. (The default value is 30 µ.)

Unit: A

**Response** Returns the lower reference in the <NR3> form.

### ■ **Selectable range of LOWER**

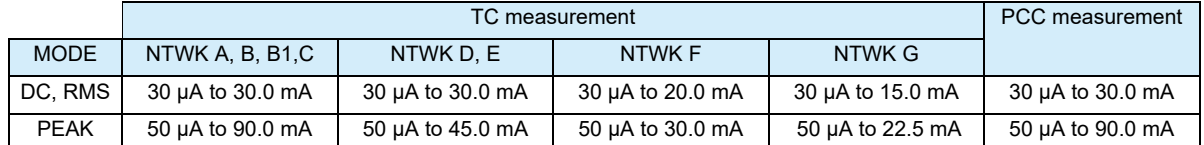

# TC:LIM:LOW:STAT / PCC:LIM:LOW:STAT

Sets whether to perform judgment with respect to the lower reference. Set the lower reference using TC:LIM:LOW or PCC:LIM:LOW.

# **Command [SOURce:]TC:LIMit:LOWer:STATe {ON|OFF|1|0} [SOURce:]TC:LIMit:LOWer:STATe? [SOURce:]PCC:LIMit:LOWer:STATe {ON|OFF|1|0} [SOURce:]PCC:LIMit:LOWer:STATe?**

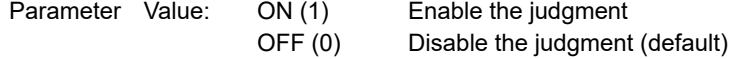

**Response** Returns the whether to perform judgment with respect to the lower reference in the <NR1> form.

# <span id="page-25-1"></span>**Setting the Upper Reference**

# TC:LIM:UPP / PCC:LIM:UPP

Sets the upper limit of the judgment reference (upper reference). This setting is valid when TC:LIM:UPP:STAT or PCC:LIM:UPP:STAT is on.

For TC measurement, the setting varies depending on the measurement network and current measurement mode settings. For PCC measurement, the setting varies depending on the current measurement mode setting.

**\* RST \* RCL**

**\* RST \* RCL**

### **Command [SENSe:]TC:LIMit:UPPer[:LEVel] {<numeric>|MIN|MAX} [SENSe:]TC:LIMit:UPPer[:LEVel]? {MIN|MAX} [SENSe:]PCC:LIMit:UPPer[:LEVel] {<numeric>|MIN|MAX} [SENSe:]PCC:LIMit:UPPer[:LEVel]? {MIN|MAX}**

Parameter Value: Varies depending on the current measurement mode and the measurement network settings. (The default value is 30 m.)

Unit: A

**Response** Returns the upper reference in the <NR3> form.

# ■ **Selectable range of UPPER**

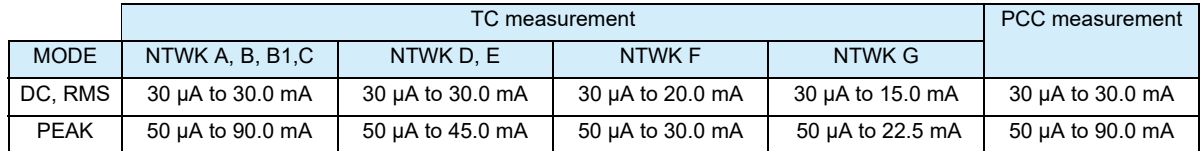

# TC:LIM:UPP:STAT / PCC:LIM:UPP:STAT

Sets whether to perform judgment with respect to the upper reference. Set the upper reference using TC:LIM:UPP or PCC:LIM:UPP.

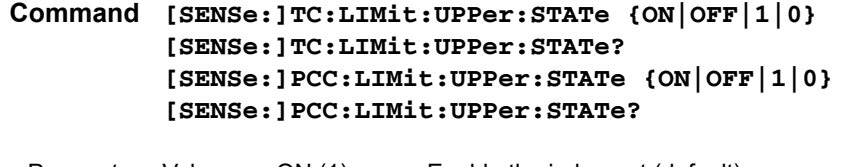

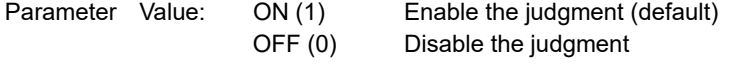

**Response** Returns the whether to perform judgment with respect to the upper reference in the <NR1> form.

# <span id="page-26-0"></span>**Setting the Test Time and Test Wait Time**

# TC:TIM / PCC:TIM

Sets the test time (TIMER). This setting is valid when TC:TIM:STAT or PCC:TIM:STAT is on.

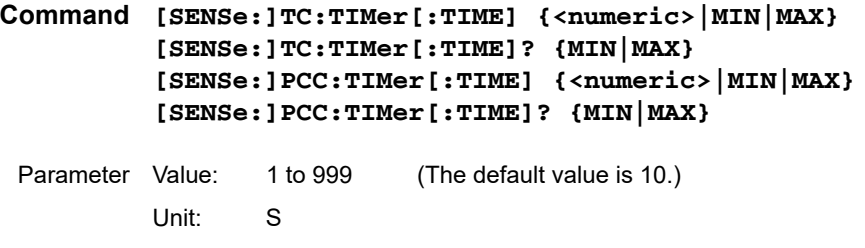

**Response** Returns the test time in the <NR3> form.

**\* RST \* RCL**

**\* RST \* RCL**

..................

# **Setting the Test Time and Test Wait Time (Cont'd)**

# TC:TIM:STAT / PCC:TIM:STAT

Sets whether to stop the test when the time specified by TC:TIM or PCC:TIM elapses. Set the test time using TC:TIM or PCC:TIM.

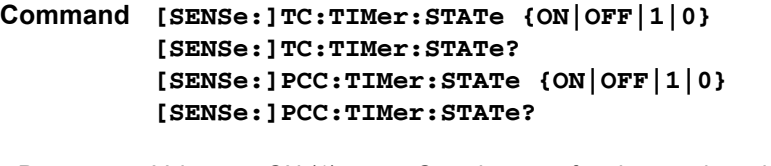

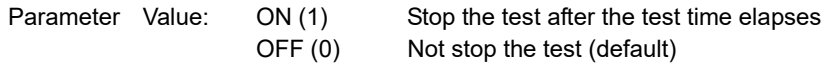

**Response** Returns the whether the test is stopped after the test time elapses in the <NR1> form.

# TC:WAIT / PCC:WAIT

Sets the time until the test is actually started after the test is started (test wait time). This setting is valid when TC:WAIT:STAT or PCC:WAIT:STAT is on.

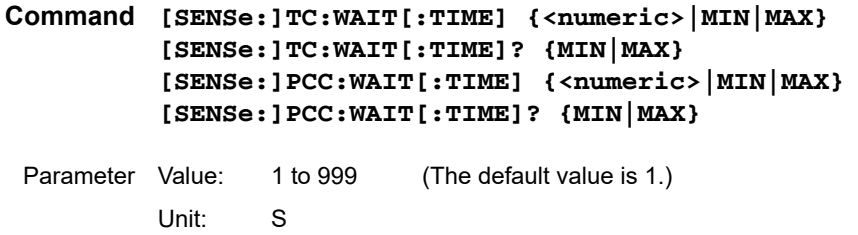

**Response** Returns the test wait time in the <NR3> form.

# TC:WAIT:STAT / PCC:WAIT:STAT

Sets whether to start the test immediately or after the test wait time elapses. Set the test wait time using TC:WAIT or PCC:WAIT.

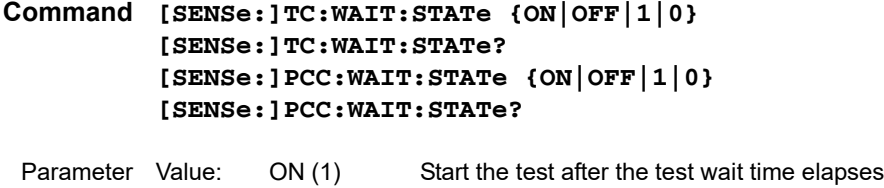

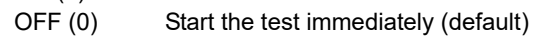

**Response** Returns the whether the test is started immediately in the <NR1> form.

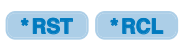

**\* RST \* RCL**

**\* RST \* RCL**

 $\bullet\bullet\bullet\bullet$ 

# <span id="page-28-0"></span>**Setting the Measurement Network (TC measurement only)**

# TC:NETW

**\* RST \* RCL**

Sets the measurement network (NTWK).

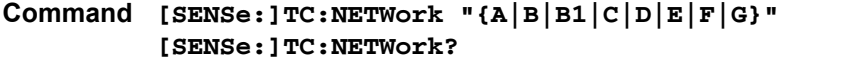

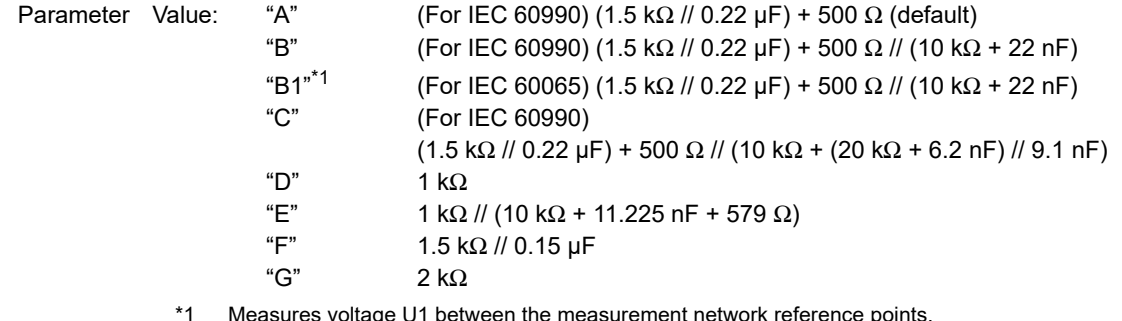

See Specifications on the User's Manual

**Response** Returns the measurement network in the <string> form.

# <span id="page-28-1"></span>**Setting the Measurement Mode**

# TC:MODE / PCC:MODE

Sets the current measurement mode (MODE).

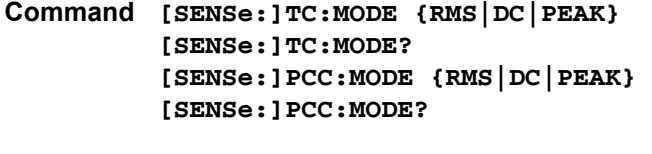

Parameter Value: RMS Rms measurement (default) DC DC measurement PEAK Peak measurement

**Response** Returns the current measurement mode in the <character> form.

**\* RST \* RCL**

**\*\*\*\*\*\*\*\*\*\*\*\*\*\*\*\*\*\*** 

# <span id="page-29-0"></span>**Setting the Measurement Range**

# TC:RANG:SEL / PCC:RANG:SEL

Sets the measurement range (RANGE).

### **Command [SENSe:]TC:RANGe:SELect {AUTO|FIXed} [SENSe:]TC:RANGe:SELect? [SENSe:]PCC:RANGe:SELect {AUTO|FIXed} [SENSe:]CC:RANGe:SELect?**

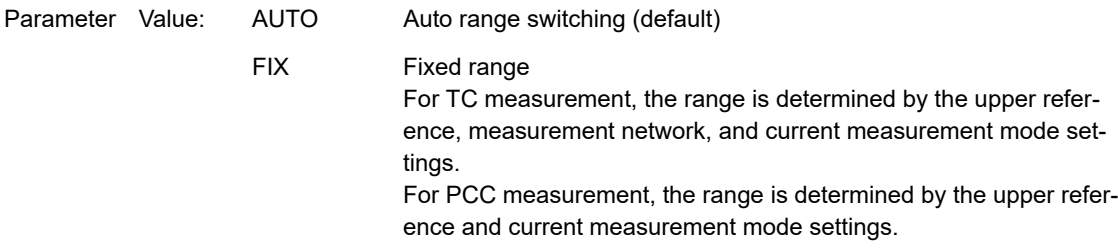

**Response** Returns the measurement range in the <character> form.

#### ■ **Determination of the measurement range**

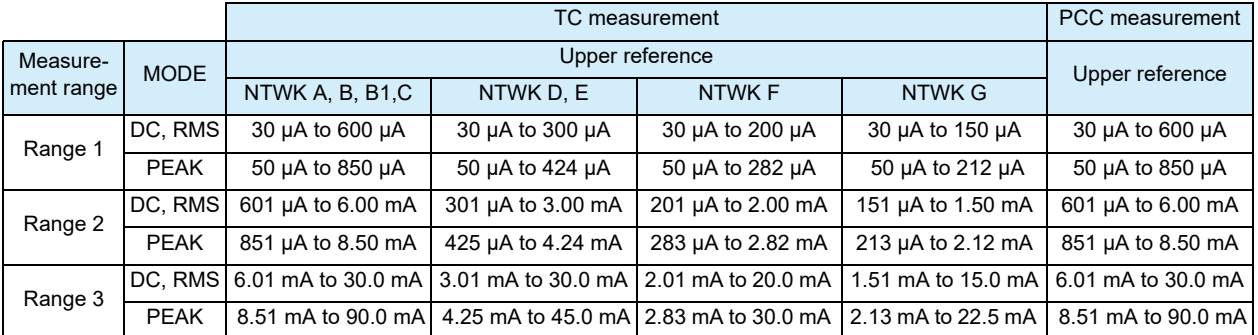

# <span id="page-29-1"></span>**Querying the Settings**

# TC / PCC

Queries the settings.

**Command [SOURce:]TC? [SOURce:]PCC?**

**Response** Returns the following settings in order in the <string> form in response TC? / PCC?: measurement mode, measurement network, measurement range, connection destination, polarity, single fault mode, lower reference, lower reference on/off, upper reference, upper reference on/off, test time, test time on/off, test wait time, test wait time on/off. NA is always returned for the measurement network and connection destination in response to PCC?. NA may be returned for the polarity and single fault mode.

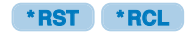

..................

NA may be returned for the polarity and single fault mode depending on the connection setting in response to TC?.

(Example) When the settings are as follows: measurement mode: RMS, measurement network: A, measurement range: FIX, connection destination: ENCPE, polarity: REV, single fault mode: FLTNEU, lower reference: 30 µA, lower reference on/off: on, upper reference: 30 mA, upper reference on/off: on, test time: 1 s, test time on/off: on, test wait time: 1 s, and test wait time on/off: on

In response to TC?

**Returns** "RMS,A,FIX,ENCPE,REV,FLTNEU,+3.00000E-05, 1,+3.00000E-02,1,+1.00000E+01,1,+1.00000E+01,1". In response to PCC?

**Returns** "RMS,NA,FIX,NA,REV,FLTNEU,+3.00000E-05, 1,+3.00000E-02,1,+1.00000E+01,1,+1.00000E+01,1".

# <span id="page-30-0"></span>**Saving and Recalling from the Panel Memory**

### MEM:SAV

Saves the settings of the TC measurement or PCC measurement to the panel memory. By factory default, test conditions conforming to various safety standards are written to memory numbers 0 to 50. The operation is the same as \*SAV.

**Command MEMory:SAV <NR1>**

Parameter Value: 0 to 99 Panel memory number

# MEM:RCL

Recalls the settings of the TC measurement or PCC measurement from the panel memory. The operation is the same as \*RCL.

**Command MEMory:RCL <NR1>**

Parameter Value: 0 to 99 Panel memory number

# MEM:TITL

Assigns a name to the specified panel memory number. The memory name is 12 characters long. Spaces (0x20) will be automatically inserted if the name is less than 12 characters in length.

**Command MEMory:TITLe <NR1>,"<string>" MEMory:TITLe? <NR1>**

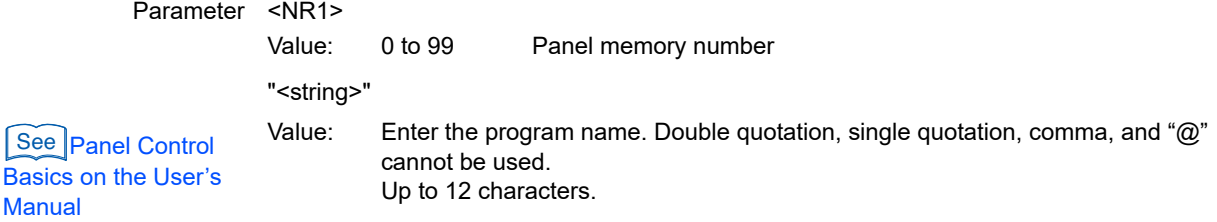

**Response** Returns the memory name in the <string> form.

**AAAAAA** 

**3**

Manual

# <span id="page-31-0"></span>**Executing the Test (Trigger Function)**

Executes the TC measurement, PCC measurement, or program measurement. The STOP switch on the front panel is valid even during remote control.

First, set the operation mode of the test using the FUNC command. For a program test, select the program number using the PROG:NAME command.

While the test is in progress, you can query the current, voltage, and power of the EUT as well as the measured current and maximum measured current between measurement terminals A and B.

The following three states are available in the execution of the test: IDLE, INITiated, and WTG.

# **IDLE state**

See  $\vert$  p. 24, p. 40

 $\lceil$ See $\rceil$ p. 47

The TOS3200 is in the IDLE state when the power is turned on. In this state, the trigger subsystems ignore all triggers. Sending ABOR, \*RST, or \*RCL command at any time also returns the trigger subsystems to the IDLE state.

The test is not executed in the IDLE state, even when TRG is sent.

# **INITiated state**

If INIT is sent in the IDLE state, the trigger function will start and the TOS3200 will enter the INITiated state.

If the trigger source is set to IMMediate, the test will start immediately.

If the trigger source is set to BUS, the TOS3200 will enter the WTG (Waiting for Trigger) state.

# **WTG (Waiting for Trigger) state**

If a trigger is sent in the WTG state, the test will start.

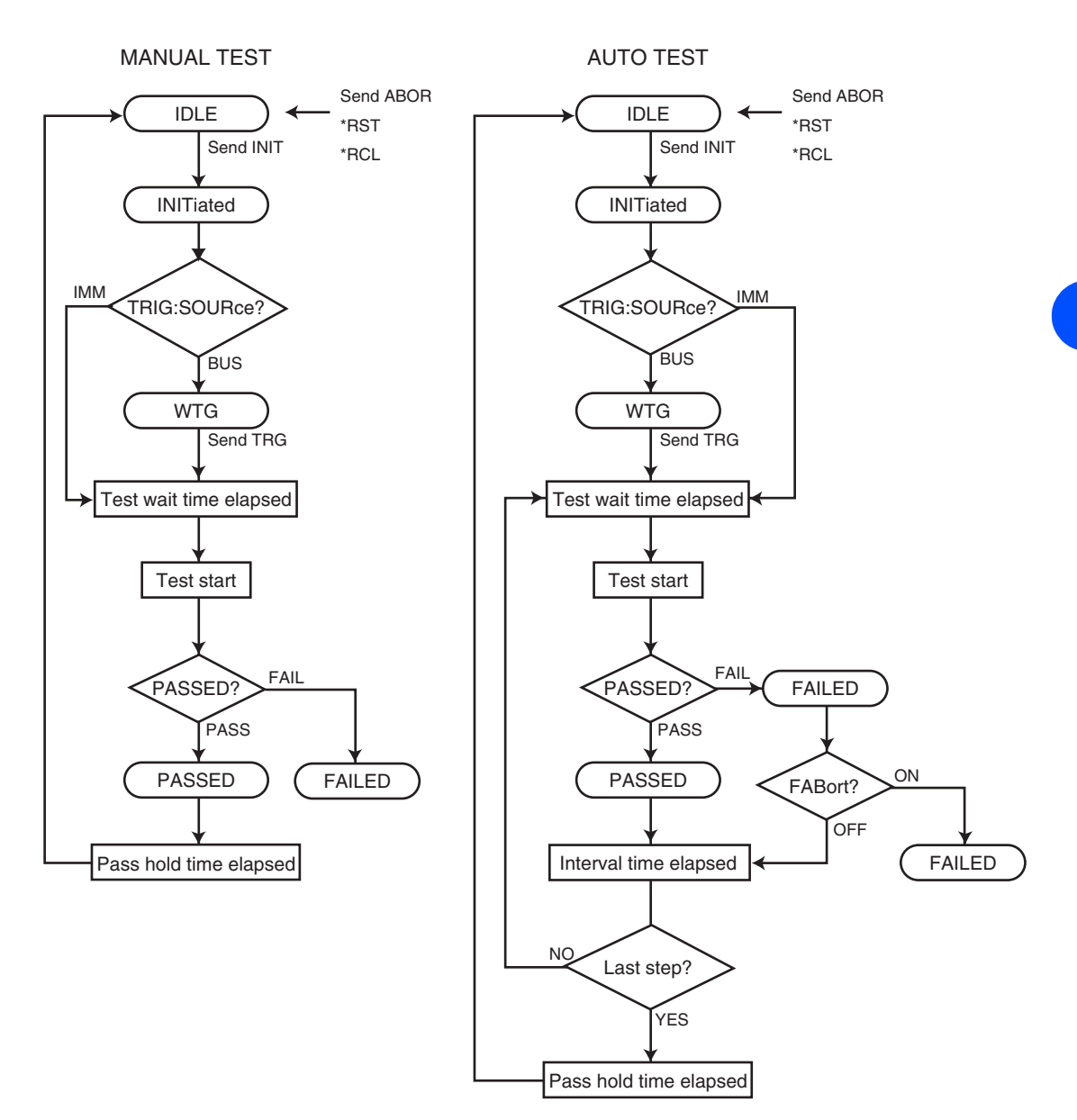

Fig. 3-1 Flow diagram of the trigger function

# TRIG:SOUR

#### **\* RST \* RCL**

Send the INIT or INIT:NAME TEST command first, and then set the conditions (trigger source) for actually starting the test.

**Command TRIGger[:SEQuence[1]]:SOURce {IMMediate|BUS} TRIGger[:SEQuence[1]]:SOURce? TRIGger[:TEST]:SOURce {IMMediate|BUS} TRIGger[:TEST]:SOURce?**

Parameter Value: IMM Start the test immediately (default) BUS Wait for a software trigger (\*TRG, TRIG, or IEEE488.1 get (Group Execute Trigger)) to start the test

**Response** Returns the trigger source in the <character> form.

**3**

# INIT / INIT:NAME TEST

Starts the test (trigger function). The operation is the same as the INIT and INIT:NAME TEST command.

If TRIG:SOUR is set to IMM, the test will start immediately. If set to BUS, the test will start by waiting for a software trigger. If set to EXT, the test will start by waiting for an external trigger signal.

**Command INITiate[:IMMediate][:SEQuence[1]] INITiate[:IMMediate]:NAME TEST**

# TRIG:HREL

Releases the interval hold during the program test.

**Command TRIGger[:SEQuence[1]]:HRELease TRIGger[:TEST]:HRELease**

# DISP:SIZE

Switches the display mode while a test is in progress. This command is invalid while a program test is in progress.

**Command DISPlay:SIZE {NORMal|ENLarged} DISPlay:SIZE?**

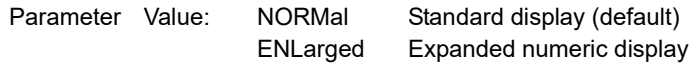

**Response** Returns the display size in the <character> form.

# DISP:UXV

Sets whether or not to display the measured voltage between the reference points in expanded numeric display mode. This command is valid when the operation mode is set to current measurement or touch current measurement.

**Command CommandDISPlay:UXV {ON|OFF|1|0} DISPlay:UXV?**

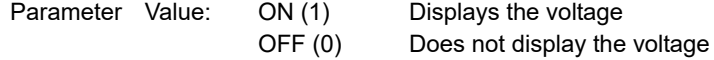

**Response** Returns whether or not the voltage is displayed in expanded numeric display mode. The value is returned in the <NR1> form.

# TC:EXEC

Queries the execution status of the TC measurement test.

#### **Command [SENSe:]TC:EXECuting?**

**Response** Returns in order the test status, elapsed time, remaining time, program number, and step number in the comma-separated <character>, <elapsed time\_NR3>, <remaining time\_NR3>, <program\_NR1>, and <step\_NR1> form.

> Returns -1 for the program number and step number. If TIMER OFF is selected, +9.9E+37 is returned for the remaining time.

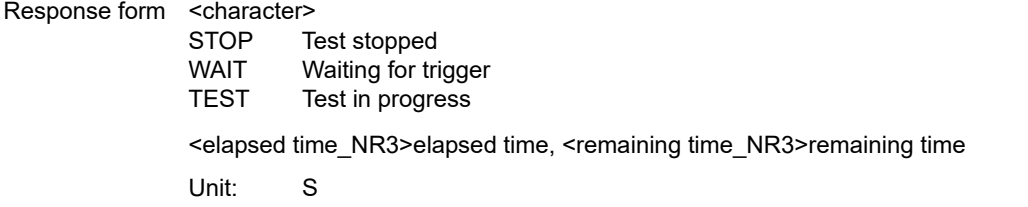

# PCC:EXEC

Queries the execution status of the PCC measurement test.

#### **Command [SENSe:]PCC:EXECuting?**

**Response** Returns in order the test status, elapsed time, time remaining, program number, and step number in the comma-separated <character>, <elapsed time\_NR3>, <remaining time\_NR3>, <program\_NR1>, and <step\_NR1> form.

> Returns -1 for the program number and step number. If TIMER OFF is selected, +9.9E+37 is returned for the time remaining.

#### Response form <character>

STOP Test stopped WAIT Waiting for trigger TEST Test in progress <elapsed time\_NR3>elapsed time, <remaining time\_NR3>remaining time

Unit: S

# PROG:EXEC

Queries the execution status of the program test.

#### **Command PROGram:EXECuting?**

**Response** Returns in order the test status, elapsed time, remaining time, program number, and step number in the comma-separated <character>, <elapsed time\_NR3>, <remaining time\_NR3>, <program\_NR1>, and <step\_NR1> form. If TIMER OFF is selected, +9.9E+37 is returned for the time remaining.

Response form <character>test status STOP Test stopped WAIT Waiting for trigger TEST Test in progress INT Interval time <elapsed time\_NR3>elapsed time, <remaining time\_NR3>remaining time Unit: S

# ABOR

Aborts the test. The trigger status immediately after the power is turned on is the same as the condition when the ABOR command is sent.

### **Command ABORt**
# **Saving and Querying the Test Result**

Up to 50 test results can be saved separately for the TC measurement/PCC measurement (MANUAL TEST) and program test (AUTO TEST).

Commands with "MANual" in the second-level node are used to save or query the test results of the TC measurement or PCC measurement. Commands with "AUTO" are used to save or query the test results of the program test.

## **Querying the Judgment Result (Common to All Tests)**

#### RES

Queries the judgment result of the last test.

**Command RESult[:IMMediate]?**

**Response** Returns the judgment result and measured current in the comma-separated <character>,<NR3> form. Returns +9.91E+37 for the measured current for CONTACT FAIL.

#### Response form <character>judgment result

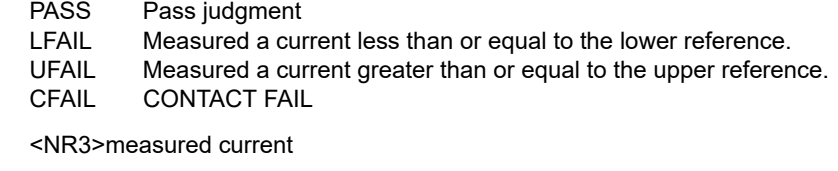

Unit: A

## **Saving the Result**

#### RES:MAN:SAVE / RES:AUTO:SAVE

Saves the result of the last test by specifying the memory number.

The result can be saved until the next test is started. If you change the operation mode (Change between MANUAL TEST and AUTO TEST is not allowed. Change between TC and PCC is allowed.) or change the display to the SYSTEM or INTERFACE screen, the result can no longer be saved.

-----------------------------------

**Command RESult:MANual:SAVE <NR1> RESult:AUTO:SAVE <NR1>**

Parameter Value: 1 to 50 Memory number

**3**

## **Querying the Result**

#### RES:MAN:HEAD / RES:AUTO:HEAD

Returns the header information of the specified memory number.

**Command RESult:MANual:HEADer? <NR1> RESult:AUTO:HEADer? <NR1>**

Parameter Value: 1 to 50 Memory number

**Response** Returns the items below in order from the top in the comma-separated form.

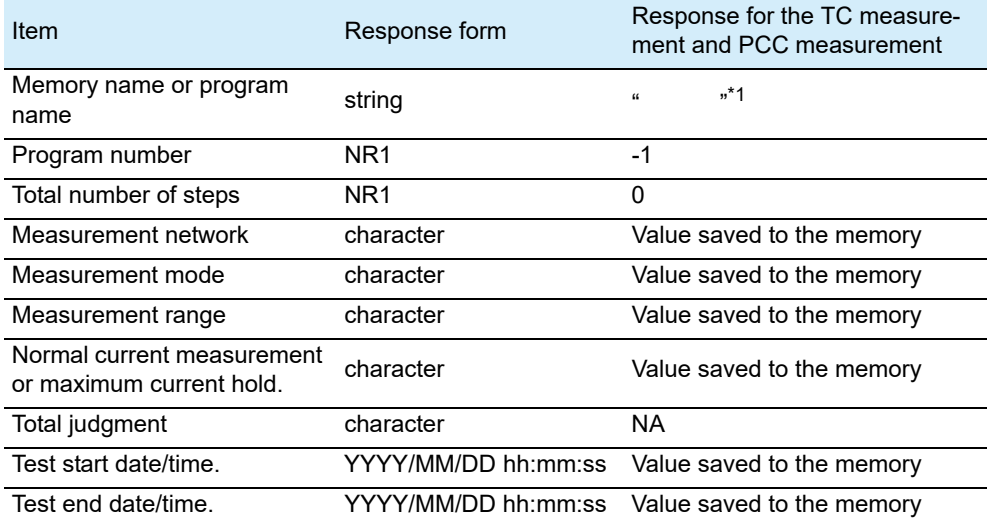

\*1. For tests executed using test conditions that were recalled from the panel memory, the panel memory name is saved as header information.

(Example) The header information saved to memory 1 of the single measurement is as follows: measurement network: A, measurement mode: RMS, measurement range: FIX, maximum current hold, test start date/time: 2006/12/1 10:00:00, and test end date/time: 2006/12/1 10:00:10.

In response to RES:MAN:HEAD? 1

```
Returns " ",-1,0,A,RMS,FIX,MAX,NA,2006/12/01
```
**10:00:00,2006/12/01 10:00:10.**

#### RES:MAN:DATA / RES:AUTO:DATA

For TC measurement/PCC measurement (RES:MAN:DATA), the test data information of the specified memory number is returned.

For the program test (RES:AUTO:DATA), the test data information of the specified memory number and step number is returned.

**Command RESult:MANual:DATA? <PROGRAM\_NR1> RESult:AUTO:DATA? <PROGRAM\_NR1>,<STEP\_NR1>** Parameter <PROGRAM\_NR1>Memory number Value 1 to 50 <STEP\_NR1>Step number (program test only) Value 0 to 99

**Response** Returns the items below in order from the top in the comma-separated form.

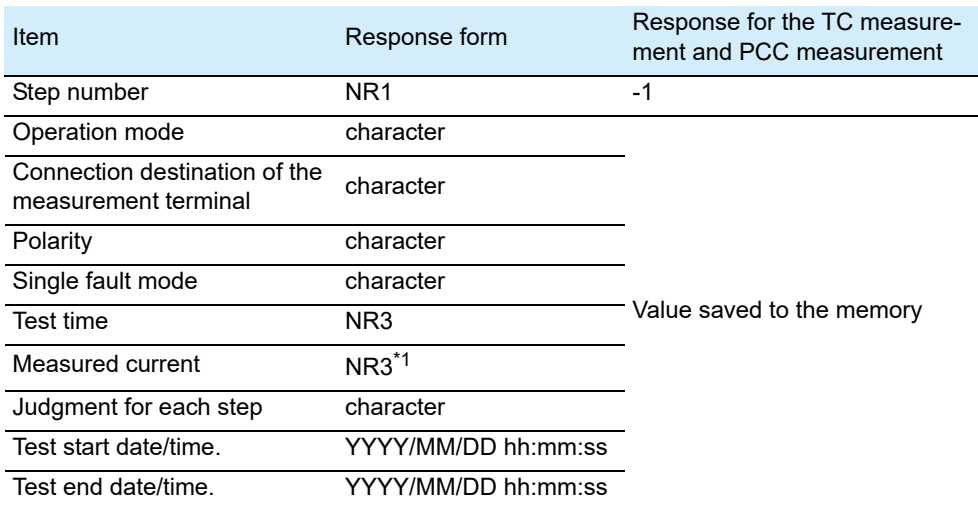

\*1. If the maximum current is held, the maximum current is returned. Otherwise, the last current value is returned for a PASS judgment, or the setting (upper reference for U-FAIL, lower reference for L-FAIL, or +9.91E+37 for C-FAIL) is returned for a FAIL judgment.

...............................

## **Deleting the Test Results**

#### RES:MAN:DEL / RES:AUTO:DEL

Deletes the contents of the specified memory number.

**Command RESult:MANual:DELete <NR1> RESult:AUTO:DELete <NR1>**

Parameter Value: 1 to 50 Memory number

#### RES:MAN:DEL:ALL / RES:AUTO:DEL:ALL

Deletes the contents of all memories (specified test only).

**Command RESult:MANual:DELete:ALL RESult:AUTO:DELete:ALL**

# **Setting the Program Test**

To set a program, first select the program number using the PROG:NAME command. To execute the test, see [" Executing the Test \(Trigger Function\)"](#page-31-0)".

#### PROG:NAME

Selects the program number.

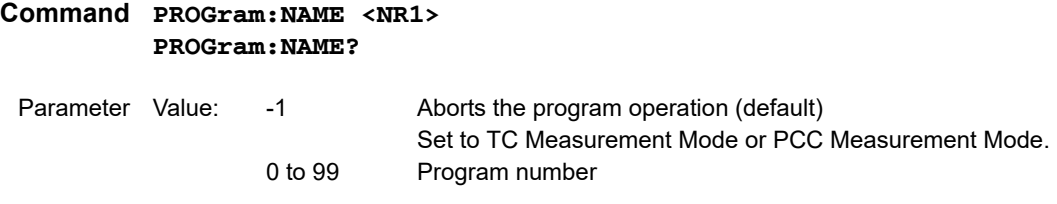

**Response** Returns the selected program number in the <NR1> form.

#### PROG:TITL

Sets the program name of the selected program. The program name is 12 characters long. Spaces (0x20) will be automatically inserted if the name is less than 12 characters in length.

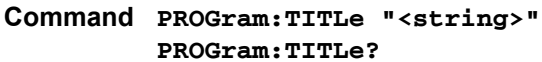

Parameter Value: Enter the program name. Double quotation, single quotation, comma, and "@" cannot be used. (The default name is "--UNTITLED--".)

#### See Panel Control Basics on the User's **Manual**

**Response** Returns the selected program number in the <string> form.

(Example) If "MY TEST1" is set **Returns** "MY TEST1 ".

#### PROG:ADD

Sets the required number of steps for the selected program. The upper limit is 100 steps (500 steps total for all programs). You can query the upper limit that you can specify using PROG:COUN:FREE. The default values for the PROG:STEP:EDIT:LINE and PROG:STEP:EDIT:PAR commands are set in the added steps.

#### **Command PROGram:ADD <NR1>**

Parameter Value: 1 to PROG:COUN:FREE?Required number of steps (up to 100 steps)

#### PROG:COUN

Queries the number of allocated steps of the selected program.

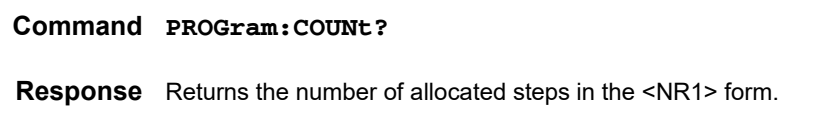

#### PROG:COUN:FREE

Queries the number of empty steps of the selected program.

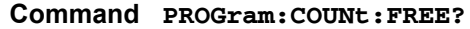

**Response** Returns the number of empty steps in the <NR1> form.

#### PROG:DEL

Deletes the all the allocated steps of the selected program.

**Command PROGram:DELete**

#### PROG:MODE

Sets the current measurement mode of the selected program.

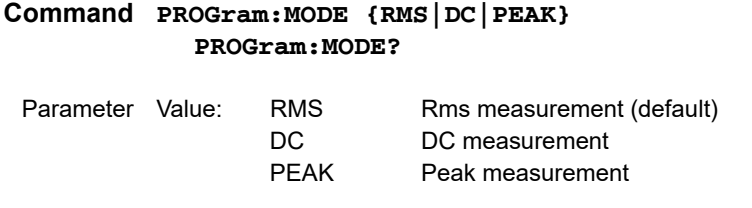

**Response** Returns the current measurement mode in the <character> form.

#### PROG:RANG:SEL

Sets the measurement range of the selected program.

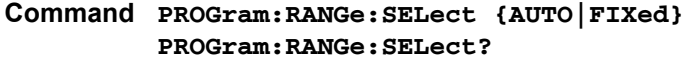

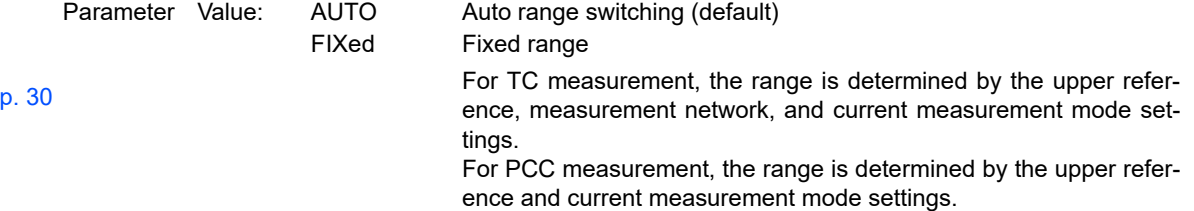

**Response** Returns the measurement range in the <character> form.

**Command Reference**

See<sup>l</sup>

#### PROG:NETW

Sets the measurement network of the selected program.

```
Command PROGram:NETWork "{A|B|B1|C|D|E|F|G}"
         PROGram:NETWork?
```
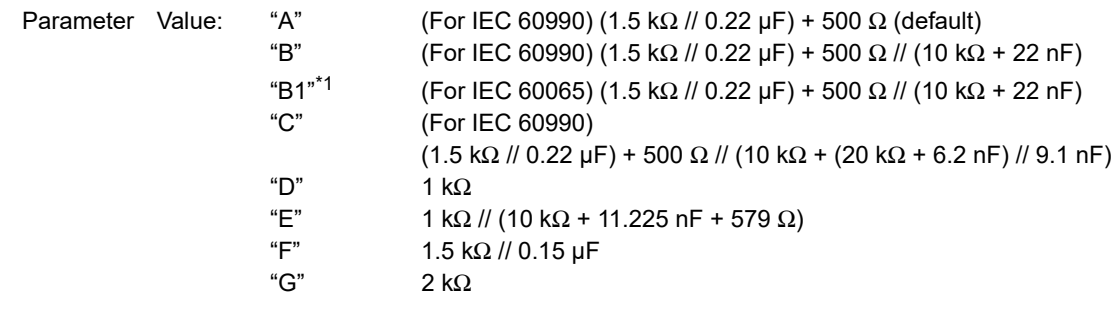

See Specifications on the User's Manual \*1 Measures voltage U1 between the measurement network reference points.

**Response** Returns the measurement network in the <string> form.

#### SYST:CONF:LBR

Sets whether or not to supply power to the EUT during program test interval time.

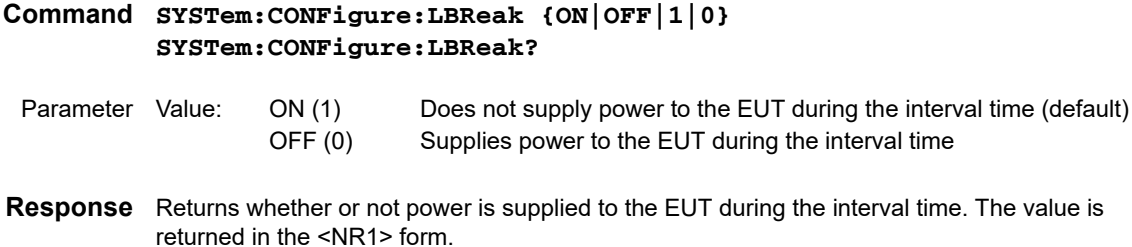

#### PROG:FAB

Sets whether to continue the test if a FAIL judgment occurs during the program test.

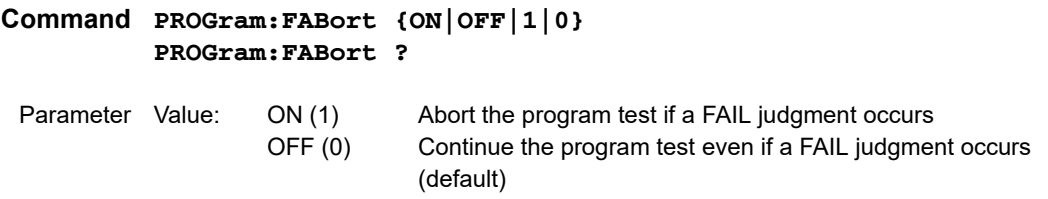

**Response** Returns whether the program test continues if a FAIL judgment occurs in the <NR1> form.

#### PROG:STEP:EDIT:LINE

Sets the step of the selected program.

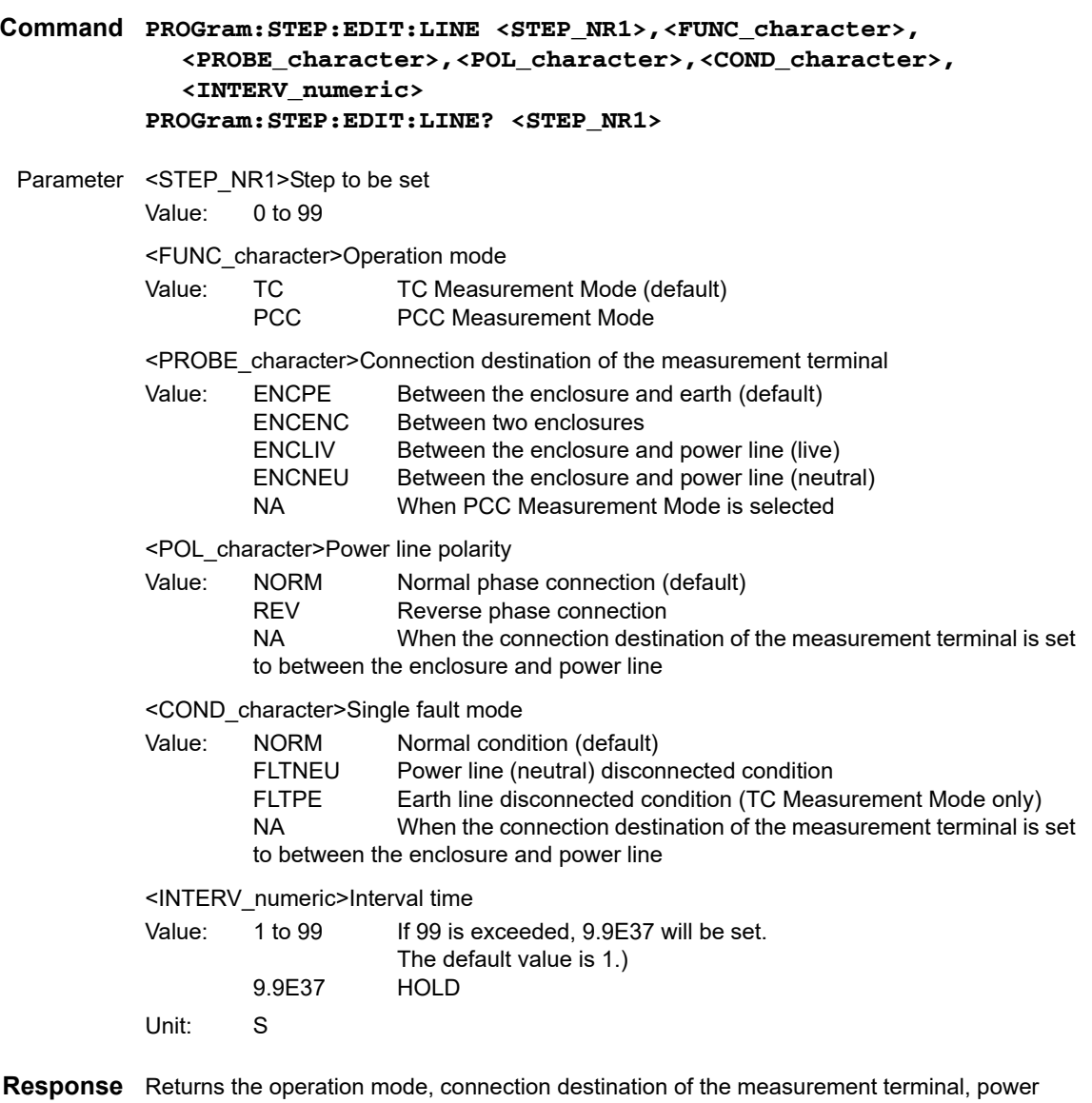

line polarity, single fault mode, and interval time in order in the comma-separated <FUNC\_character>,<PROBE\_character>,<POL\_character>,<COND\_character>, <INTERV\_NR1> form.

#### PROG:STEP:EDIT:PAR

Sets the step parameters of the selected program.

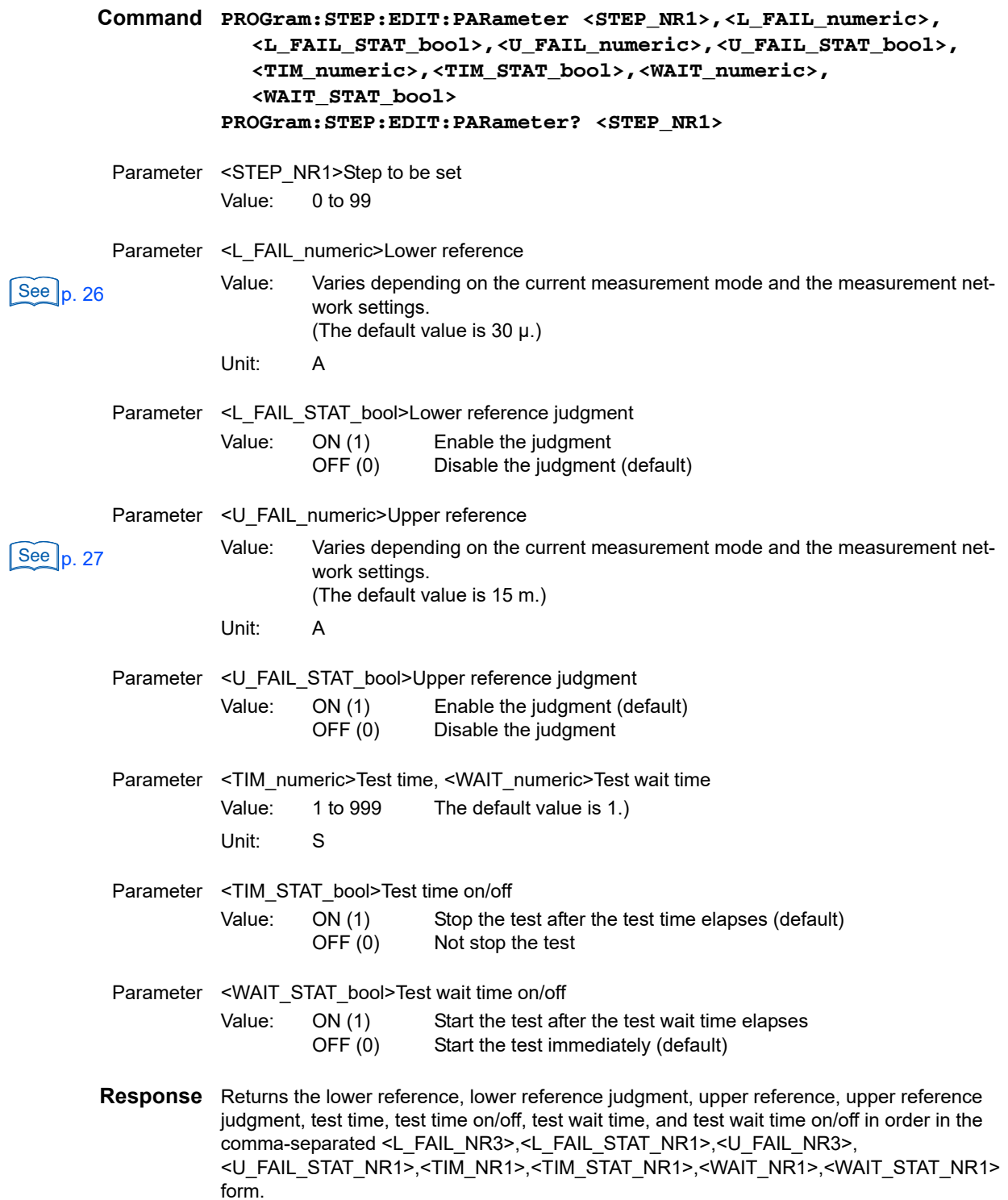

# **Setting the Meter Mode Measurement**

This section explains the meter mode measurement commands. The commands with "CURR" in the second-level node are for current measurement. The commands with "VOLT" are for voltage measurement.

## **Setting the Measurement Network (Current Measurement Only)**

#### CURR:NETW

**\* RST \* RCL**

**\* RST \* RCL**

.............................

Sets the measurement network (NTWK).

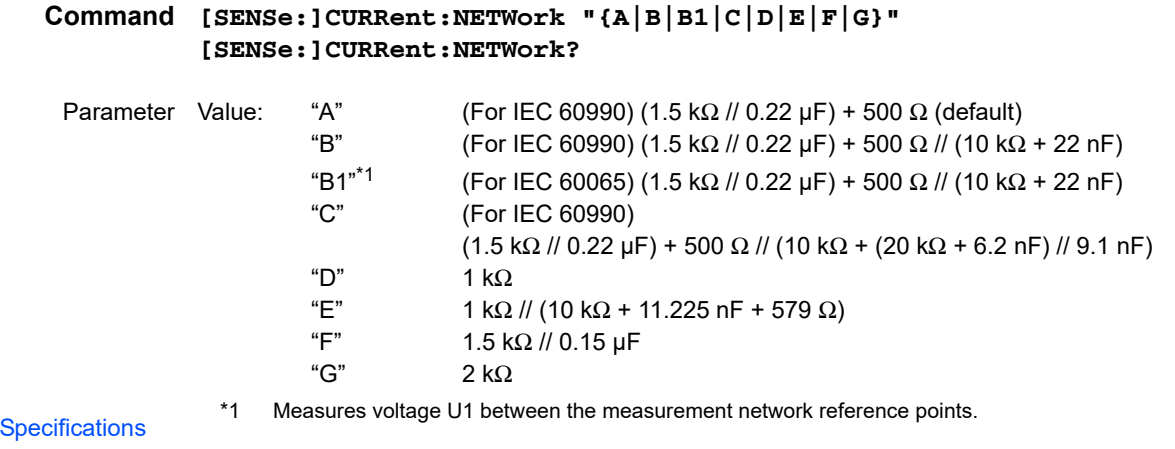

on the User's Manual  $[See]$ 

**Response** Returns the measurement network in the <string> form.

## **Setting the Measurement Mode**

#### CURR:MODE / VOLT:MODE

Sets the measurement mode (MODE).

**Command [SENSe:]CURRent:MODE {RMS|DC|PEAK} [SENSe:]CURRent:MODE? [SENSe:]VOLTage:MODE {RMS|DC|PEAK} [SENSe:]VOLTage:MODE?**

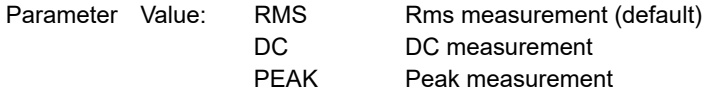

**Response** Returns the current measurement mode in the <character> form.

**3**

## **Setting the Measurement Range (Current Measurement Only)**

#### CURR:RANG:SEL

Sets the measurement range (RANGE). The measurement range is determined by the measurement network and current measurement mode settings.

#### **Command [SOURce:]CURRent:RANGe:SELect {AUTO|LOW|MEDium|HIGH} [SOURce:]CURRent:RANGe:SELect?**

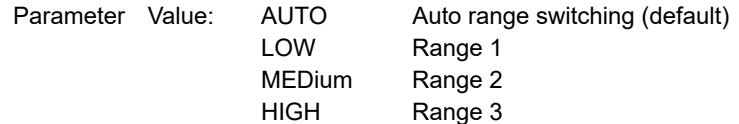

**Response** Returns the measurement range in the <character> form.

#### ■ **Measurement range of fixed ranges**

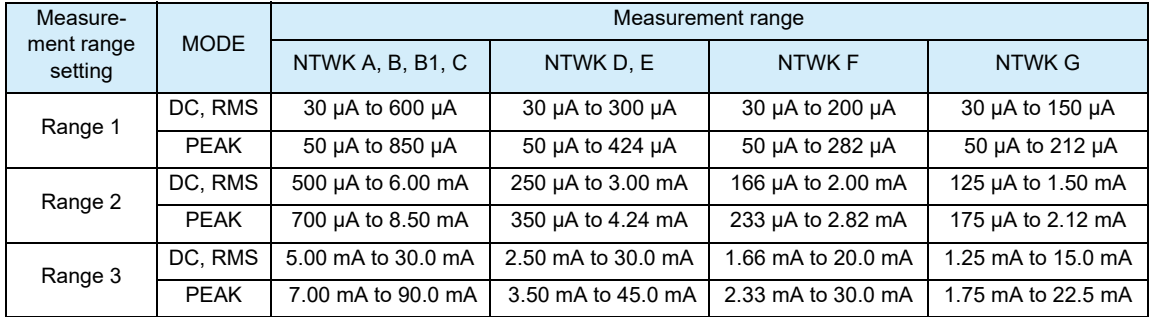

## **Querying the Settings**

#### **CURR / VOLT**

Queries the settings.

**Command [SENSe:]CURRent? [SENSe:]VOLTage?**

**Response** Returns the measurement mode, measurement network, and measurement range in order in the <string> form in response to CURR? or VOLT?. NA is always returned for the measurement network and measurement range in response to VOLT?.

> (Example) If measurement mode: RMS, measurement network: A, and measurement range: AUTO are specified

In response to CURR?

**Returns** "RMS,A,AUTO".

In response to VOLT?

**Returns** "RMS,NA,NA".

**\* RST \* RCL**

# **Querying the Measured Value**

Queries the measured value. The READ query and MEASure query are the same. Some commands are invalid depending on the operation mode.

## **Querying the Measured Current Flowing through Measurement Terminals A and B**

These queries are valid when the operation mode is current measurement, PCC measurement, TC measurement, and program test. These queries are valid only while the test is in progress for all modes other than current measurement.

#### READ:CURR:LEAK / MEAS:CURR:LEAK

Queries the measured current flowing through measurement terminals A and B.

- **Command READ[:SCALar]:CURRent:LEAKage? MEASure[:SCALar]:CURRent:LEAKage?**
- **Response** Returns the measured current in the NR3 form. Unit: A

#### READ:CURR:LEAK:MAX / MEAS:CURR:LEAK:MAX

Queries the maximum measured current that is being held.

- **Command READ[:SCALar]:CURRent:LEAKage:MAXimum? MEASure[:SCALar]:CURRent:LEAKage:MAXimum?**
- **Response** Returns the maximum measured current that is held in the <NR3> form. The same value as READ:CURR:LEAK/MEAS:CURR:LEAK is returned during the test wait time. Unit: A

## **Querying the Measured Voltage between the Measurement Network Reference Points**

These queries are valid when the operation mode is set to current measurement (meter mode) and touch current measurement. In touch current measurement, these queries are valid only while a test is in progress.

#### READ:VOLT:UX / MEAS:VOLT:UX

See Specifications on the User's Manual Queries the measured voltage between the measurement network reference points.

**Command READ[:SCALar]:VOLTage:UX? MEASure[:SCALar]:VOLTage:UX? Response** Returns the measured voltage between reference points. The value is returned in the <NR3> form.

Unit: V

## **Querying the Measured Voltage between the Measurement Network Reference Points (Cont'd)**

#### READ:VOLT:UX :MAX / MEAS:VOLT:UX :MAX

Queries the maximum measured voltage between reference points that is retained on the TOS3200. To clear the maximum measured voltage between reference points, send the CURR:MAX:CLE command.

- **Command READ[:SCALar]:VOLTage:UX:MAXimum? MEASure[:SCALar]:VOLTage:UX:MAXimum?**
- **Response** Returns the maximum measured voltage between reference points that is retained on the TOS3200. The value is returned in the <NR3> form. This query returns the same value as READ:VOLT:UX/MEAS:VOLT:UX during the test wait time.

Unit: V

## **Querying the Measured Voltage between Measurement Terminals A and B (Voltage Measurement Only)**

#### READ:VOLT:AB / MEAS:VOLT:AB

Queries the measured voltage between measurement terminals A and B.

- **Command READ[:SCALar]:VOLTage:AB? MEASure[:SCALar]:VOLTage:AB?**
- **Response** Returns the measured voltage in the <NR3> form. Unit: V

#### READ:VOLT:AB:MAX / MEAS:VOLT:AB:MAX

Queries the maximum measured voltage that is being held.

- **Command READ[:SCALar]:VOLTage:AB:MAXimum? MEASure[:SCALar]:VOLTage:AB:MAXimum?**
- **Response** Returns the maximum measured voltage that is held in the <NR3> form. Unit: V

## **Clearing the Maximum Measured Value**

#### CURR:MAX:CLE

Clears the maximum measured voltage between the reference points and the maximum measured current that are held. These values are also cleared if you send the \*RST or \*RCL command.

**Command [SENSe:]CURRent:MAXimum:CLEar**

.....................

............

#### VOLT:MAX:CLE

Clears the maximum measured voltage between A and B that is held. This value is also cleared if you send the \*RST or \*RCL command.

**Command [SENSe:]VOLTage:MAXimum:CLEar**

## **Voltage, current, and power of the EUT**

These queries are valid in all operation modes. If the test is not in progress, make the query after sending the OUTP:LINE ON command.

#### READ:CURR:LINE / MEAS:CURR:LINE

Queries the current of the EUT.

- **Command READ[:SCALar]:CURRent:LINE? MEASure[:SCALar]:CURRent:LINE?**
- **Response** Returns the current of the EUT in the <NR3> form. Unit: A

#### READ:VOLT:LINE / MEAS:VOLT:LINE

Queries the voltage of the EUT.

- **Command READ[:SCALar]:VOLTage:LINE? MEASure[:SCALar]:VOLTage:LINE?**
- **Response** Returns the voltage of the EUT in the <NR3> form. Unit: V

#### READ:POW:LINE / MEAS:POW:LINE

Queries the power of the EUT.

- **Command READ[:SCALar]:POWer:LINE? MEASure[:SCALar]:POWer:LINE?**
- **Response** Returns the power of the EUT in the <NR3> form. Unit: W

# **Various Settings**

## **Holding the Maximum Measured Current**

------------------

#### SYST:CONF:MMOD

Sets whether to hold the maximum measured current (MEAS MODE).

...................................

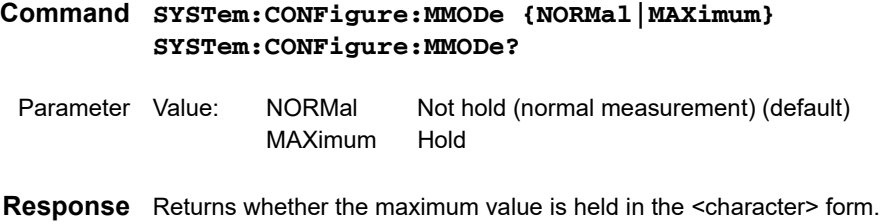

## **Pass Judgment Hold Time**

#### SYST:CONF:PHOL

Sets the time to hold the PASS judgment (PASS HOLD).

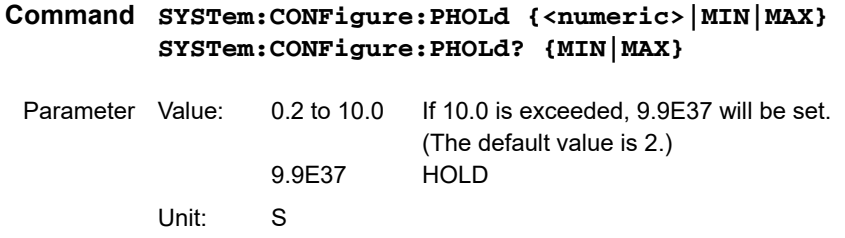

**Response** Returns the time the PASS judgment is held in the <NR3> form.

## **Converting Measured Current Based on the Specified Line Voltage**

#### SYST:CONF:CONV

Sets the supply voltage used to convert to current (CONV).

**Command SYSTem:CONFigure:CONVersion {<numeric>|MIN|MAX} SYSTem:CONFigure:CONVersion? {MIN|MAX}**

Parameter Value: 0 Not convert the current (default) 80.0 to 300.0 Unit: V

**Response** Returns the supply voltage in the <NR3> form.

...............................

 $\bullet$   $\bullet$ 

## **Setting the Safety Extra Low Voltage (SELV)**

#### SYST:CONF:SELV

Sets the safety extra low voltage (SELV).

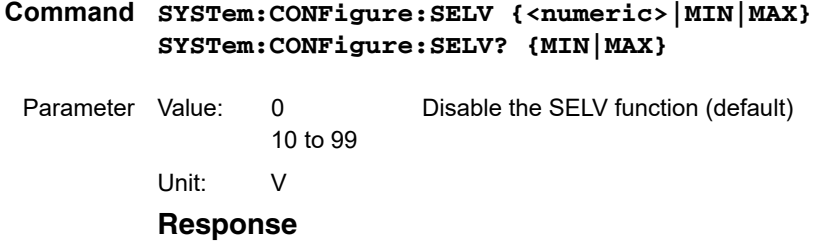

**Response** Returns the safety extra low voltage in the <NR3> form.

## **Setting the Buzzer Volume**

#### SYST:BEEP:VOL:PASS

Sets the volume of the buzzer that sounds when the judgment is PASS.

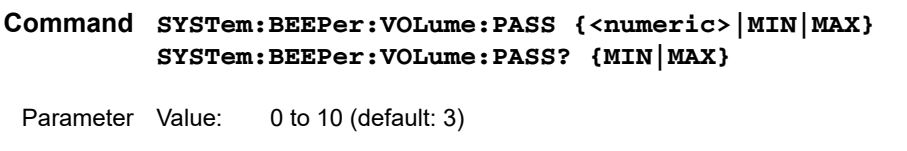

**Response** Returns the buzzer volume for PASS judgments in the <NR3> form.

#### SYST:BEEP:VOL:FAIL

Sets the volume of the buzzer that sounds when the judgment is FAIL.

- **Command SYSTem:BEEPer:VOLume:FAIL {<numeric>|MIN|MAX} SYSTem:BEEPer:VOLume:FAIL? {MIN|MAX}**
- Parameter Value: 0 to 10 (default: 3)

**Response** Returns the buzzer volume for FAIL judgments in the <NR3> form.

## **Setting the Screen Brightness**

#### DISP:CONT

Sets the screen brightness.

**Command DISPlay:CONTrast {<numeric>|MIN|MAX} DISPlay:CONTrast? {MIN|MAX}**

Parameter Value: 0 to 10 (default: 5)

**Response** Returns the screen brightness in the <NR3> form.

## **Setting the Time**

. . . . . . .

#### SYST:DATE

Sets the date.

```
Command SYSTem:DATE <YEAR_NR1>,<MONTH_NR1>,<DAY_NR1>
         SYSTem:DATE?
```
Parameter <YEAR\_NR1> Year

Value: 2000 to 2099 <MONTH\_NR1> Month Value: 1 to 12 <DAY\_NR1> Day Value: 1 to 31

**Response** Returns the year, month, and day in order in the <NR1>,<NR1>,<NR1> form.

#### SYST:TIME

Sets the time.

**Command SYSTem:TIME <HOUR\_NR1>,<MIN\_NR1>,<SEC\_NR1> SYSTem:TIME?**

Parameter <HOUR\_NR1> Hour Value: 0 to 23 <MIN\_NR1> Minute, <SEC\_NR1>Second Value: 0 to 59

**Response** Returns the hour, minute, and second in order in the <NR1>,<NR1>,<NR1> form.

**\* RST \* RCL**

....................

...........................

 $\bullet\bullet\bullet\bullet$ 

## **Turning the Power Line to the EUT On/Off**

#### OUTP:LINE

Turns the power line to the EUT on/off. You will not be able to start the test if the power line is on.

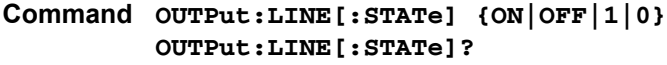

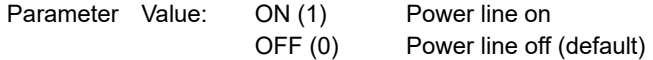

**Response** Returns the power line on/off setting in the <NR1> form.

## **Showing/Hiding Communication Errors**

#### SYST:CONF:TRAC

Shows or hides the communication error numbers.

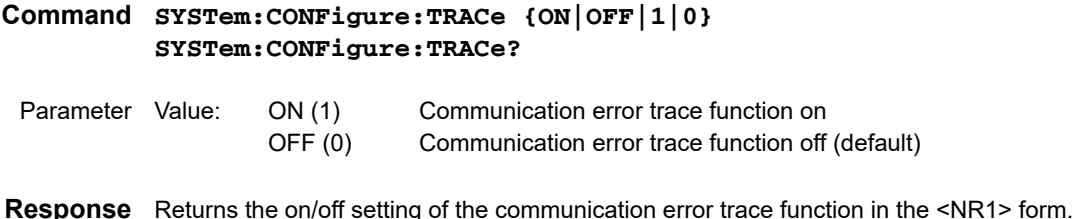

## **Releasing the Protection Status**

#### SYST:PROT:CLE

Releases the protection status.

**Command SYSTem:PROTection:CLEar**

## **Other Settings**

#### SYST:ERR

Queries the oldest error information or event information from the error queue. The error queue can store up to 255 errors.

The error queue is cleared completely using the \*CLS command.

#### **Command SYSTem:ERRor[:NEXT]?**

**Response** Returns the oldest error or event information in the error/event queue in response to SYST:ERR? as follows:

(Example) If there is no error or event

**Returns** 0, "No error".

(Example) If a command that cannot be executed in the present operating condition is received

Returns -221, "Settings conflict".

If multiple errors are present, errors are returned in order from the oldest error. The returned errors are cleared.

#### SYST:KLOC

Sets or releases the panel operation lock.

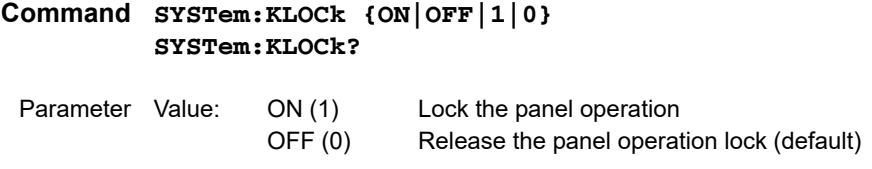

**Response** Returns the panel operation lock setting in the NR1 form.

#### SYST:LOC (RS232C and USB only)

Sets the TOS3200 operation to local mode (panel operation). This is a substitute command for the IEEE488.1 REN message (Remote Disable). SYST:REM or SYST:RWL is used to return to remote mode.

**Command SYSTem:LOCal**

#### SYST:OPT

Queries the option (HP21-TOS only) that is installed in the TOS3200. The operation is the same as \*OPT?.

#### **Command SYSTem:OPTion?**

**Response** If the HP21-TOS is installed, "HP21-TOS" is returned. Returns 0 if the option is not installed.

#### SYST:REM (RS232C and USB only)

Sets the TOS3200 operation to remote mode. All panel keys except the LOCAL key and STOP switch are locked. This is a substitute command for the IEEE488.1 REN message (Remote Enable) and address designation.

SYST:LOC is used to return to local mode.

**Command SYSTem:REMote**

#### SYST:RWL (RS232C and USB only)

Sets the TOS3200 operation to remote mode. All panel keys except the STOP switch are locked (LOCAL key is also locked). This is a substitute command for the IEEE488.1 llo message (Local Lock Out).

SYST:LOC is used to return to local mode.

**Command SYSTem:RWLock**

#### SYST:VERS

Queries the version of the SCPI specifications to which the TOS3200 conforms.

**Command SYSTem:VERSion?**

**Response** Always returns 1999.0 in response to SYST:VERS?.

## **Status Register and Status Report Function**

IEEE488.2 and SCPI registers are used for the status reports.

In each SCPI status register, there are sub registers, CONDition register, EVENt register, ENABle register, PTRansition filter, and NTRansition filter.

Fig. 3-2 shows the SCPI status register structure. The character "+" represents the the logical OR of the register bits.

#### **CONDition register**

The CONDition register transits automatically and reflects the condition of the TOS3200 in real-time. Reading this register does not affect the contents.

#### **EVENt register**

The EVENt register bits are automatically set according to the changes in the CONDition register. The rule varies depending on the positive and negative transition filters (PTRansition and NTRansition). The EVENt register is reset when it is read.

#### **ENABle register**

The ENABle register enables the reports to the summary bit or status bit of the event bit.

#### **Transition filter**

Use the PTRansition (positive transition) filter to report events when the condition changes from false to true.

Use the NTRansition (negative transition) filter to report events when the condition changes from true to false.

If both the positive filter and the negative filter are set to true, events can be reported each time the status changes.

If both filters are cleared, event reporting will be disabled.

#### **1999 SCPI Syntax & Style**

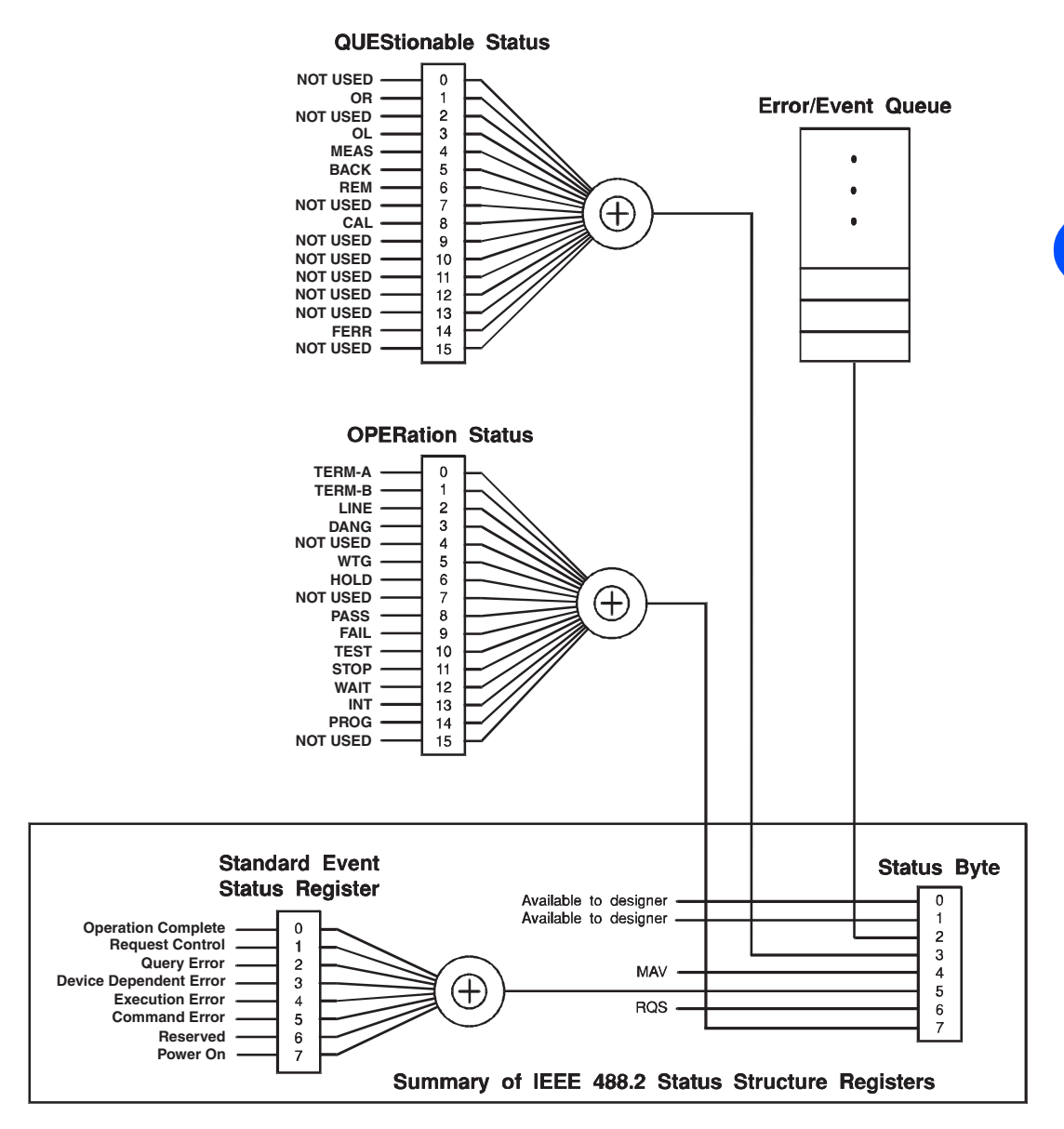

**Partially changed SCPI Standard 1999.0 Volume1 fig.9-1.**

Fig. 3-2 Status register

# **IEEE488.2 Register Model**

## **Status Byte Register**

The status byte register stores STB and RQS (MSS) messages as defined by the IEEE488.1 standard. The status byte register can be read using IEEE488.1 serial polling or IEEE488.2 common command \*STB?.

.............................

When serial polling is carried out, bit 6 responds with the request service (RQS). The status byte value is not changed by serial polling.

\*STB? makes the device transmit the contents of the status byte register and the master status summary (MSS) message.

\*STB? does not change the status byte, MSS, and RQS.

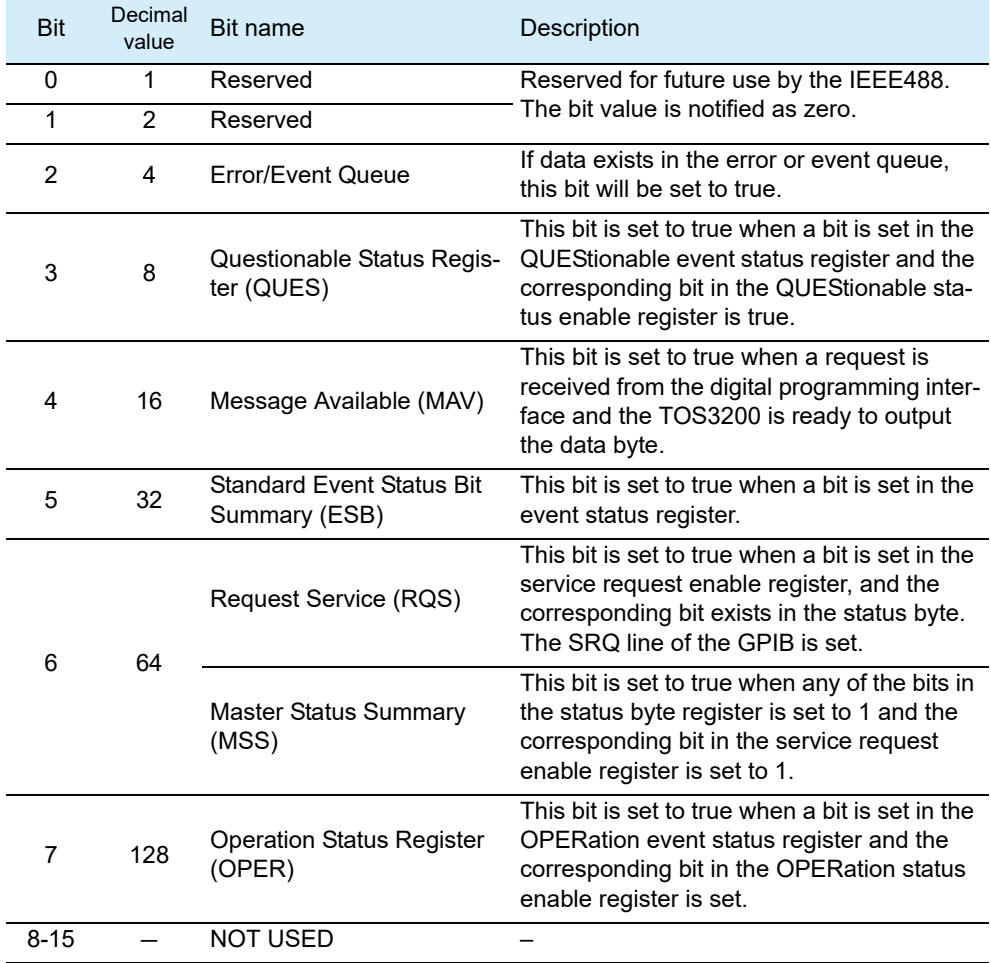

 $\bullet\bullet\bullet\bullet$ 

 $\bullet$ 

## **Event Status Register**

The event status register bits are set when certain events occur during operation. All bits of the event status register are set by the error event queue.

 $\bullet$ 

.......

The register is defined by the IEEE488.2 standard and is controlled by the IEEE488.2 common commands \*ESE, \*ESE?, and \*ESR?.

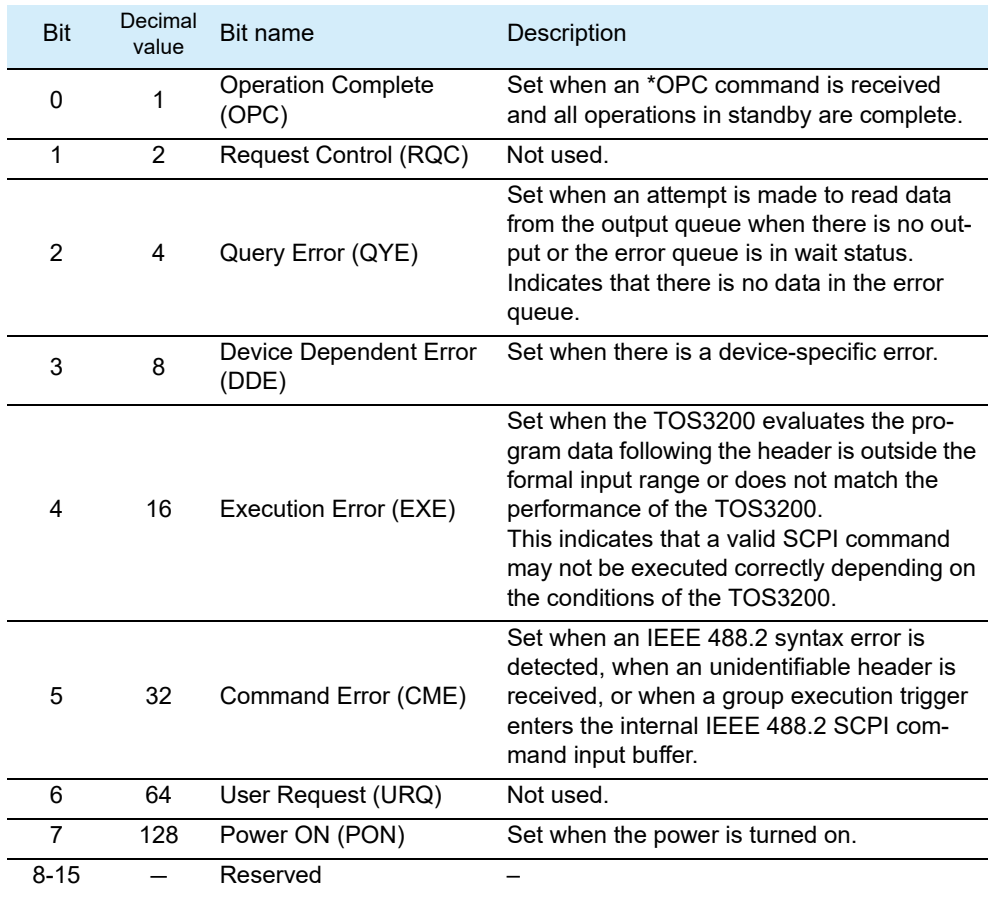

## **OPERation Status Register**

The OPERation status register is a 16-bit register which contains information about conditions which are part of the TOS3200 normal operation.

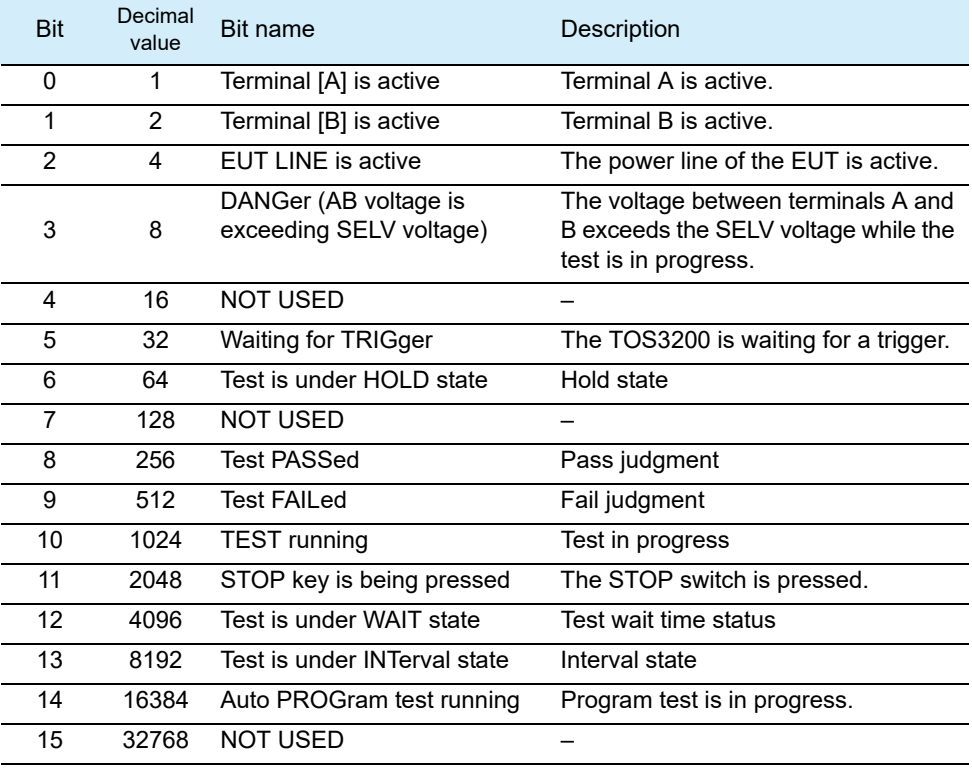

#### STAT:OPER

Queries the event of the OPERation status register. A query clears the contents of the register.

- **Command STATus:OPERation[:EVENt]?**
- **Response** Returns the event of the OPERation status register in the <NR1> form.

#### STAT:OPER:COND

Queries the condition of the OPERation status register. A query does not clear the contents of the register.

#### **Command STATus:OPERation:CONDtion?**

**Response** Returns the condition of the OPERation status register in the <NR1> form.

........

#### STAT:OPER:ENAB

Sets the enable register of the OPERation status register.

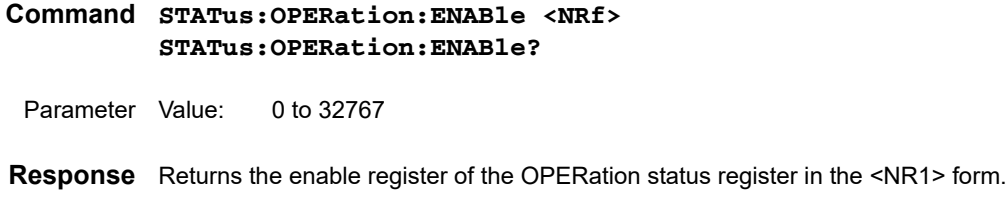

#### STAT:OPER:PTR

Sets the positive transition of the OPERation status register.

**Command STATus:OPERation:PTRansition <NRf> STATus:OPERation:PTRansition?**

Parameter Value: 0 to 32767

**Response** Returns the positive transition of the OPERation status register in the <NR1> form.

#### STAT:OPER:NTR

Sets the negative transition of the OPERation status register.

- **Command STATus:OPERation:NTRansition <NRf> STATus:OPERation:NTRansition?**
	- Parameter Value: 0 to 32767
- **Response** Returns the negative transition of the OPERation status register in the <NR1> form.

## **QUEStionable Status Register**

The QUEStionable status register is a 16-bit register that stores information related to the questionable events and status during TOS3200 operation.

These register bits may indicate problems with the measured data of the TOS3200.

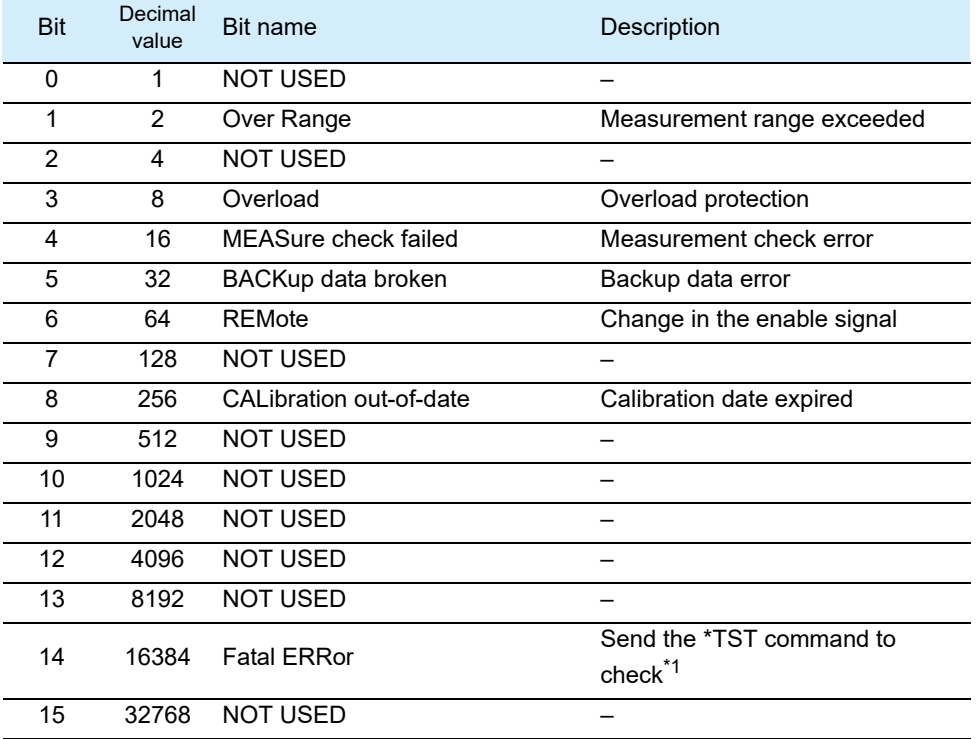

\*1. If the response to the \*TST command is not zero, use the SYST:ERR command to check the error details.

#### STAT:QUES

Queries the event of the QUEStionable status register. A query clears the contents of the register.

**Command STATus:QUEStionable[:EVENt]?**

**Response** Returns the event of the QUEStionable status register in the <NR1> form.

#### STAT:QUES:COND

Queries the condition of the QUEStionable status register. A query does not clear the contents of the register.

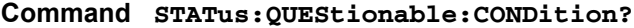

**Response** Returns the condition of the QUEStionable status register in the <NR1> form.

#### STAT:QUES:ENAB

Sets the enable register of the QUEStionable status register.

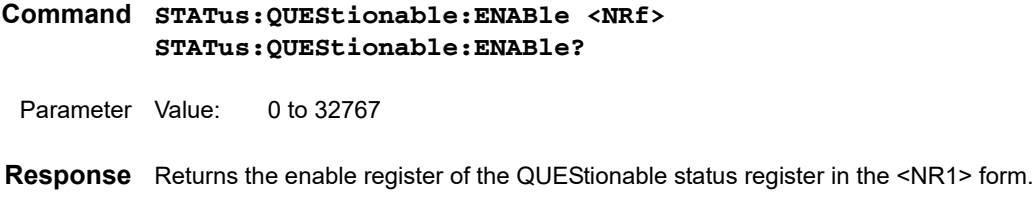

#### STAT:QUES:PTR

Sets the positive transition of the QUEStionable status register.

**Command STATus:QUEStionable:PTRansition <NRf> STATus:QUEStionable:PTRansition?** 

Parameter Value: 0 to 32767

**Response** Returns the positive transition of the QUEStionable status register in the <NR1> form.

#### STAT:QUES:NTR

Sets the negative transition of the QUEStionable status register.

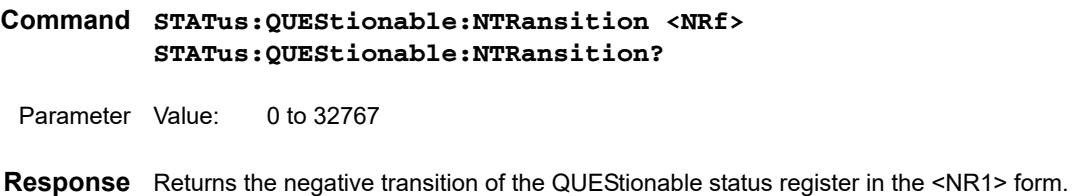

## **Preset Status**

#### STAT:PRES

Resets the ENABle, PTRansition, NTRansition filter registers of all status registers (including sub registers) to their default values.

Default values: STATus:ENABle = 0x0000 STATus:PTRansition = 0x7FFF STATus:NTRansition = 0x0000

**Command STATus:PRESet**

## **TC Measurement/PCC Measurement (MANUAL TEST)**

Explanation is given using a TC measurement as an example. All commands are common with the PCC measurement except the setup commands.

First, set the TC measurement. The root node, [:SOUR], can be omitted. For a PCC measurement, replace "TC" of the second node to "PCC". **FUNC "TC"**

```
TC:PROB ENCPE;POL NORM;COND FLTNEU
TC:LIM:LOW:LEV 30UA;STAT 1
TC:LIM:UPP:LEV 30M;STAT 1
TC:TIM:TIME 1;STAT 1
TC:WAIT:TIME 1;STAT 1
TC:NETW "A";MODE RMS
TC:RANG:SEL AUTO
```
The specified settings can be queried collectively. **TC?**

To save the maximum measured current when saving test results **SYST:CONF:MMOD MAX**

After you specify the settings, start the test (when performing the test without using the trigger).

You cannot start the test while the memory is being recalled/saved, when the power line of the EUT is on, when the TOS3200 is in the protection status, and when PASS/FAIL judgment is in progress.

**TRIG:SOUR IMM INIT**

When you send INIT, the test starts. While the test is in progress, you can query the measured current, measured voltage between the reference points (only for touch current measurement), EUT current, EUT voltage, EUT power, and the test execution status.

```
MEAS:CURR:LEAK?
MEAS:CURR:LEAK:MAX?
MEAS:VOLT:UX?
MEAS:VOLT:UX:MAX?
MEAS:CURR:LINE?
MEAS:VOLT:LINE?
MEAS:POW:LINE?
TC:EXEC?
```
To switch the display during a test to expanded numeric display mode.

#### **DISP:SIZE**

To display the measured voltage between the reference points in the expanded numeric display (only for touch current measurement)

#### **DISP:UXV**

The test stops after the test time elapses, when U-FAIL judgment occurs, or when you press the STOP switch. After the test stops, query the test result. **RES?**

You can save the test result. **RES:MAN:SAVE 1**

Query the saved result. **RES:MAN:HEAD? 1 RES:MAN:DATA? 1**

## **Program Test (AUTO TEST)**

Set the program number and program name. If you set the program number, the operation mode will switch automatically to AUTO.

**PROG:NAME 1;TITL "MY TEST1"**

The current measurement mode, measurement range, measurement network, and whether to continue the test if a FAIL judgment occurs during the program test are common to the program. They cannot be set separately for each step.

**PROG:MODE RMS;NETW "B";FAB 0 PROG:RANG:SEL AUTO**

Set the required number of steps to the program. If a step is added, it is added to the last specified step. Default values are set to the step. The default settings are different between the MANUAL TEST and AUTO TEST. **PROG:ADD 2**

You can perform various tasks such as check the number of steps or the number of steps that you can set and delete all the steps. You cannot insert a step between two steps that are already set or delete a specific step.

#### **PROG:COUN? PROG:COUN:FREE? PROG:DEL**

The PROG:STEP:EDIT:LINE and PROG:STEP:EDIT:PAR commands are available for setting the steps. PROG:STEP:EDIT:LINE is used to set the operation mode of the step, connection destination of the measurement terminal, power line polarity, single fault mode, and interval time.

**PROG:STEP:EDIT:LINE 0,TC,ENCPE,NORM,NORM,100** PROG: STEP: EDIT: LINE 1, PCC, NA, NORM, NORM, 1

Because the interval time range is 1 to 99, the interval time of step 1 is set to HOLD (+9.9E+37).

PROG:STEP:EDIT:PAR is used to set the lower reference, lower reference judgment on/off, upper reference, upper reference judgment on/off, test time, test time on/off, test wait time, and test wait time on/off.

**PROG:STEP:EDIT:PAR 0,35UA,1,0.5MA,1,1S,1,1S,0 PROG:STEP:EDIT:PAR 1,40UA,0,1MA,1,1S,1,1S,0**

To set the test result current to the maximum measured current **SYST:CONF:MMOD MAX**

To shut off the power supply to the EUT during the interval time **SYST:CONF:LBR ON**

After you specify the settings, start the test (when performing the test without using the trigger).

You cannot start the test while the memory is being recalled/saved, when the power line of the EUT is on, when the TOS3200 is in the protection status, and when PASS/FAIL judgment is in progress.

**TRIG:SOUR IMM INIT**

When you send INIT, the test starts. While the test is in progress, you can query the measured current, EUT current, EUT voltage, EUT power, and the test execution status.

```
MEAS:CURR:LEAK?
MEAS:CURR:LEAK:MAX?
MEAS:CURR:LINE?
MEAS:VOLT:LINE?
MEAS:POW:LINE?
PROG:EXEC?
```
In step 1, the interval time is set to HOLD. If you send the following command during the hold status or while waiting for the interval time to elapse, the program will proceed to the next step.

#### **TRIG:HREL**

The test stops after all the steps are completed (PASS), when a FAIL judgment occurs, or when you press the STOP switch. After the test stops, query the test result (total judgment). **RES?**

You can save the test result. **RES:AUTO:SAVE 1**

Query the saved result. **RES:AUTO:HEAD? 1 RES:AUTO:DATA? 1,0 RES:AUTO:DATA? 1,1**

### **Meter Mode Measurement**

For a current measurement, query the measured value using the MEAS/READ command after setup. **FUNC "CURR" CURR:NETW "A";MODE RMS CURR:RANG:SEL AUTO MEAS:CURR:LEAK? MEAS:CURR:LEAK:MAX?**

................................

For a voltage measurement, query the measured value using the MEAS/READ command after setup. **FUNC "VOLT" VOLT:MODE RMS MEAS:VOLT:AB? MEAS:VOLT:AB:MAX?**

# **Appendix**

- A A List of Messages
- B A List of Errors
- C Processing Time of Main Commands
- D A List of Default Settings

SCPI command: Command name in the short form.

Affected: Yes for commands that are affected by \*RST and \*RCL.

**A A List of Messages**

- R/W: Query command (R)/set command (W).
- \*: 1, 2, and 3 indicate SCPI standard command, command in review, and KIKUSUI original command, respectively.

#### **PROGram subsystem**

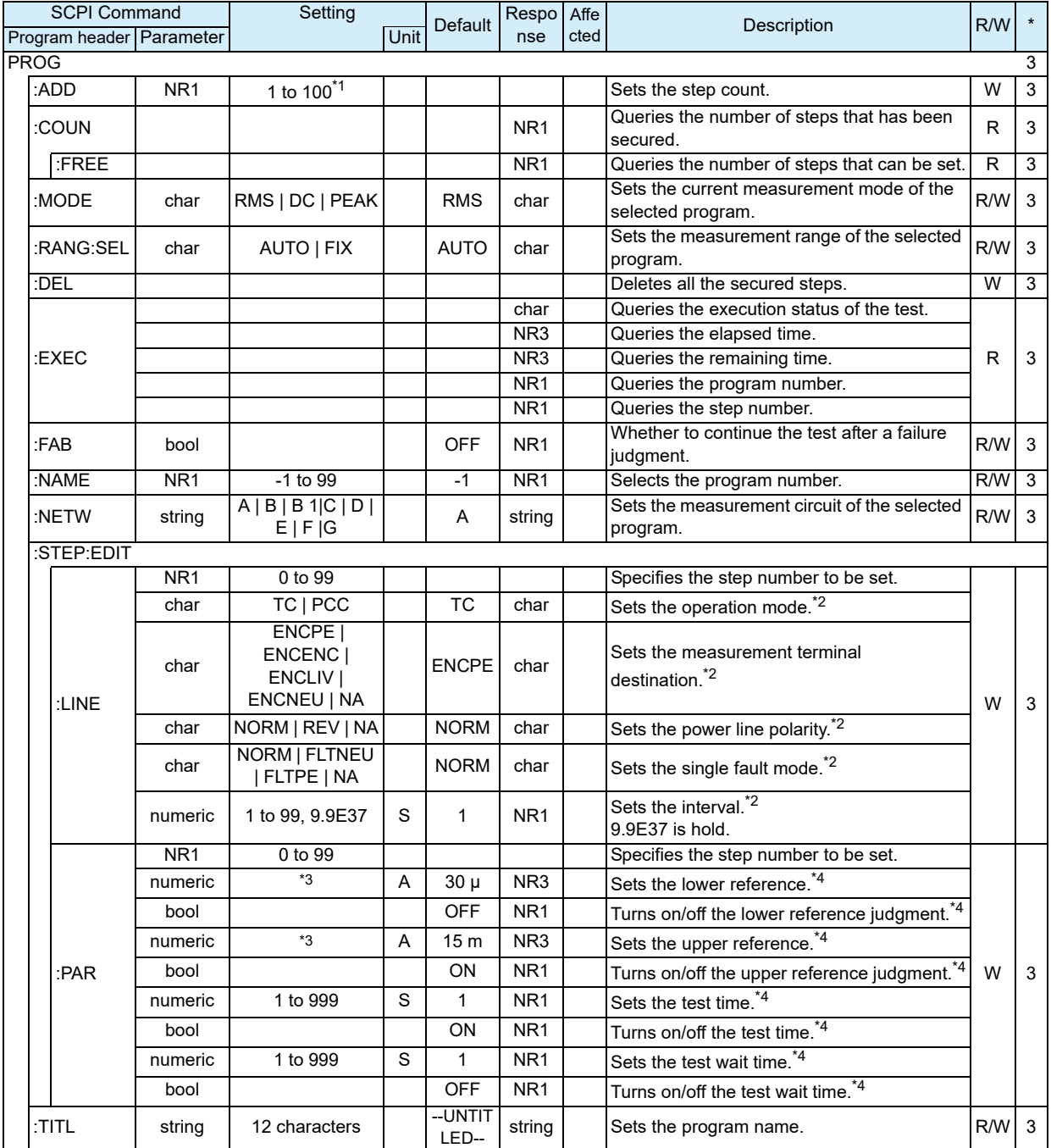

\*1. The total number of steps of all programs is 500.

\*2. Sets the step details of the selected program.

\*3. Varies depending on the current measurement mode and the measurement network settings.

\*4. Sets the step parameters of the selected program.

#### **READ / MEASure subsystem**

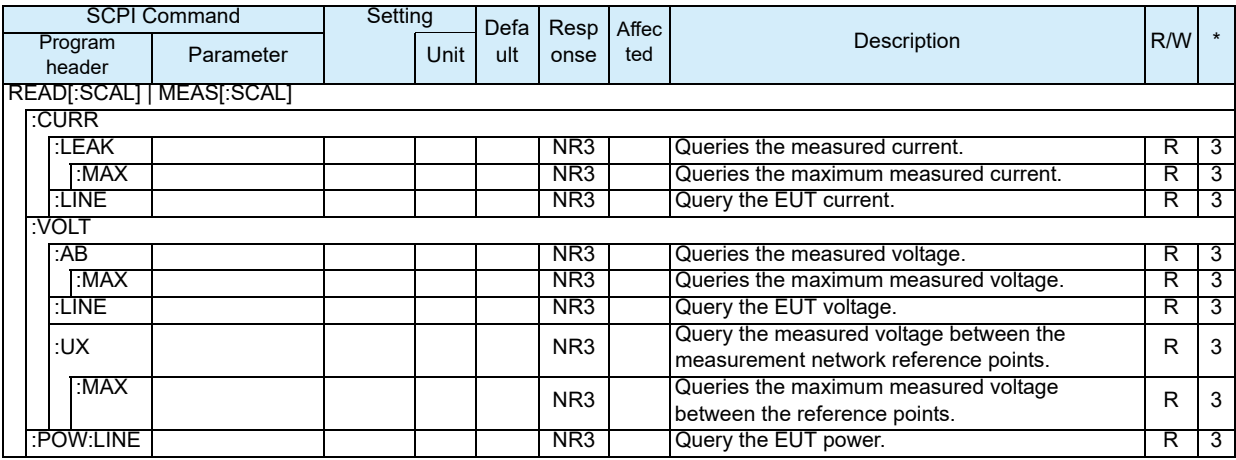

#### **RESult subsystem**

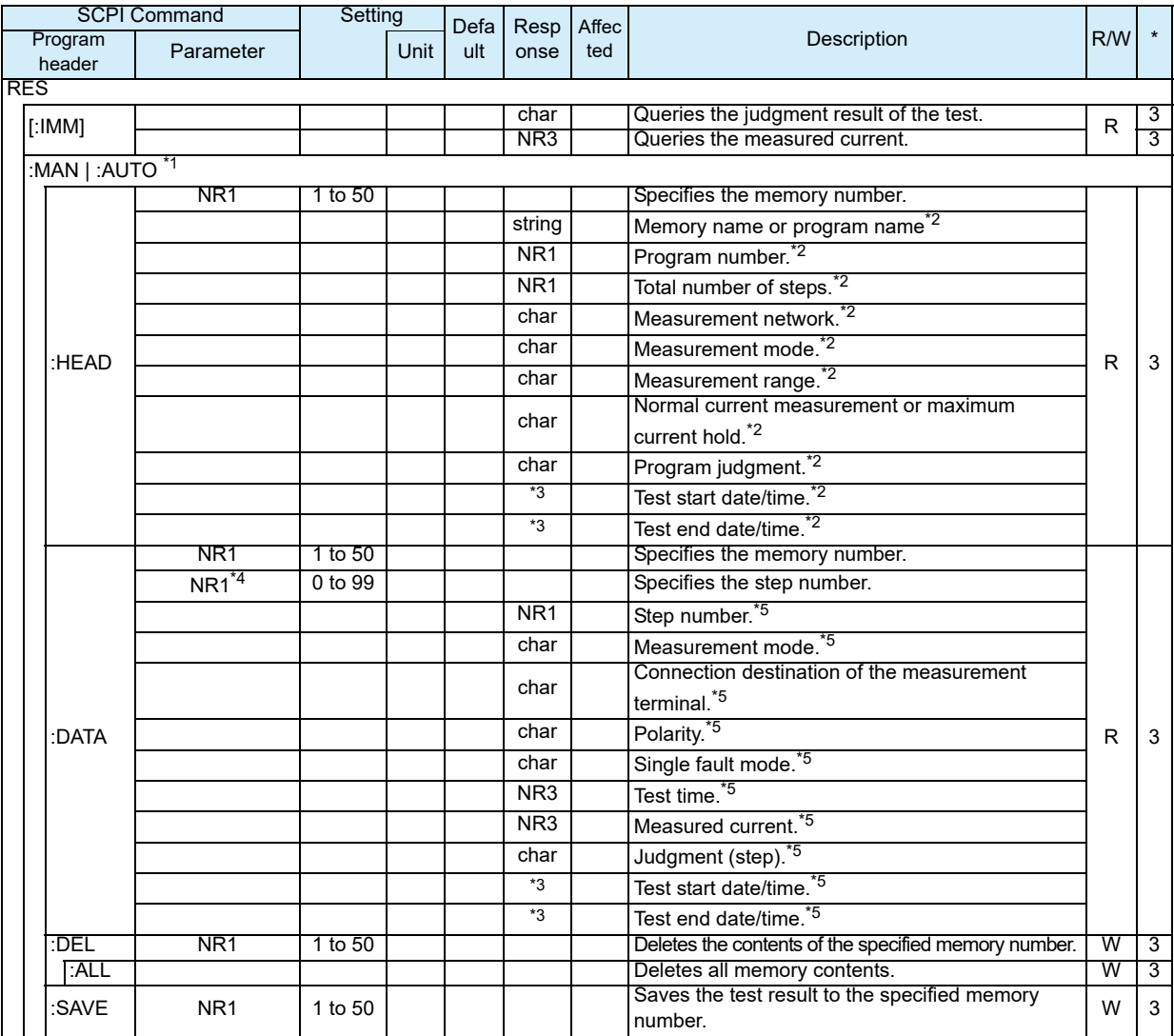

\*1. Specify MAN to save and query the manual test. Specify AUTO to save and query that auto test.

\*2. Queries the header information of the specified memory number.

\*3. Response format: YYYY/MM/DD hh:mm:ss

\*4. AUTO only.

<span id="page-68-0"></span>\*5. Queries the test data information of the specified memory number and step (auto test only).

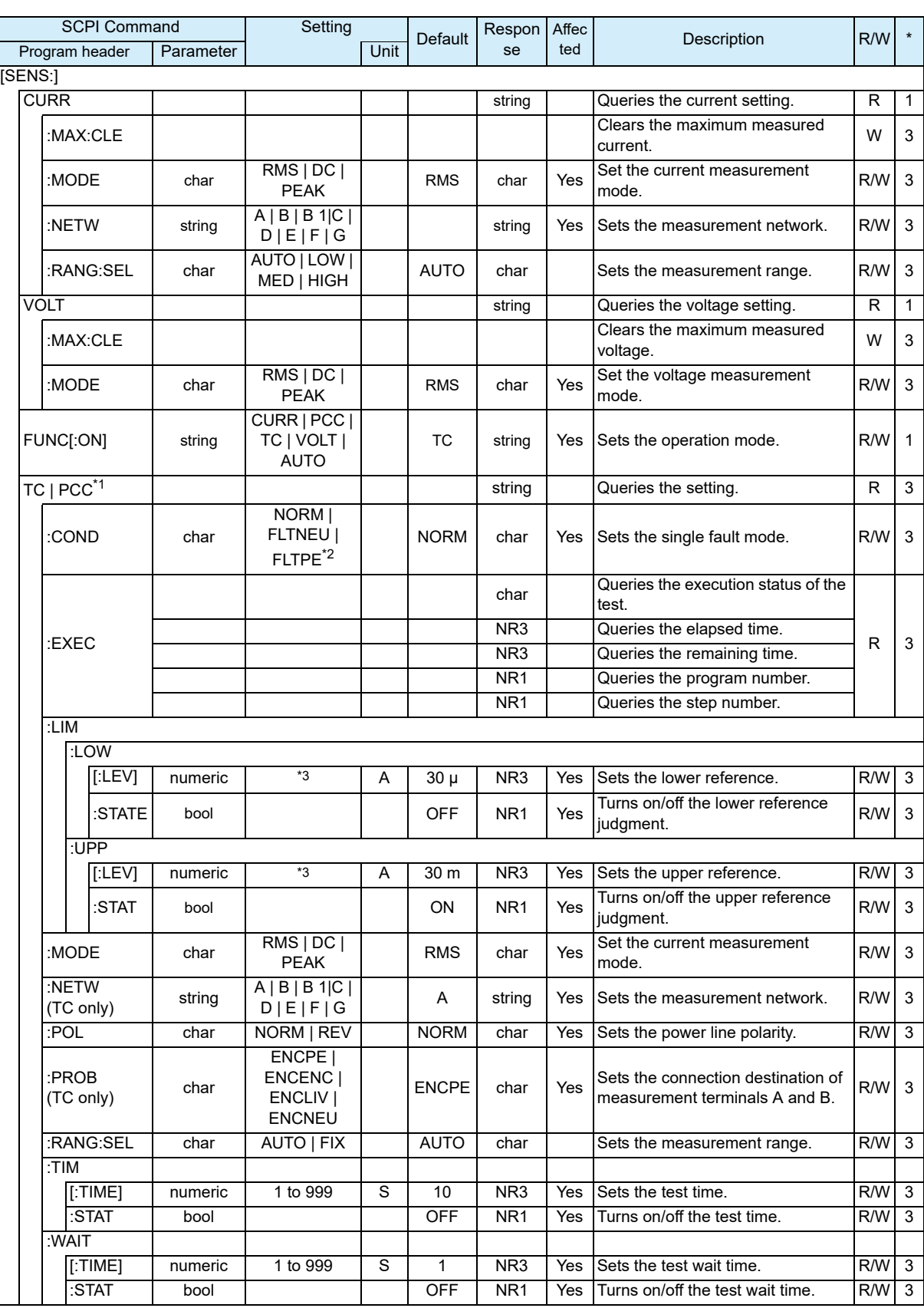

#### **[SENSe] subsystem**

\*1. Specify TC for touch current measurement and PCC for PCC measurement.

\*2. FLTPE available only for TC.

\*3. Varies depending on the current measurement mode and the measurement network settings.

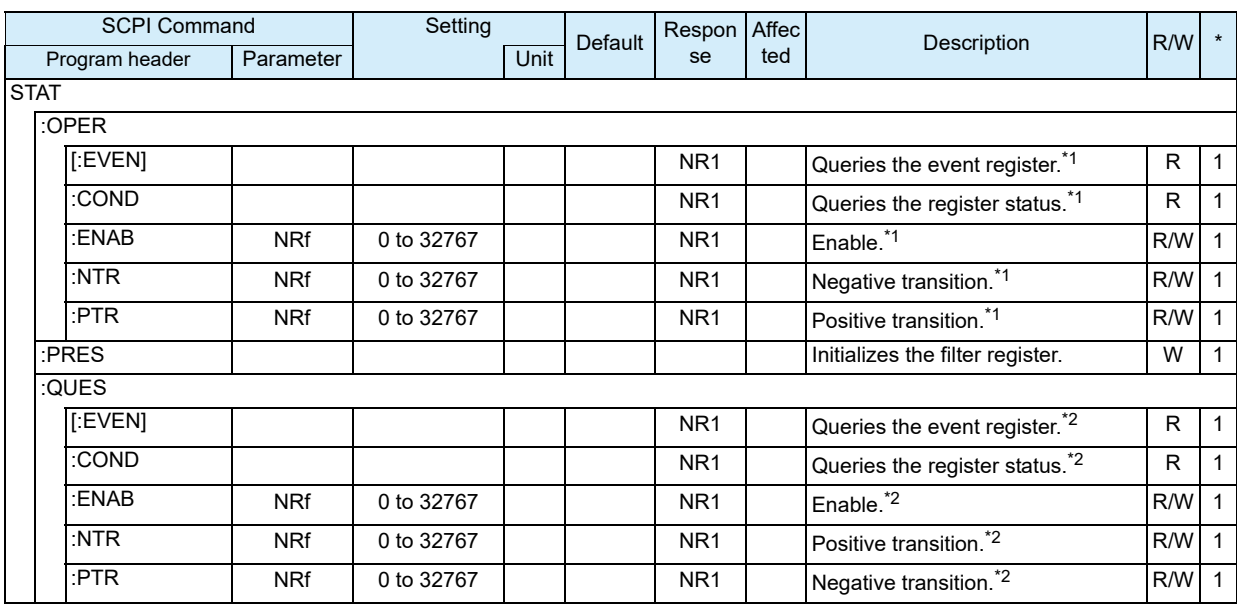

## **STATus subsystem**

\*1. OPERation status register.

\*2. QUEStionable status register.

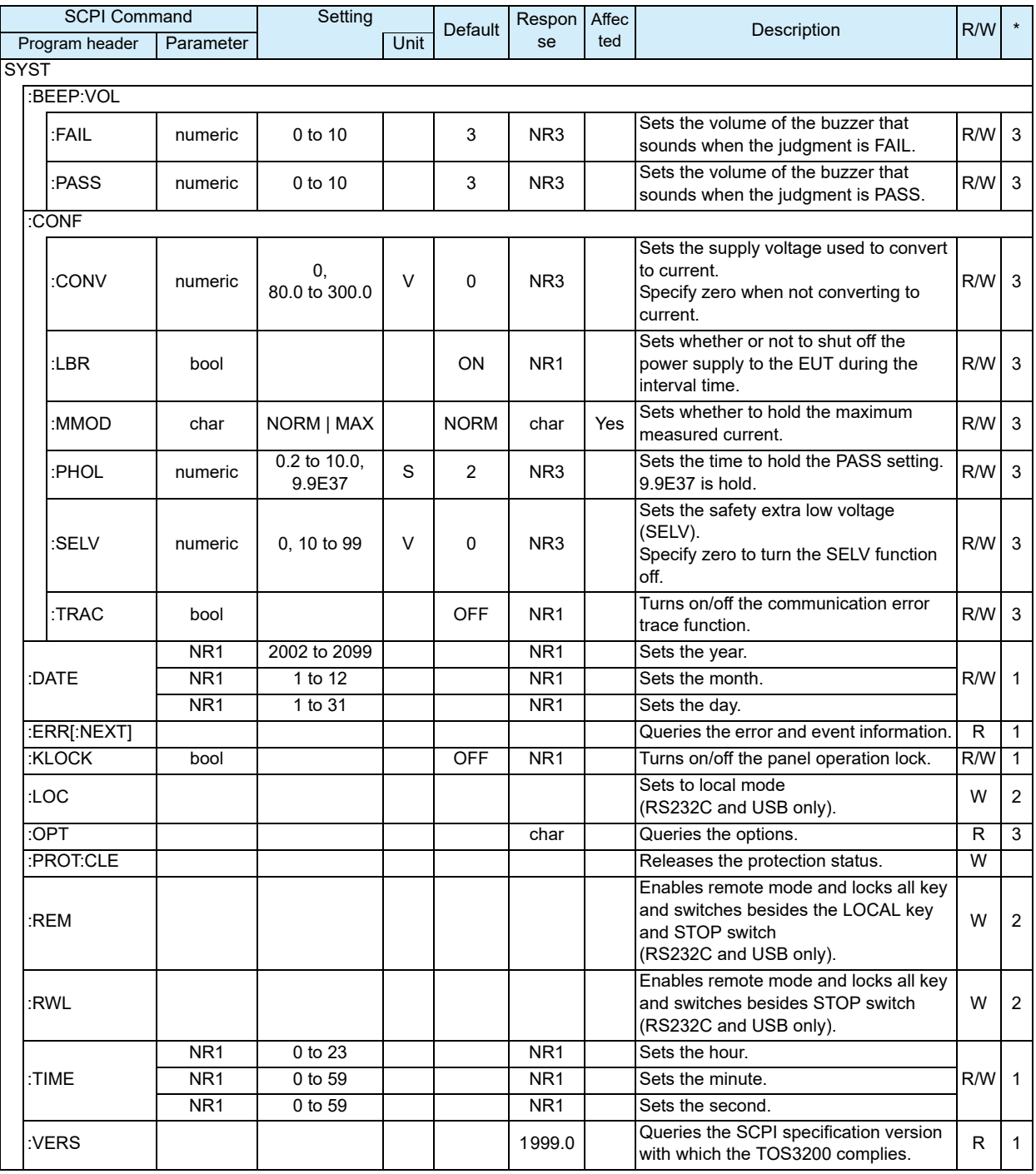

## **SYSTem subsystem**

## **TRIGger subsystem**

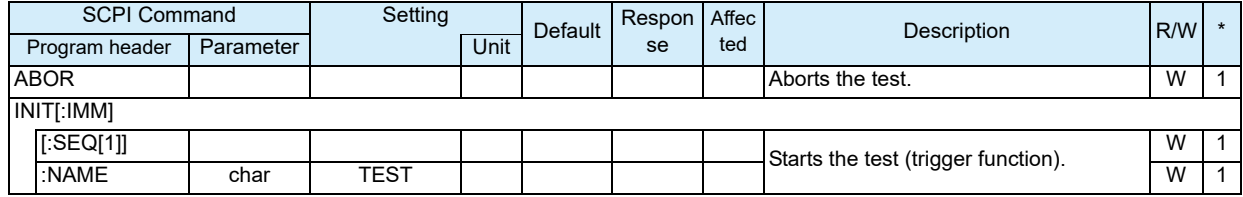
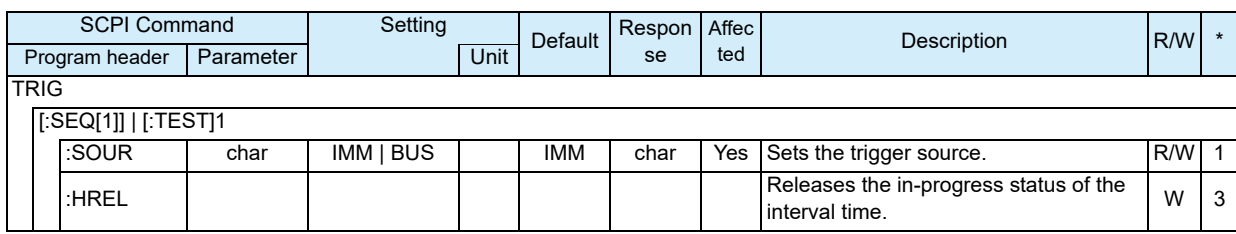

# **Other subsystem**

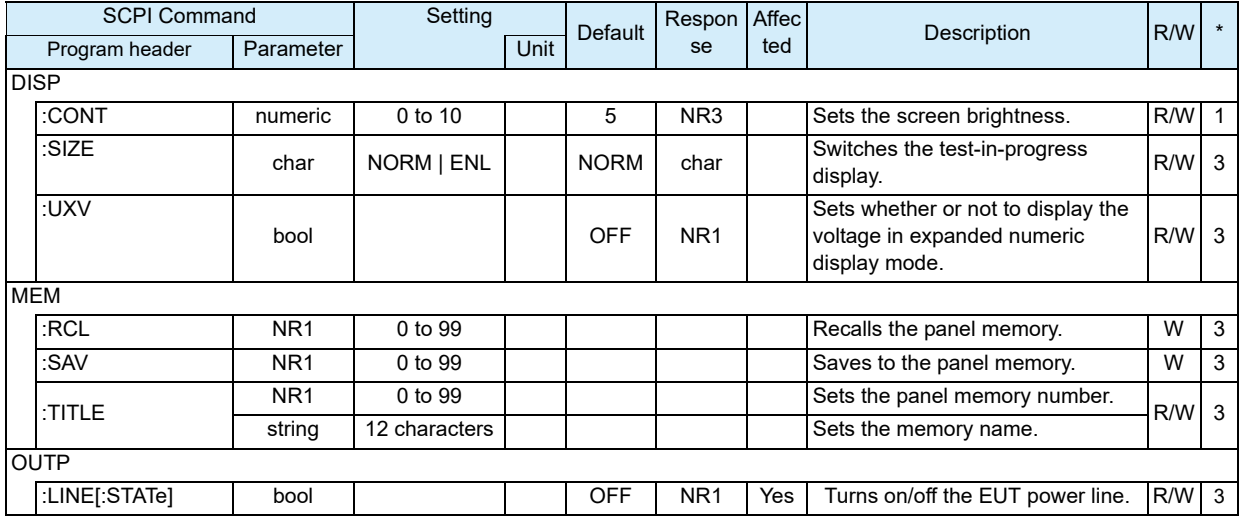

### **IEEE488.2 common commands**

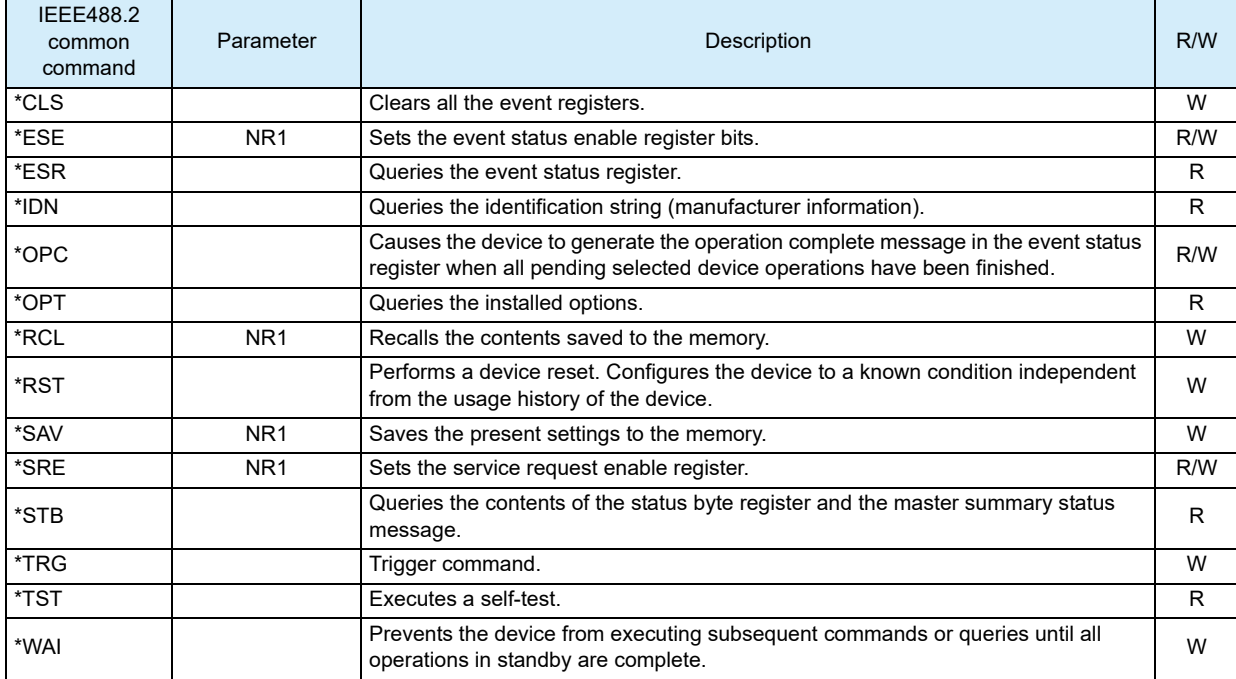

<span id="page-73-0"></span>**B A List of Errors**

#### **Command errors**

An error in the range [ -199, -100 ] indicates that an IEEE 488.2 syntax error has been detected by the instrument's parser. The occurrence of any error in this class shall cause the command error bit (bit 5) in the event status register to be set.

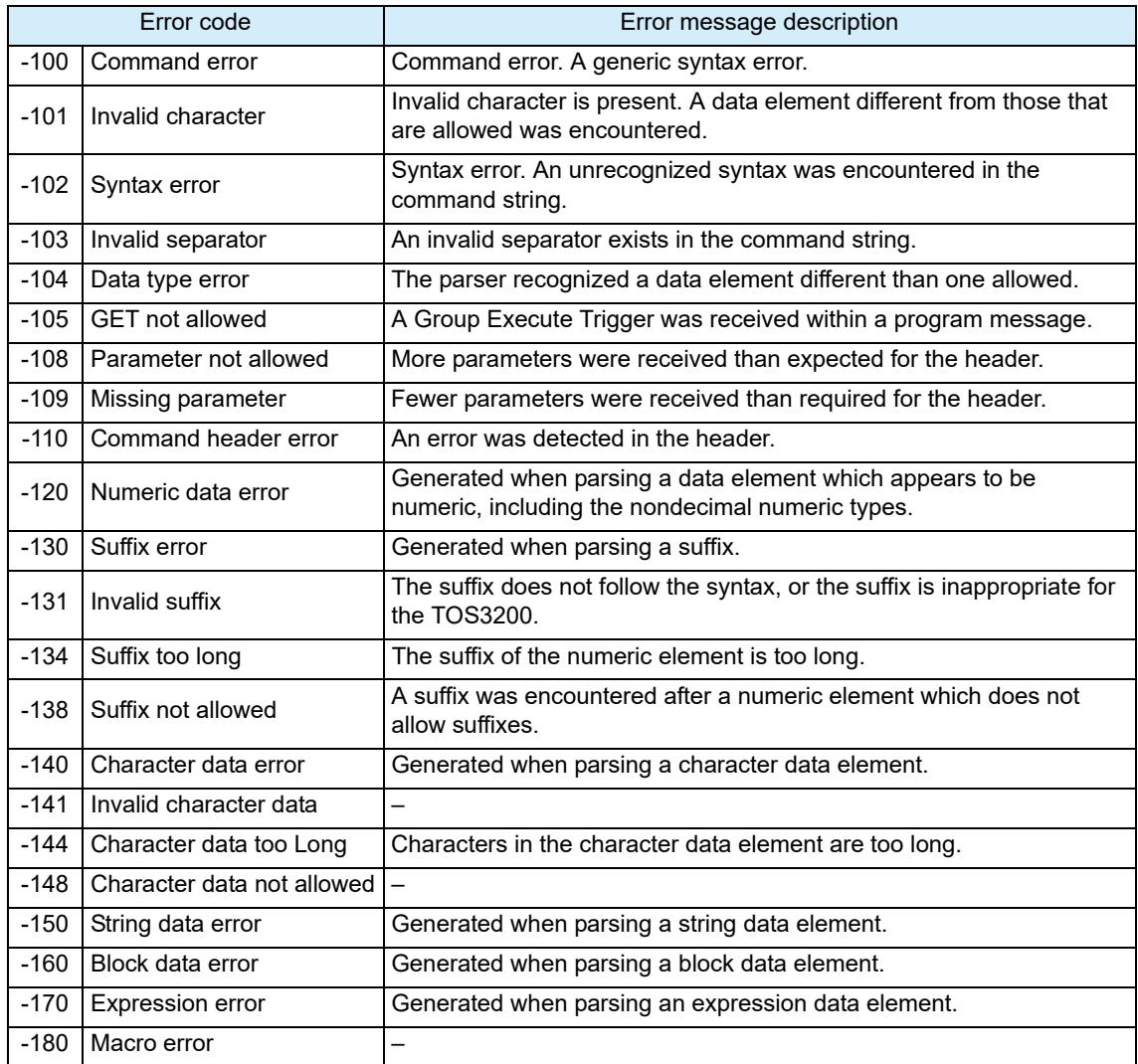

### **Execution errors**

An error in the range [-299, -200] indicates that an error has been detected by the instrument's execution control block. The occurrence of any error in this class shall cause the execution error bit (bit 4) in the event status register to be set.

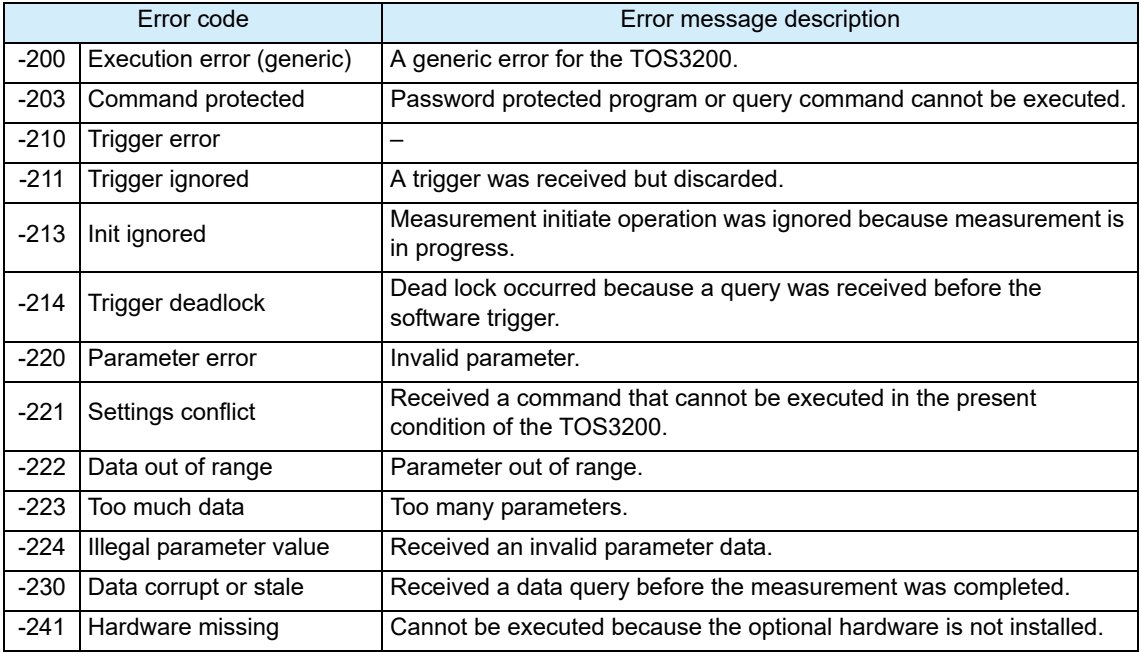

### **Device-specific errors**

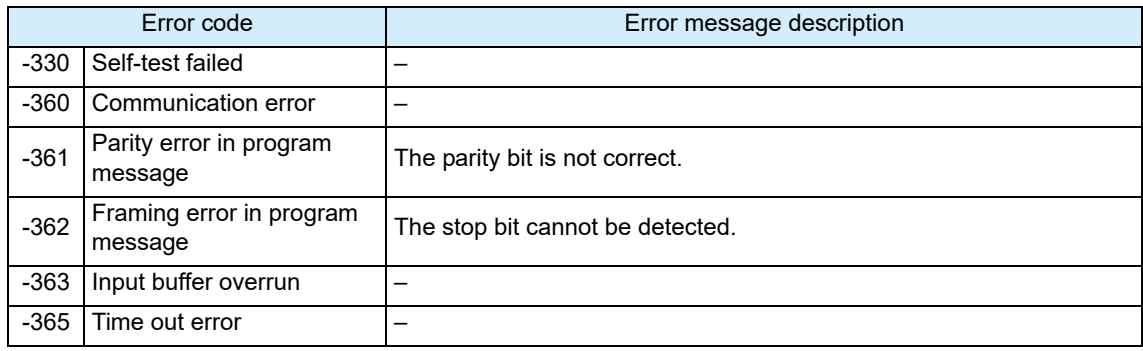

#### **Query errors**

An error in the range [-499, -400] indicates that the output queue control of the instrument has detected a problem with the message exchange protocol described in IEEE 488.2, chapter 6. The occurrence of any error in this class shall cause the query error bit (bit 2) in the event status register to be set.

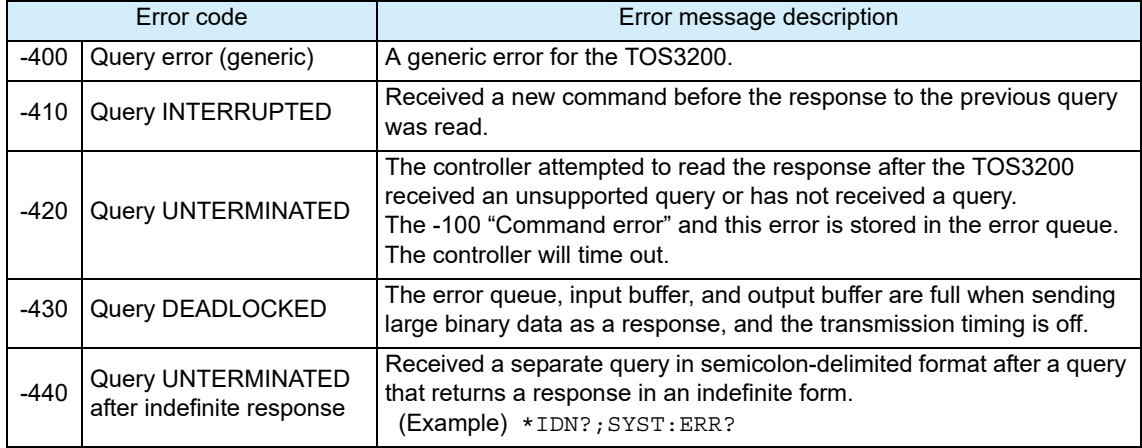

#### **Operation complete event errors**

An error in the range [-899, -800] is used when the TOS wants to report an IEEE488.2 operation complete event. This event occurs when the instrument's synchronization protocol, having been enabled by an \*OPC command, completes all selected pending operations.

This event also sets the operation complete bit (bit 0) of the standard event status register.

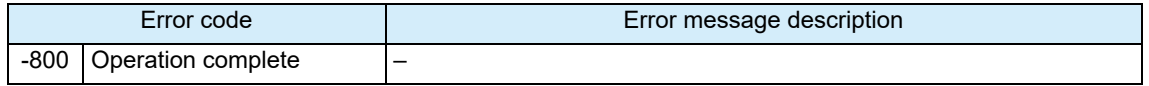

### **Errors specific to the TOS3200**

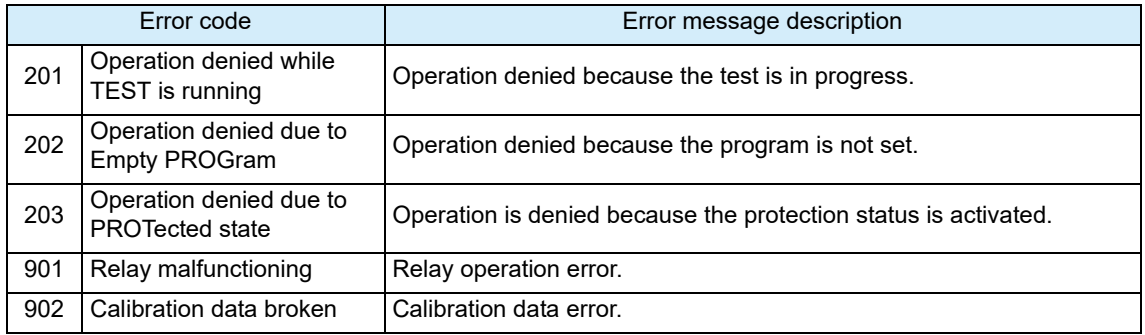

<span id="page-76-0"></span>The time until the next command is accepted.

The processing times indicated here are typical values. They are not warranted. The processing time varies depending on the setup and measurement conditions. It does not include the response time of the hardware.

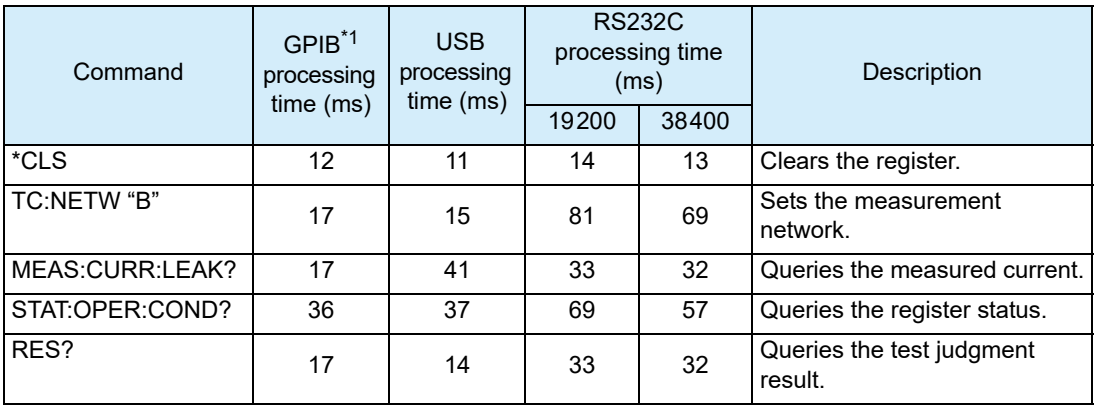

\*1. Using USB-GPIB by National Instruments.

<span id="page-77-1"></span>**A List of Default Settings** 

# **Initializing the TOS3200**

<span id="page-77-0"></span>While holding down the SHIFT key, turn on the POWER switch. The TOS3200 displays the firmware version followed by "INITIALIZING!" and starts to initialize.

If you initialize the TOS3200, various settings such as the test conditions and the saved data will be set to the default values indicated below.

**INITIALIZING!**

...................................

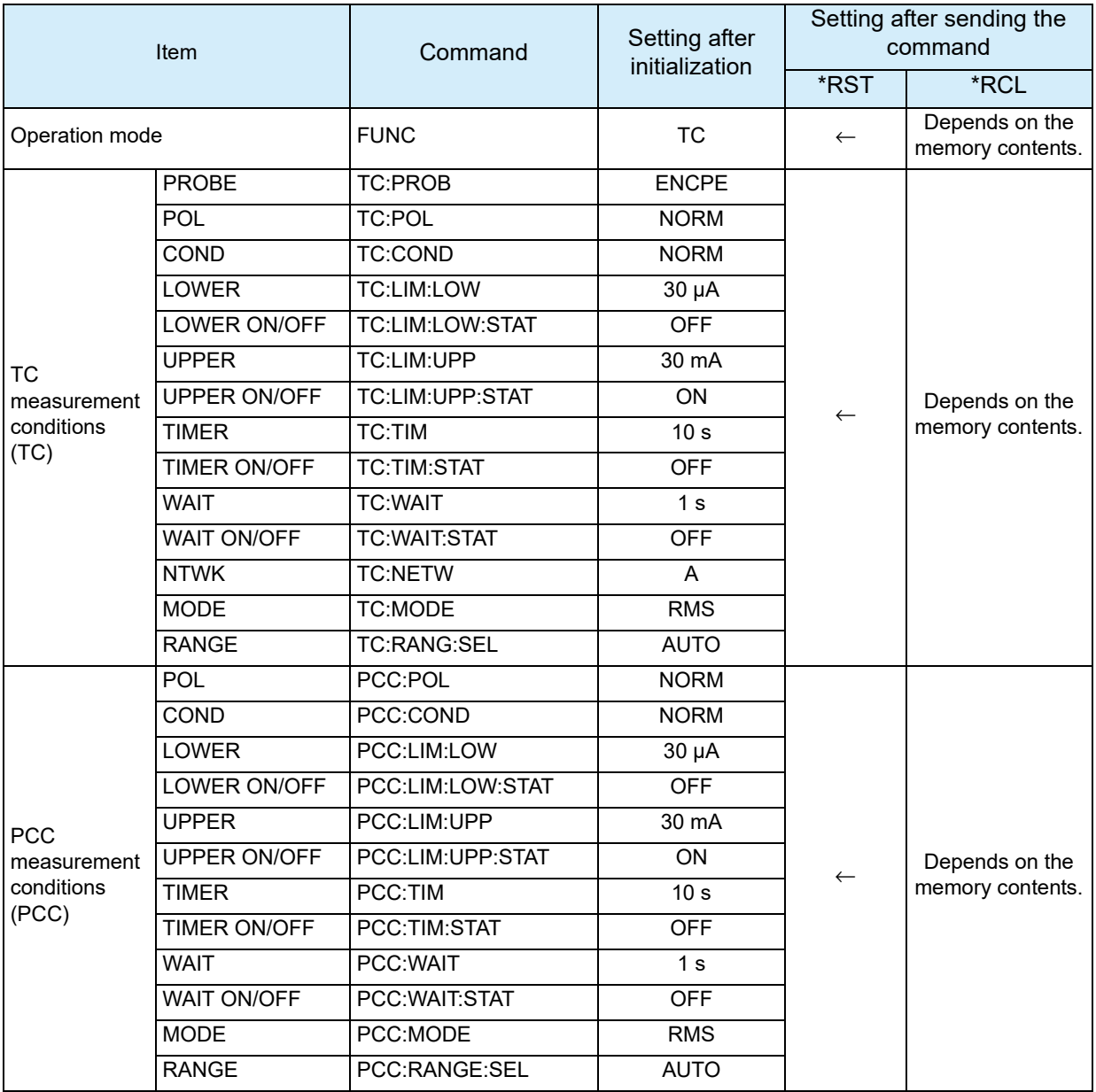

#### **Default values**

**Appx**

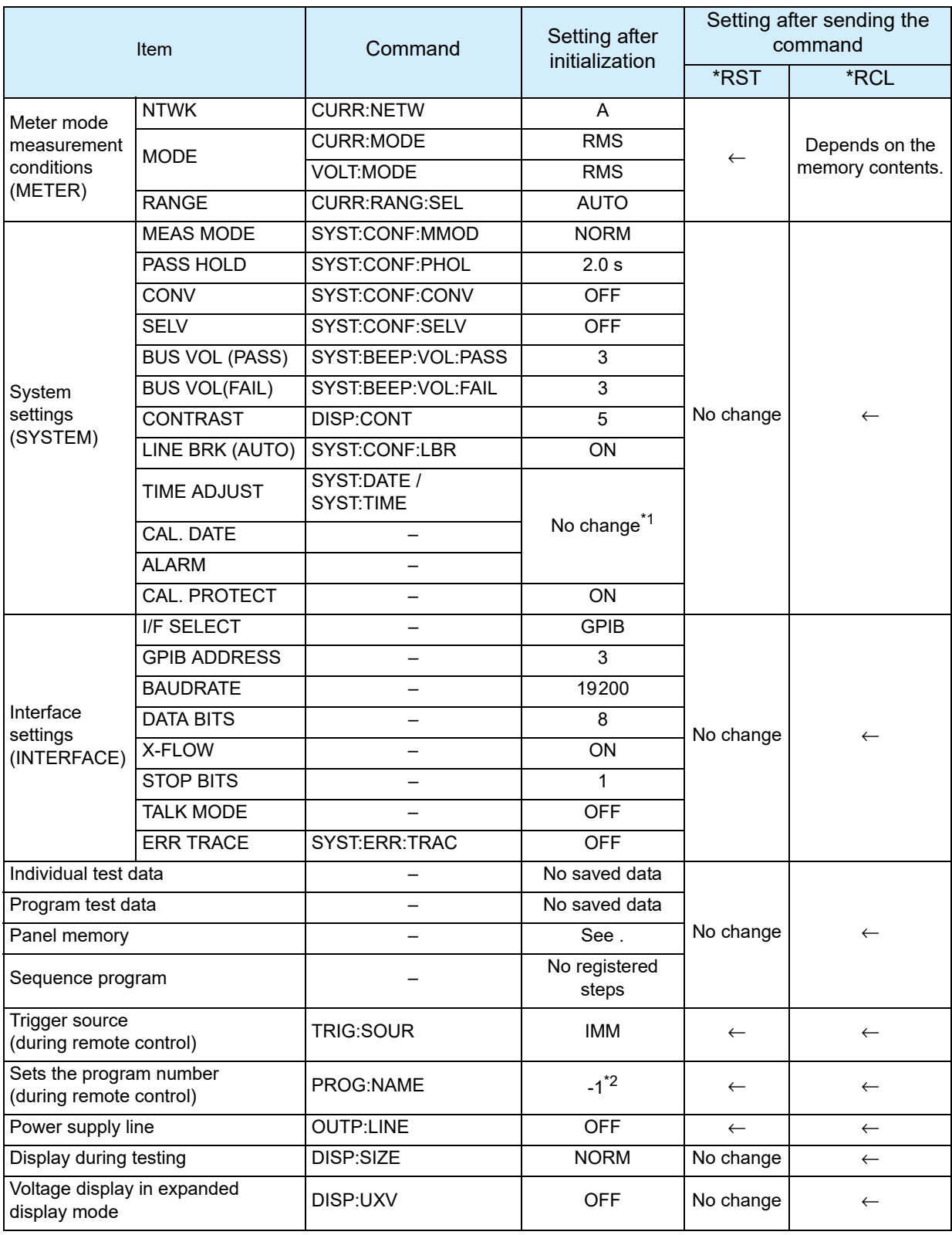

\*1. The factory default settings are shown below.

TIME ADJUST: Standard Japanese time at factory shipment. CAL. DATE: Calibration date at factory shipment. ALARM: One year after CAL. DATE.

\*2. Aborts the program operation.

# **Default Values of the Panel Memory**

There are a total of 100 panel memories. By factory default, memory numbers 00 to 50 contain preset test conditions of TC measurement conforming to various safety standards. These memory numbers can be overwritten as with 51 to 99.

..........

<span id="page-79-0"></span>The contents of the panel memory will be reset to default values if the TOS3200 is initialized.

### **Default values of memory numbers 00 to 50**

The default values for items other than those indicated in this table are set to the value of item B in below table.

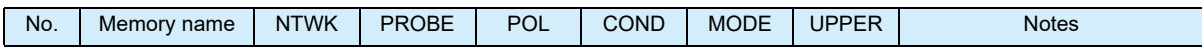

IEC 60990 Methods of measurement of TC and PCC

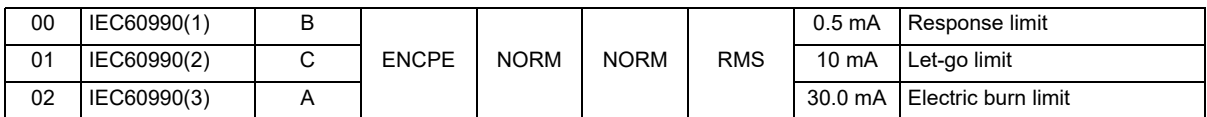

IEC 60950-1 Information technology equipment - Safety - Part 1: General requirements

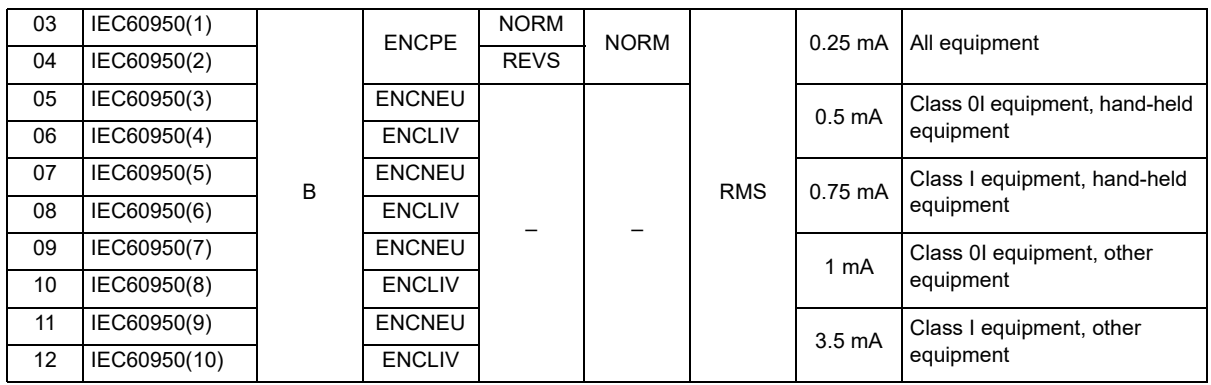

IEC 60335-1 Household and similar electrical appliances - Safety - Part 1: General requirements

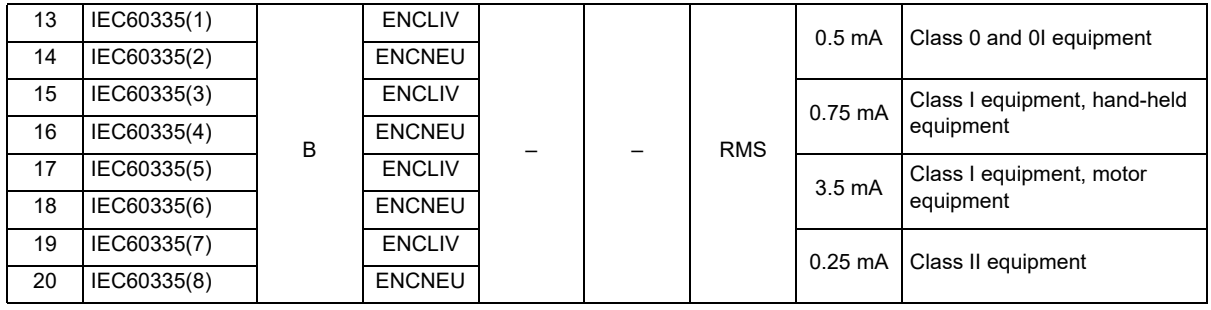

IEC 60065 Audio, video and similar electronic apparatus - Safety requirements

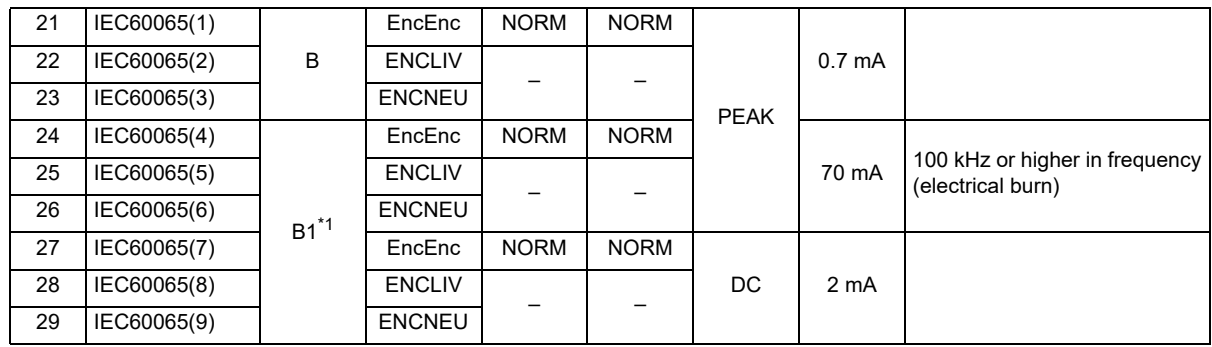

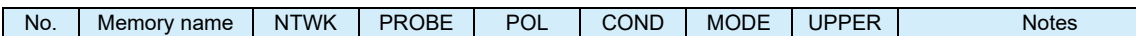

IEC 60745-1 Hand-held motor-operated electric tools - Safety - Part 1: General requirements

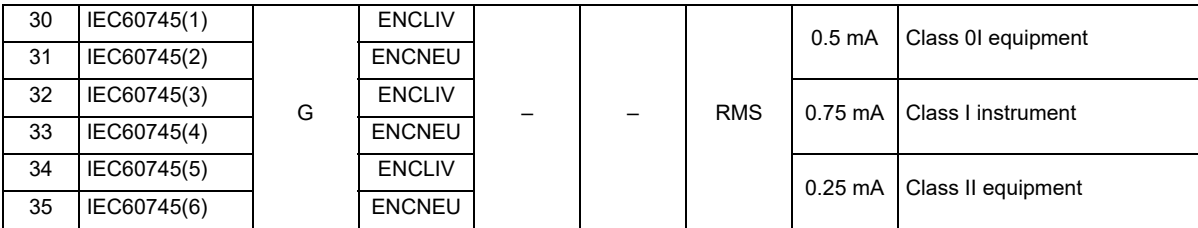

IEC 60598-1 Luminaries - Part 1: General requirements and tests

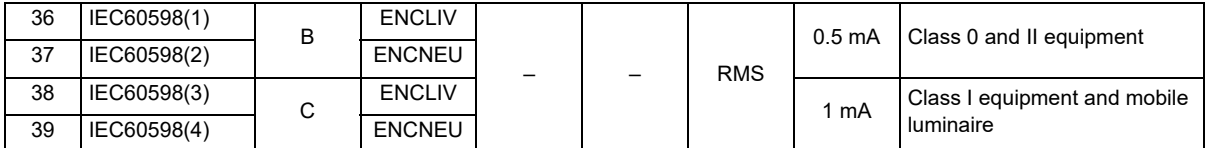

IEC 61010-1 Safety requirements for electrical equipment for measurement, control, and laboratory use - Part 1: General requirements

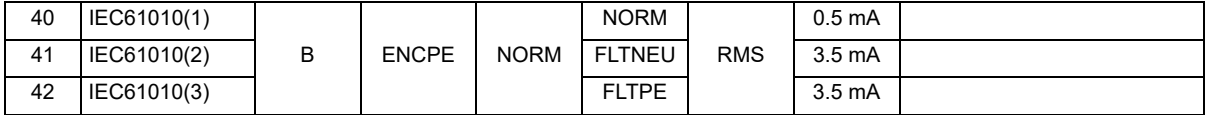

#### Electrical Appliance and Material Safety Law

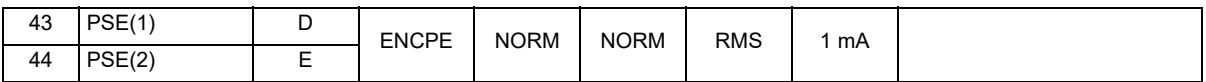

IEC 61029-1 Safety of transportable motor-operated electric tools - Part 1: General requirements

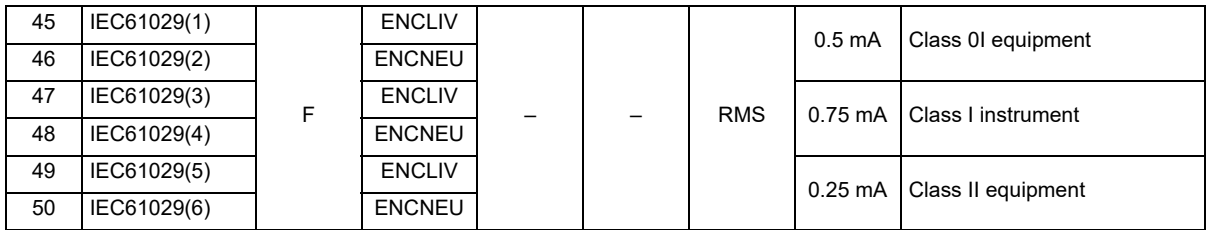

\*1. The "A" has been contained to preset for the product equipped with the firmware version of 1.0x.

### **Default values of memory numbers 51 to 99**

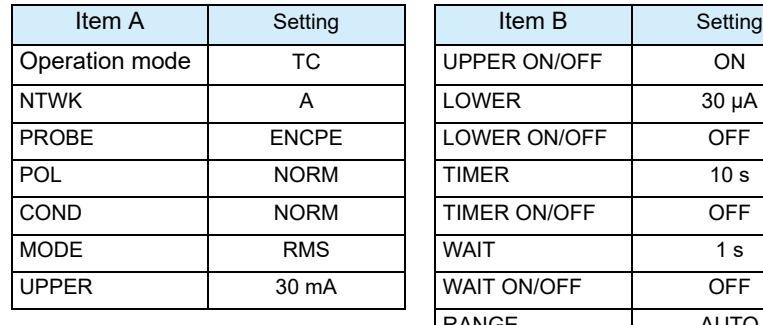

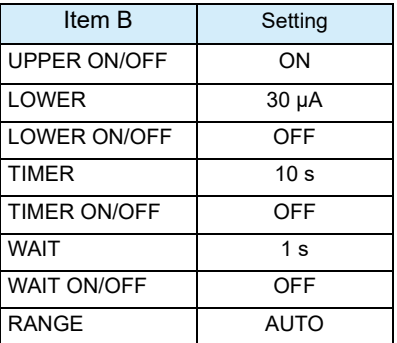

**Appx**

# **INDEX**

### $\overline{\mathbf{B}}$

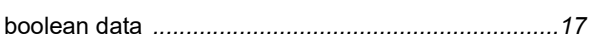

### $\mathbf c$

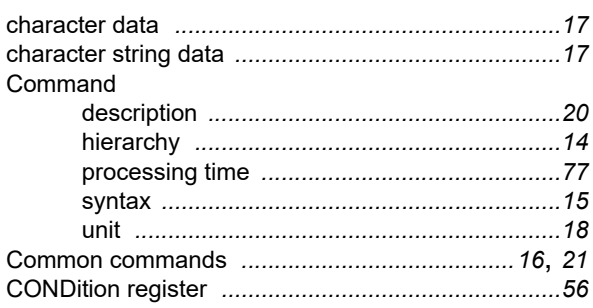

### E

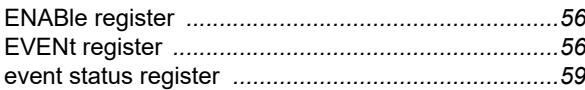

#### F

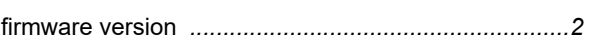

# G

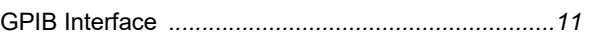

## $\mathbf{r}$

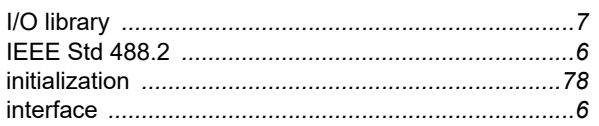

### $\mathbf K$

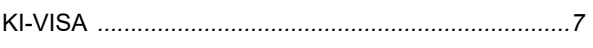

# $\mathbf{L}$

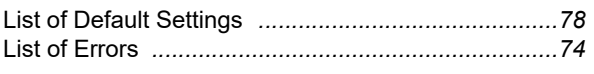

## $\mathsf{M}$

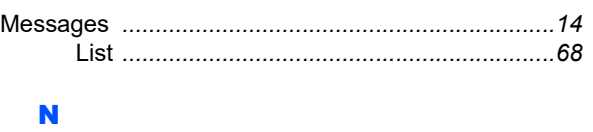

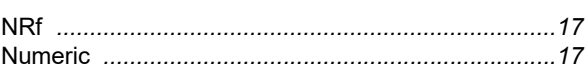

### $\bullet$

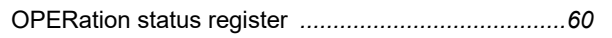

### P

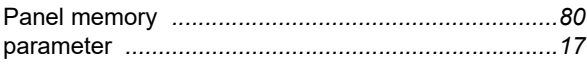

# $\bullet$

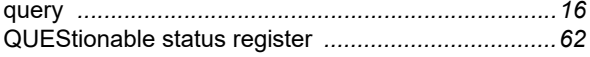

## $\mathbf R$

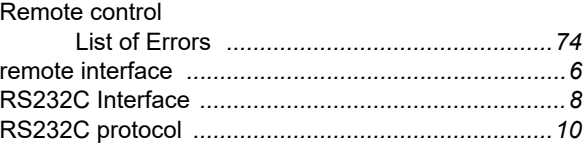

### $\mathbf{s}$

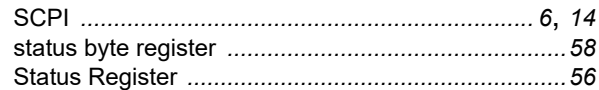

### $\overline{\mathbf{T}}$

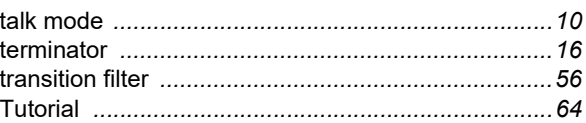

# $\overline{\mathbf{U}}$

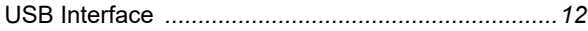

## $\overline{\mathbf{V}}$

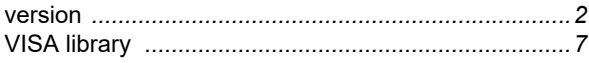

If you find any misplaced or missing pages in the manuals, they will be replaced. If the manual gets lost or soiled, a new copy can be provided for a fee. In either case, please contact your Kikusui agent or distributor. At that time, inform your agent or distributor of the "Part No." written on the front cover of this manual.

Every effort has been made to ensure the accuracy of this manual. However, if you have any questions or find any errors or omissions, please contact your Kikusui agent or distributor.

After you have finished reading this manual, store it so that you can use it for reference at any time.

# **KIKUSUI ELECTRONICS CORP.**

1-1-3 Higashiyamata, Tsuzuki-ku, Yokohama, 224-0023, Japan Tel: +81-45-482-6353 Fax: +81-45-482-6261

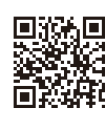

**http://www.kikusui.co.jp/en Website**